وزارة التـعليم العالي والبحث العلمي

République Algérienne Démocratique et Populaire

Ministère de l'Enseignement Supérieur et de la Recherche Scientifique

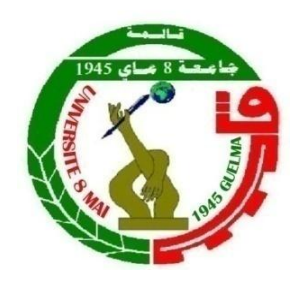

**Mémoire de Master**

#### **Université 08 Mai 1945 de Guelma**

**Faculté des Sciences et de la Technologie**

Département de : **Génie des procèdes** 

Spécialité : **Génie chimique**

Présenté par :

#### **ALLIOUI KAWTHER**

#### **FTISSI IMENE**

 **Thème :**

#### **Simulation d'une colonne de séparation du naphta B et C**

Sous la direction de **: Dr. RABAH KSOURI**

**Juin 2023**

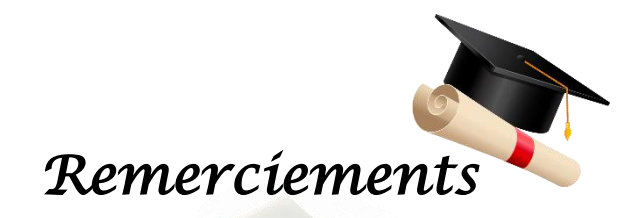

*Au nom de Dieu le miséricordieux, le tout puissant louange à ALLAH, lui seul dont nous implorons secours, grâce à son aide, ce travail a été mené à terme.*

*Je tiens à remercier sincèrement Dr RABAH KSOURI, qui, en tant que directrice de mémoire, s'est toujours montrée à l'écoute et très disponible tout au long de la réalisation de ce mémoire, ainsi pour l'inspiration, l'aide et le temps qu'elle a bien voulu me consacrer et sans qui ce mémoire n'aurait jamais vu le jour.*

*Un remerciement tout particulier à mes chers parents pour leurs sacrifices, leurs contributions, leurs soutiens et leurs patiences.*

*Mes remerciements s'adressent à l'équipe du Ministère du génie chimique.*

*Enfin, j'adresse mes plus sincères remerciements à tous mes enseignants du département de Génie –procèdes et chimique.*

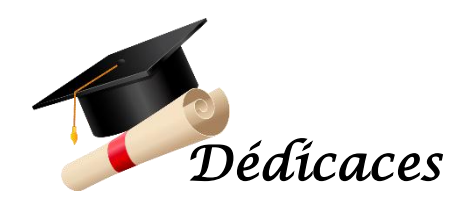

*Tout d'abord je tiens à remercier mon Dieu de m'avoir donné le courage et la patience pour arriver à ce stade afin de réaliser ce travail.*

*A mes très chers parents :*

*Mon héros papa HOUARI : qui a toujours cru en moi et a mis à ma disposition tous les moyens nécessaires pour que je réussisse dans mes études*

*Ma mère FADILA : je n'arrête pas de remercier pour tout ce qu'elle m'a donné.*

*A mon bonheur ; ma chère sœur : AMIRA.*

*A mon frère et mon prince : OUSSAMA.*

*A mes amies que ma mère ne m'a pas données naissance : BASMA,* 

#### *AMIRA, AMANI.*

*A l'amie de mon cœur BASMA ; je souhaite que vous puissiez être ici je vous souhaite tout le meilleur dans toute votre vie à venir.*

*A mes collègues de « Génie Chimique » master 02 promotion 2023.*

*A tous ceux qui me connaissent de près et de loin.*

*IMENE* 

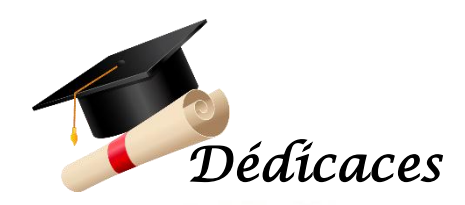

*Tout d'abord je tiens à remercier mon dieu de m'avoir donné le courage et la patience et la puissance pour arriver à ce stade afin de réaliser ce travail.*

*A mes très chers parents :*

*Mon père RABEH : qui a toujours cru en moi et a mis à ma disposition tous les moyens nécessaires pour que je réussisse dans mes études*

*Ma mère FATMA : je n'arrête pas de remercier pour tout ce qu'elle m'a donné.*

*A mon bonheur ; ma chère sœur : HADIL*

*A ma chère tante : FOUZIA* 

*A mes cousines : MARWA, NOUNOU et BOUTY* 

*A mon binôme : IMENE*

*A mon amie que ma mère ne m'a pas donné naissance : MAY HADIL*

*Le meilleur dans toute votre vie à venir.*

*A mes collègues de « Génie Chimique » master 02 promotion 2023.*

*A tous ceux qui me connue de proche et de loin.* 

 *KAWTHER* 

#### **Résumé :**

Notre travail consiste à étudier la séparation du naphta B et C par simulation « ASPEN HYSYS ». Dans ce contexte on a choisi la colonne de séparation U-10-61 du complexe RA1K. La colonne est destinée à séparer le naphta B et C. La réalisation de cette étude a été menée à l'aide du logiciel de simulation ASPEN HYSYS version 9, en utilisant deux modèles thermodynamiques Peng Robinson et Soave Riedlich Kwong et pour le cas réel et design afin de déterminer les profils de plusieurs paramètres de la colonne de séparation en fonction du nombre de plateaux.

**Mots clés :** ASPEN, colonne de séparation, naphta B et C, simulation.

#### **Abstract:**

Our work consists in studying the separation of naphtha B and C by "ASPEN HYSYS" simulation. In this context, the separation column U-10-61 of the RA1K complex was chosen. The column is intended to separate naphtha B and C. This study was carried out using ASPEN HYSYS simulation software version 9, using two thermodynamic models Peng Robinson and Soave Riedlich Kwong in the real case and design for the determination of the profiles of several parameters of the separation column as a function of the number of plates.

**Keywords**: ASPEN, separation column, naphtha B and C, simulation.

#### **ملخص**:

يتمثل عملنا في دراسة فصل النافتا B و C عن طريق محاكاة .HYSYS ASPEN في هذا السياق ، تم اختيار عمود الفصل -10-61U من مجمع .K1RA يهدف العمود إلى فصل النافتا B و .C وقد تم تنفيذ هذه الدراسة باستخدام برنامج المحاكاة HYSYS ASPEN اإلصدار 9 ، باستخدام نموذجين ديناميكيين حراريين Robinson Peng و Kwong Riedlich Soave وللحالة الحقيقية والتصميم من أجل تحديد ملفات تعريف للعديد من معلمات عمود الفصل كدالة لعدد اللوحات.

**الكلمات المفتاحية**: ASPEN ، عمود الفصل ، النافتا B و C ، المحاكاة.

#### Table de matière

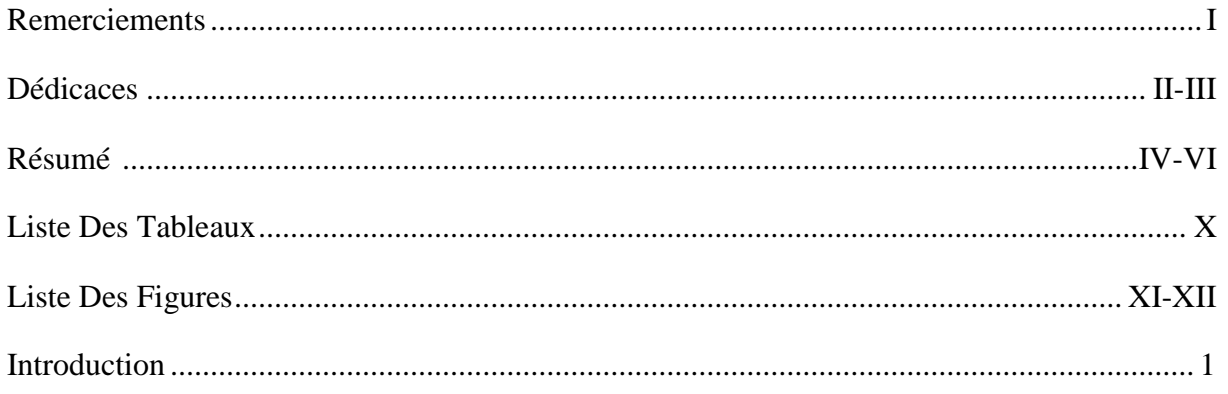

#### Partie I: Approche Théorique

#### Chapitre I: Composition et Analyse du Pétrole brute

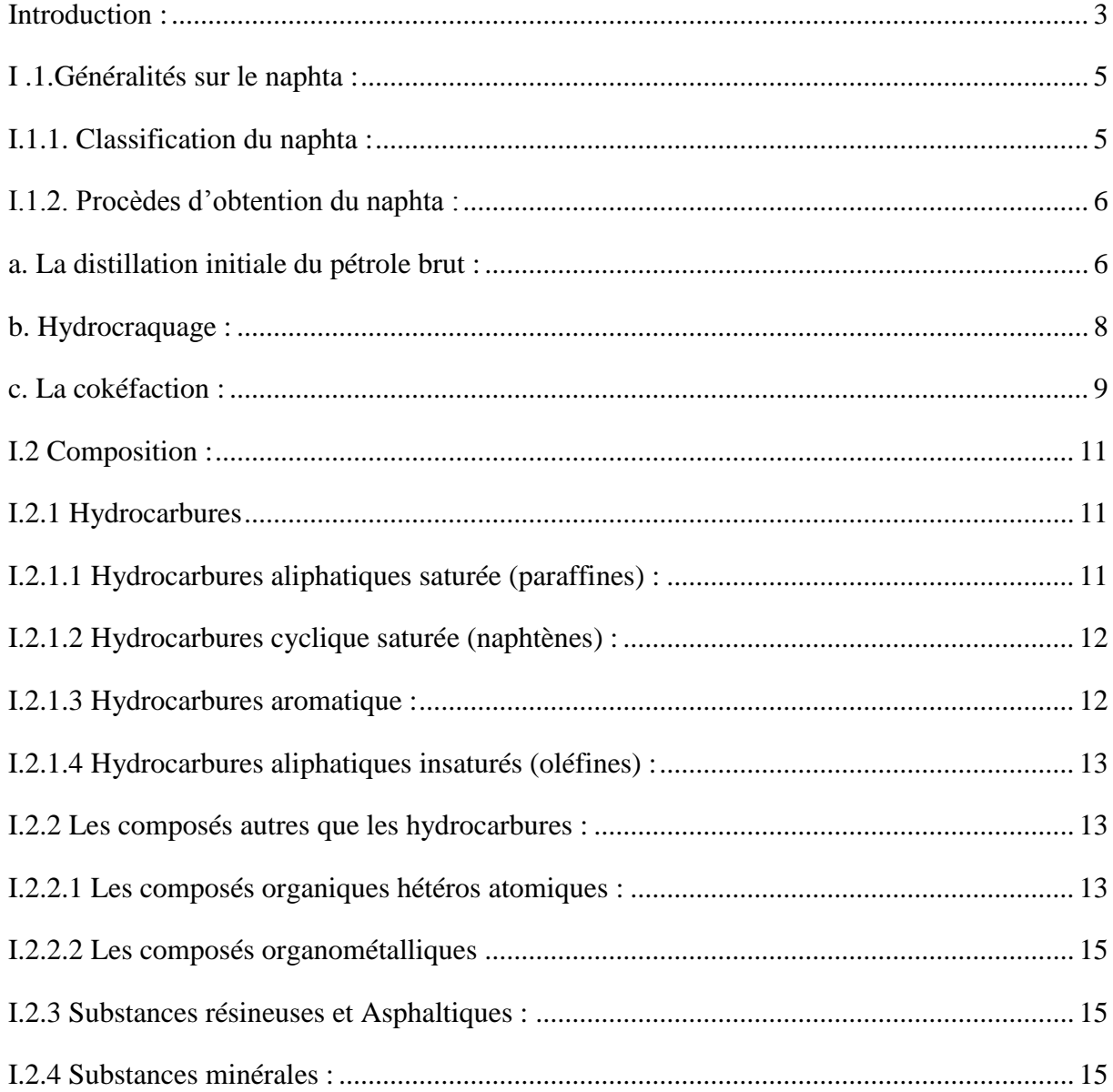

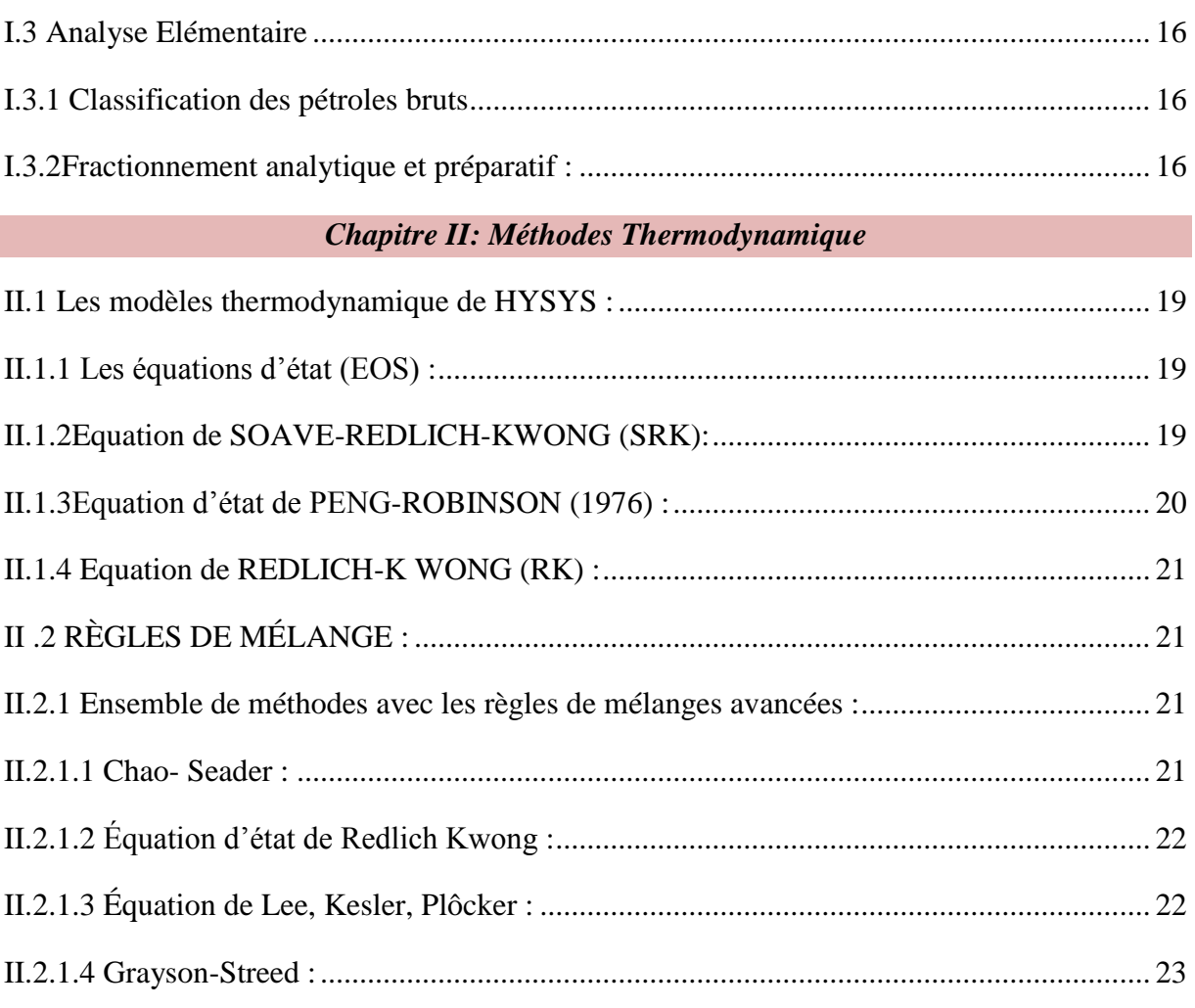

#### **Chapitre III: Simulateur et simulation**

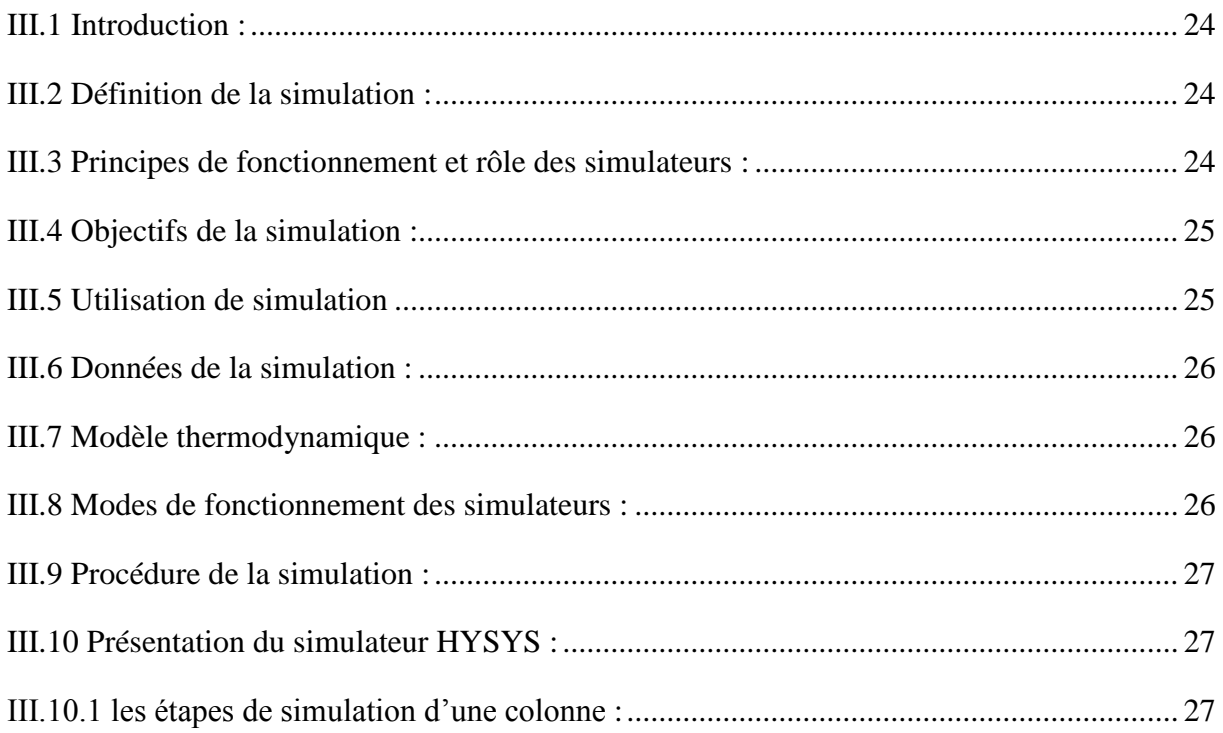

#### Partie II: Approche Pratique

#### **Chapitre IV: Résultats et Discussion**

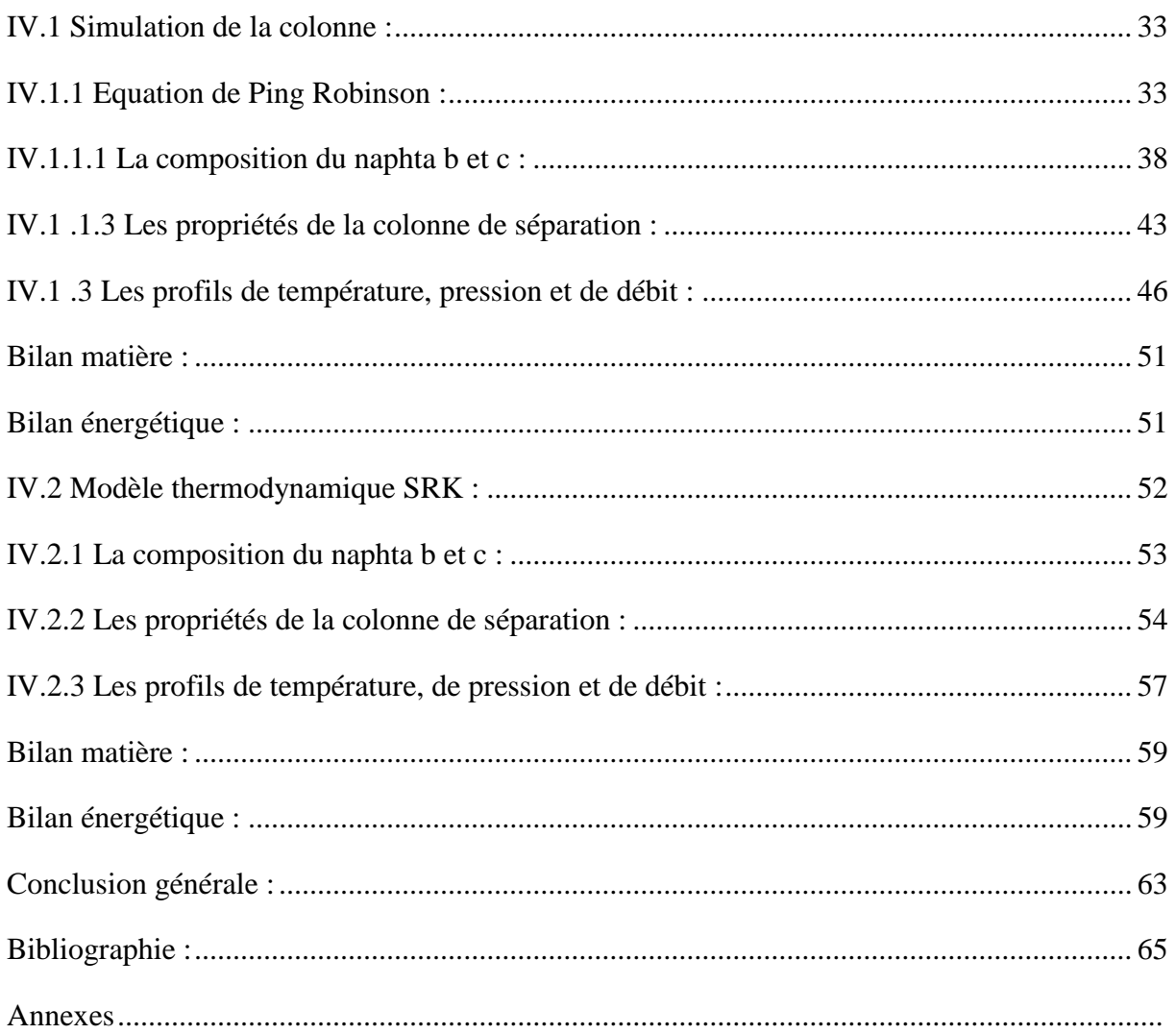

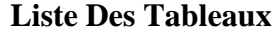

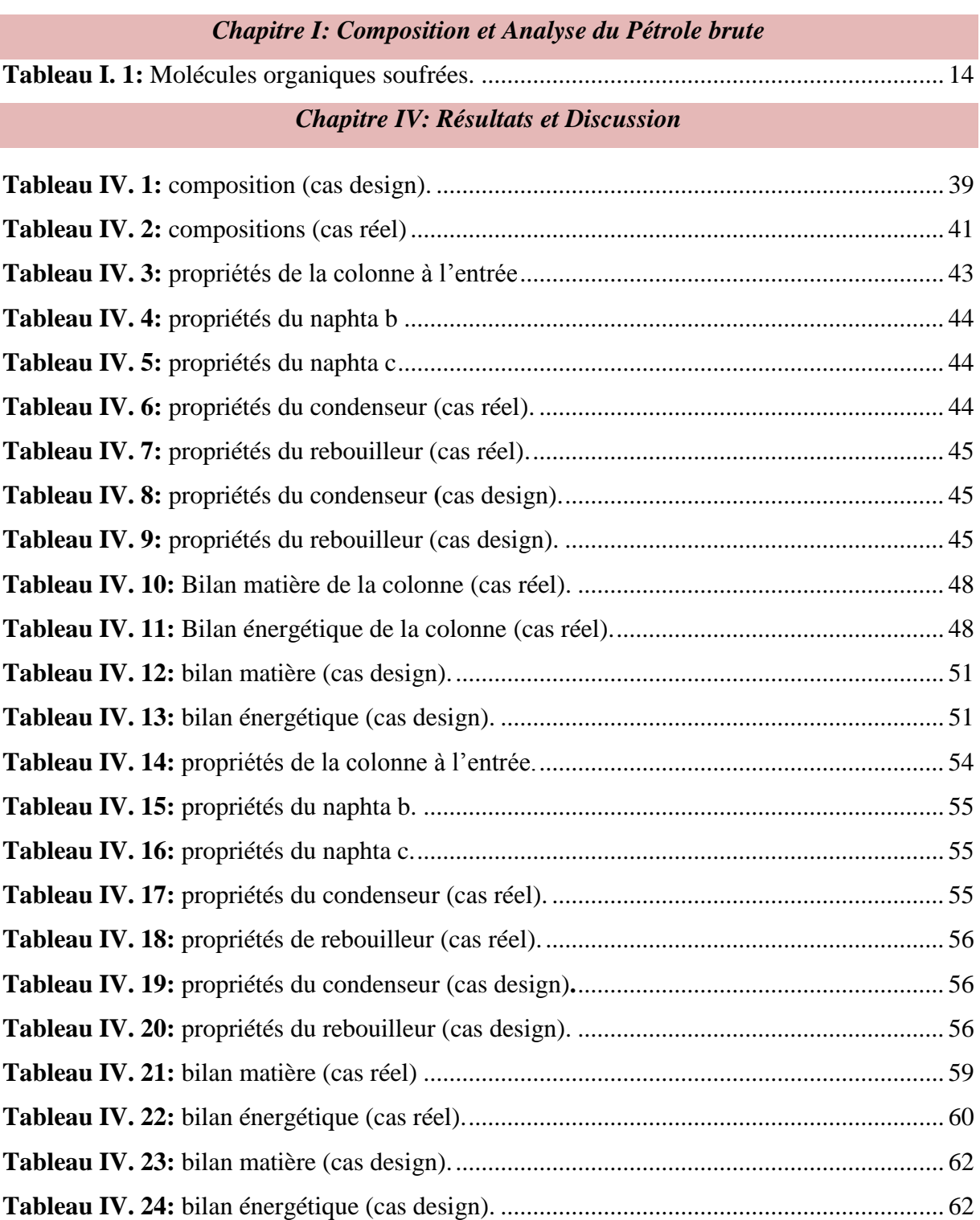

#### **Liste Des Figures**

#### *Chapitre I: Composition et Analyse du Pétrole brute*

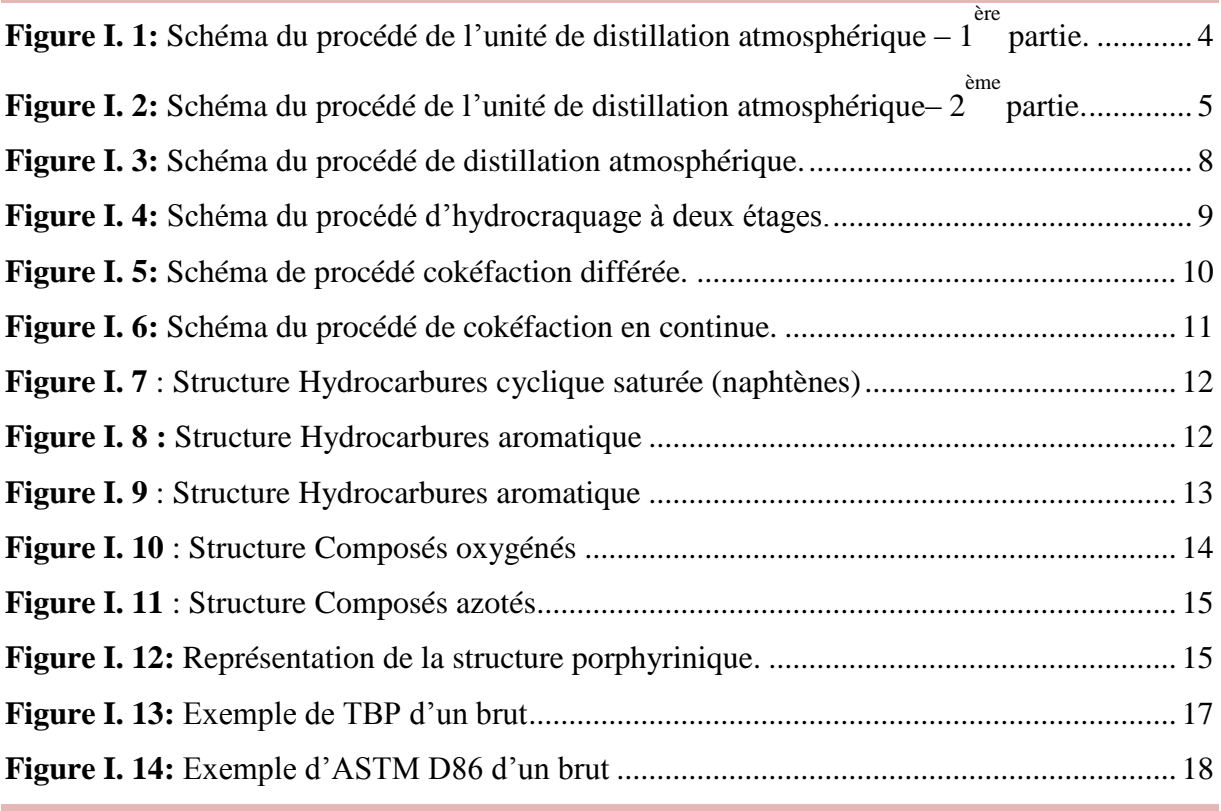

#### *Chapitre III: Simulateur et simulation*

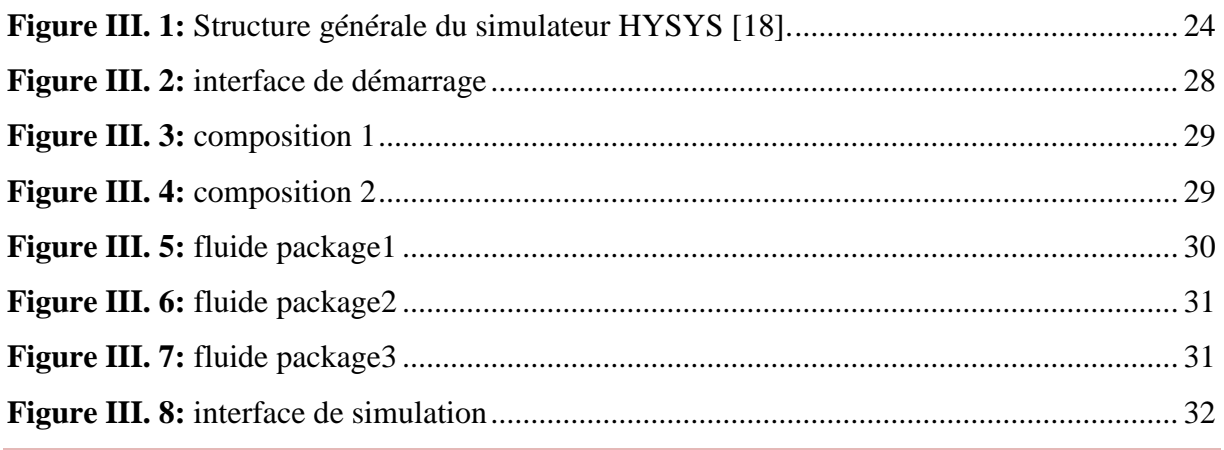

#### *Chapitre IV: Résultats et Discussion*

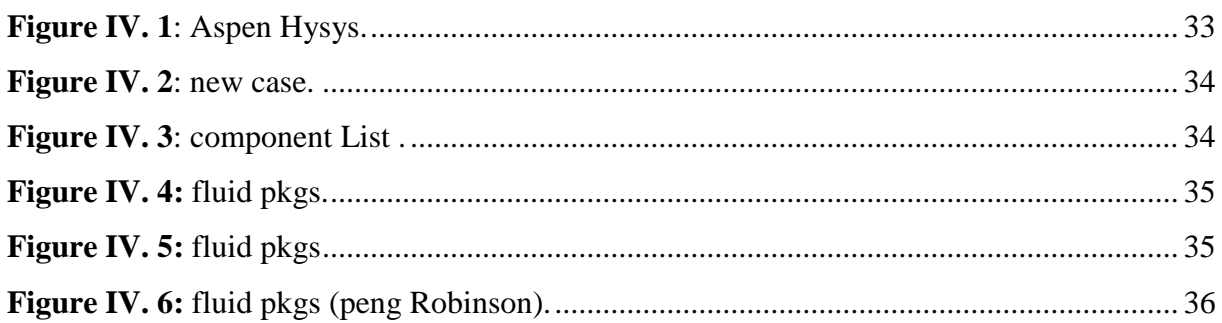

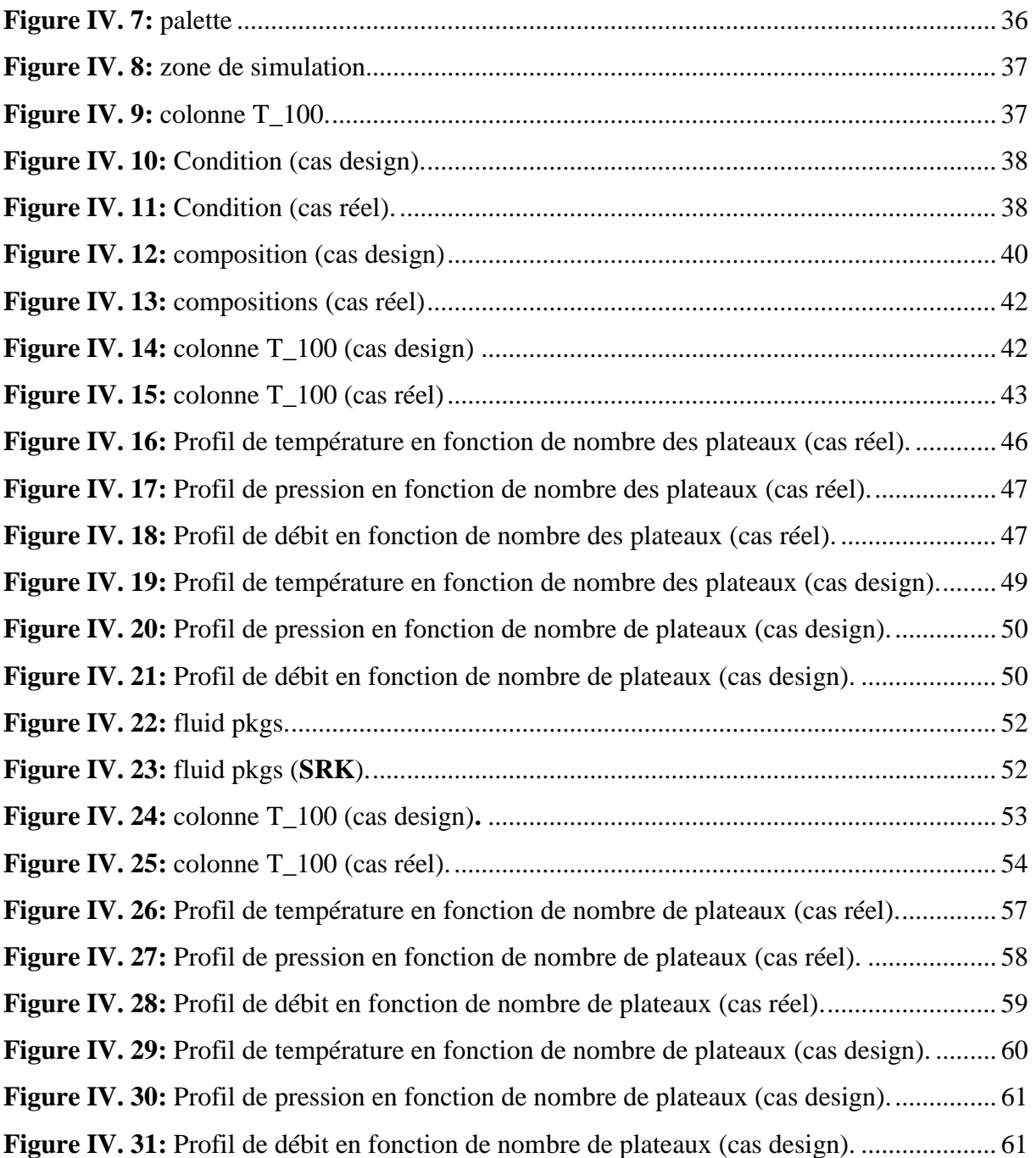

## *Introduction*

#### **Introduction**

Le secteur des produits pétroliers est l'un des secteurs les plus importants dans notre pays. En effet, il contribue fortement à sa richesse, considéré ainsi comme facteur essentiel dans le domaine économique et joue un rôle très important dans la vie quotidienne des gens.

C'est en 1957 que le pétrole Algérien a été découvert par les Français et nationalisé en 1971, géré par la société SONATRACH. Cette dernière qui a plusieurs filiales dont NAFTAL qui a pour mission principale « la distribution et la commercialisation des produits pétroliers et dérivés » sur le marché national. Elle contribue à plus de 51% de l'énergie finale en fournissant environ huit (08) millions de tonnes de produits pétroliers par an sous forme de: carburant, gaz de pétrole liquéfié (GPL), bitumes et lubrifiants. Elle dispose de 67 centres de dépôts [1].

Après l'Independence en 1962, l'Algérie a suivi une stratégie pétrolière basée sur la production des dérivés essentiels du pétrole selon son évolution économique, de cela, elle a créé une entreprise pétrolière. SONATRACH est une entreprise pétrolière et gazière Algérienne créée le 31 décembre 1963, c'est un atout majeur de l'industrie pétrolière surnommée la major Africaine.

L'Algérie tire 98% de l'exploitation et le reste est vendu comme des hydrocarbures. Le Gaz et le pétrole sont les principales sources de financement de l'économie Algérienne. Ainsi la politique d'exploitation des hydrocarbures en Algérie, est orientée dans le sens de valoriser, les dérivés du gaz naturel et le produit fini de brut tel que le kérosène et GPL, qui ont constitué ces dernières années les importantes sources de revenus en devises pour le pays [2].

SONATRACH est classée la première entreprise d'Afrique, dans l'Aval SONATRACH a six raffineries actives sur le territoire et deux complexes pétrochimiques, quatre complexes liquéfaction GNL et deux complexes de séparations GPL.

Les procédés industriels sont des systèmes complexes constitués de multitudes d'opérations unitaires généralement très diversifiées et interconnectées (séparateurs, échangeurs de chaleurs, pompes, compresseurs, colonnes, réacteurs …). Leur comportement dépend de celui de chacune de leurs unités et des interactions qui existent entre ces unités. A cause de la complexité des phénomènes mis en jeu, l'analyse de ce comportement pour les besoins de conception ou de conduire de procédés présente beaucoup de difficultés [3].

1

Le pétrole est un mélange complexe d'hydrocarbures de différentes familles paraffiniques, naphténiques, aromatiques) associés à des composés oxygénés, azotés et sulfurés ainsi qu'à des traces de métaux particuliers (vanadium, molybdène, nickel…etc.).

Le pétrole brut est connu depuis la plus haute antiquité. Employé autrefois comme mortier, comme agent d'étanchéité ou encore pour ses propriétés lubrifiantes ou médicinales, le pétrole n'est devenu un grand produit industriel seulement qu'au milieu du XIXe siècle. Il est en effet d'usage courant aujourd'hui de faire remonter les origines de l'industrie du pétrole à l'année 1859 [4].

Le pétrole est à la fois une source d'énergie primaire utilisée pour la production de carburants et de combustibles, une matière première de l'industrie chimique et un générateur de produits spéciaux aux usages les plus variés ; dans cette catégorie se rangent notamment les solvants, les lubrifiants, les cires, les paraffines, les bitumes [5].

Les pétroles bruts ont des caractéristiques physiques et chimiques très variables d'un Champ de production à un autre et même à l'intérieur du même gisement. Leur composition Chimique dépend essentiellement de son âge et de la nature géologique du lieu d'où il est extrait [6].

L'activité du raffinage consiste à traiter le pétrole brut et le condensât des gisements de gaz pour obtenir les produits raffinés qui sont: les carburants (essences, kérosène, fuel), les lubrifiants et certains produits de base pour la pétrochimie tels que le benzène, toluène et xylènes (les aromatiques en général), qui sont obtenus à partir des procèdes de reformage catalytiques; ainsi ces procédés ont ouvert les portes à des procédés de transformation engendrant des dérivés multiples utilisés aussi bien dans L'industrie qu'à des fins domestiques [1].

Aujourd'hui la plupart des raffineries sont équipées d'une unité de reformage catalytique ; il sert à produire à partir des coupes naphta constituées principalement par les essences de distillation directe, des bases pour carburants à haut indice d'octane. Par ailleurs, il fournit l'hydrogène nécessaire dans la raffinerie pour les hydrotraitements des autres coupes [7].

Notre travail consiste à étudier la séparation de la naphta B et C par simulation « HYSYS ».Dans ce contexte, on a choisi la colonne de distillation du complexe RA1K. La colonne est destinée à séparer le naphta B et C. La réalisation de cette étude a été menée à l'aide de logiciel de simulation HYSYS version v9, en utilisant deux modèles thermodynamiques : Suave Friedrich Kwong (SRK), Peng Robinson (PR).

### *Partie I*

## *Approche Théorique*

# *Chapitre I Composition et Analyse du Pétrole brute*

#### **Introduction** :

Le pétrole brut, que l'on appelle fréquemment or noir, fournit deux grandes catégories de produits: les premiers sont des liquides presque incolores que les raffineurs désigne le nutriment par le terme blanc; ce sont les essences classiques ou spéciales, le carburéacteur et le gasoil; leur particularité commune est d'être tous distillables à pression atmosphérique.

Les autres produits pétroliers, liquides ou solides, sont de couleur brune ou noire; il s'agit essentiellement des fuels lourds, des lubrifiants, des bitumes et, dans certains cas, du coke. En raffinerie, cette distinction entre produits bleu et noirs n'est pas artificielle : elle engendre, le plus souvent, des compétences et des activités différentes [8].

La distillation atmosphérique du brut, appelée aussi distillation initiale du brut ou Topping , est la base du traitement du pétrole brut, qui est constitué d'une série d'hydrocarbures ayant des caractéristiques différentes.

Elle consiste à fractionner le brut en une série de coupes (ou fractions ) élémentaires ayant des caractéristiques bien définies et plus homogènes afin d'être utilisées comme bases dans la formulation des produits finis (essences, kérosène, gasoil, fuel, etc.) ou comme charge de différents procédés de transformation (isomérisation, reforming catalytique, etc.) ou encore comme charge pétrochimique .Ces coupes sont généralement définies par leurs points de distillation.

Le procédé de la distillation atmosphérique de la raffinerie de Skikda (RA1K) est schématisé dans les figures I.1et I.2. L'unité de distillation atmosphérique a été rénovée pour traiter 27.000T/J, l'équivalent de 9.000.000 T/An de pétrole brut provenant de Hassi Messaoud .Les fractions pétrolières obtenues sont :

- Le gaz combustible
- Les gaz de pétrole liquéfiés (GPL)
- La coupe C6
- Le naphta A
- Le naphta
- Le naphta C
- Le kérosène
- Le gasoil léger (LGO)
- Le gasoil lourd (HGO)
- Le résidu atmosphérique

La capacité design, après la rénovation de l'unité de distillation atmosphérique (U10), est de 8.250.000 t/an pour 8000h/an de marche selon la garantie. Cependant, la capacité actuelle design est de9.000.000 t/an.

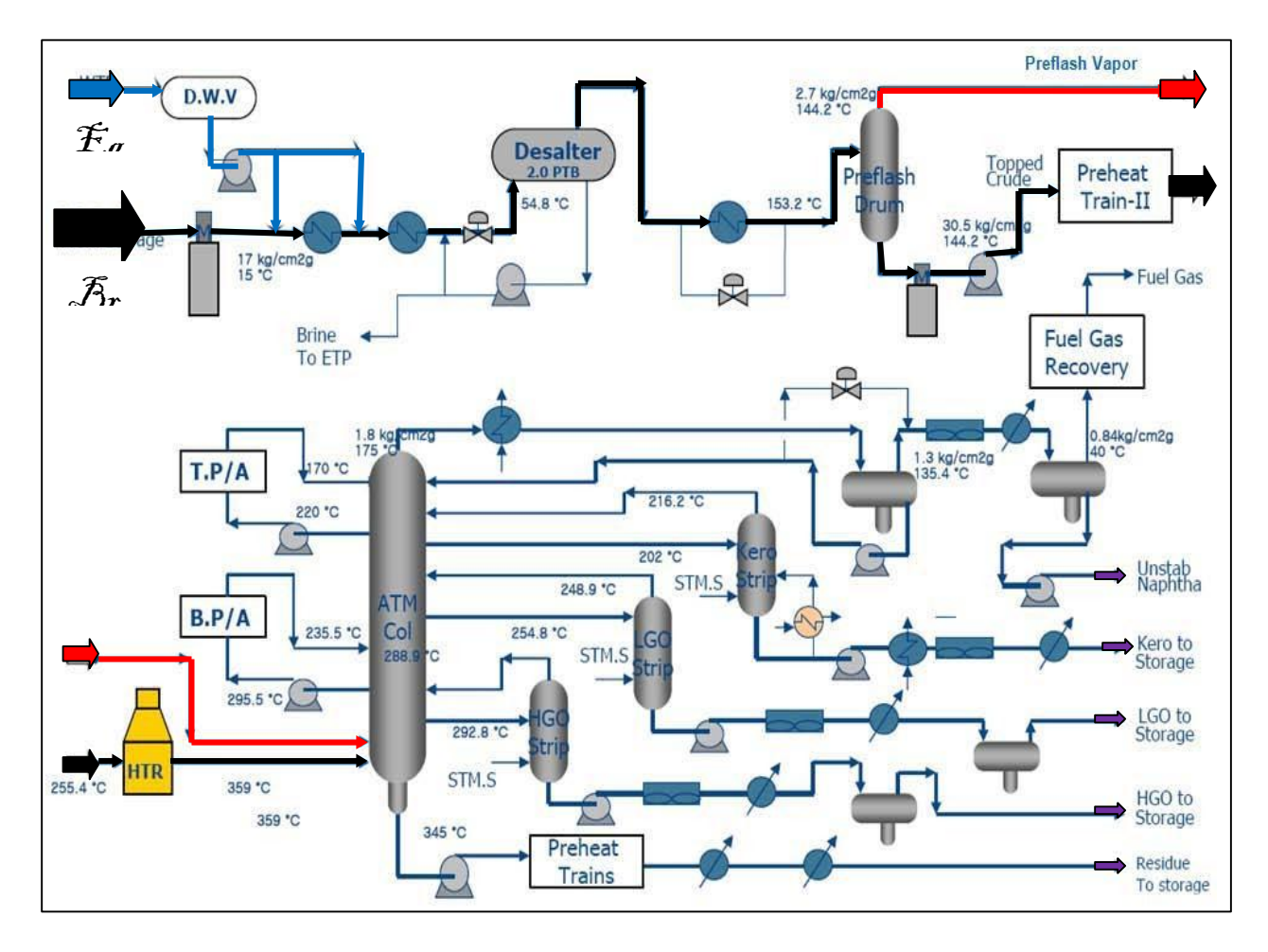

<span id="page-20-0"></span>**Figure I. 1:** Schéma du procédé de l'unité de distillation atmosphérique – l<sup>ère</sup> partie.

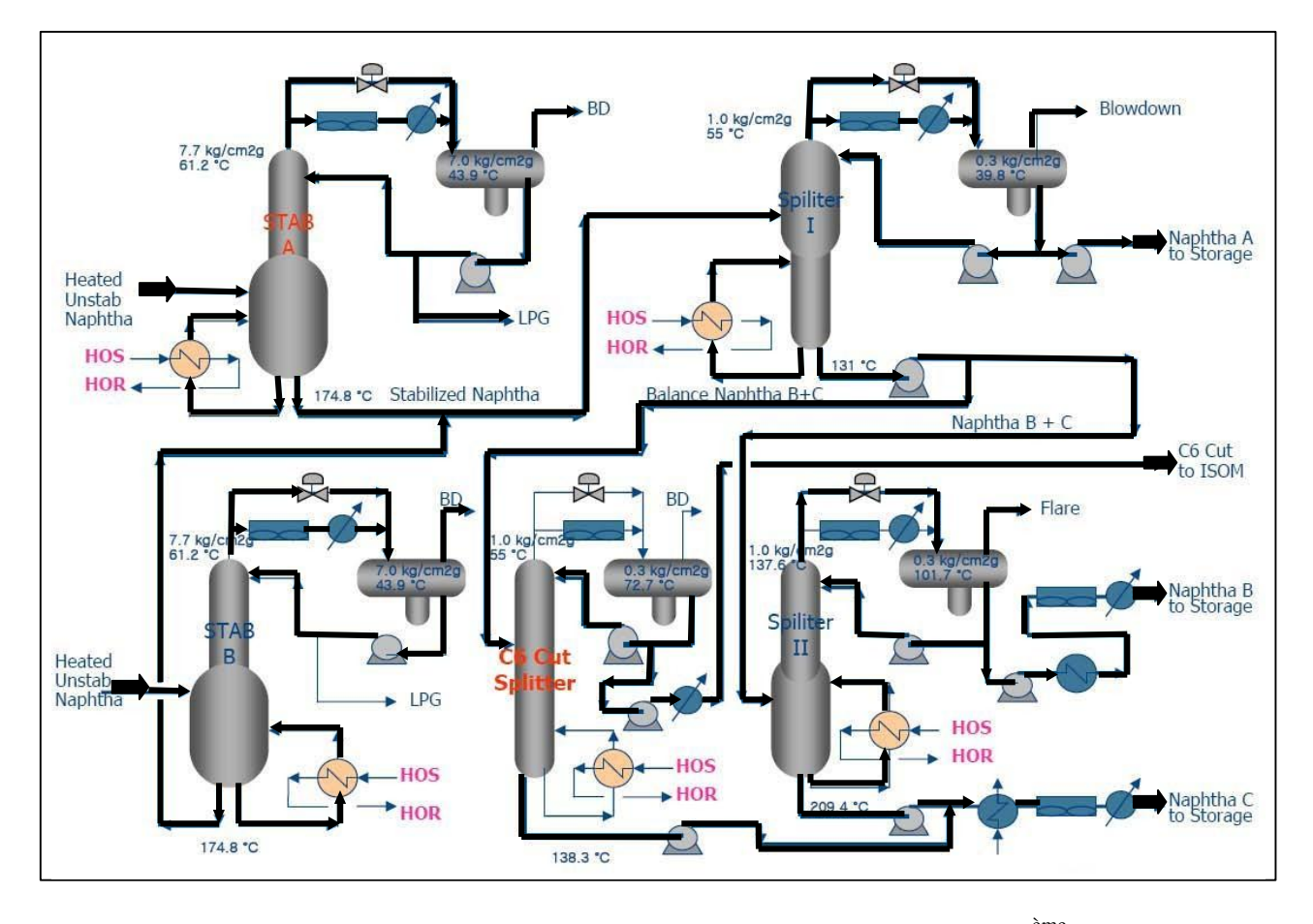

<span id="page-21-0"></span>**Figure I. 2:** Schéma du procédé de l'unité de distillation atmosphérique– 2 ème partie.

#### **I .1.Généralités sur le naphta :**

Le naphta est un liquide d'un mélange d'hydrocarbures légers issus de la distillation du pétrole brut, Le naphta est donc un des intermédiaires industriels qui n'ont aucune utilisation pour la consommation finale, sert de matière à la pétrochimie, la composition du naphta est assez proche de celle de l'essence, à des température (35°C à 180°C), le naphta peut être incolore ou de couleur brune, il permet notamment de produire de l'éthylène ,propylène, qui permettent luimême de produire des matières plastiques.

Au totale 15 à 30 % du pétrole brut est transformé en naphta dans les raffineries.

#### **I.1.1. Classification du naphta :**

En distingue 3 types de naphta :

 **Naphta léger :** de point final 80 °C ou 100 °C et sa température initial de distillation pouvant descendre en dessous de 42 °C, utilisé comme carburant dans certaines centrales thermiques.

- **Naphta lourd :** est utilisé comme charge de reformage catalytique de point initial 80 à 100 °C et point final 150 à 220 °C
- **Naphta total :** qui est la somme des deux premières, qui peut servir de charge pour le vapocraquage [9].

#### **I.1.2. Procèdes d'obtention du naphta :**

#### **a. La distillation initiale du pétrole brut :**

Dans les raffineries, le brut partiellement vaporisé est transféré dans la zone éclair de la colonne située à un point plus bas dans la colonne et au-dessus de ce qu'on appelle la section de décapage. La colonne principale mesure généralement 50 m (164 pi) de hauteur et est équipé d'environ 30 à 50 plateaux à clapets.

La vapeur fait monter énormément de quantités et à un débit élevé, nécessitant une colonne de grand diamètre au-dessus la zone flash. Au bas de la section de décapage, de la vapeur est injectée dans la colonne pour éliminer du résidu atmosphérique tout hydrocarbure léger et abaisser la pression partielle des vapeurs d'hydrocarbures dans la zone flash pour avoir un Point d'ébullition plus bas des hydrocarbures et les faire monter dans la colonne pour être éventuellement condensé et retiré sous forme de flux latéraux. Au fur et à mesure que les vapeurs chaudes de la zone flash augmentent à travers les plateaux en haut de la colonne, ils sont mis en contact avec un reflux plus froid. Dans le condenseur de tête, les vapeurs seront condensées au sommet de la tour. Le produit liquide est appelé naphta léger de distillation directe. Le naphta fait partie des coupes dite légère, il se retrouve en haut de la colonne de distillation.

#### **Les appareillages d'une installation de distillation colonne**

La colonne de fractionnement est la partie essentielle dans une unité de distillation. Dans sa très grande majorité c'est une tour cylindrique verticale de hauteur et de diamètre variable, formé d'une virole et de deux fonds. L'intérieur est divisé en compartiments horizontaux appelés plateaux. Généralement la colonne peut atteindre près de 50m de hauteur et 6m de diamètre. Elle est montée verticalement et repose sur des pieds ou une jupe.

#### **Le condenseur**

C'est également un échangeur de chaleur dans lequel la vapeur sortant en tête de colonne peut être refroidie pour être enfin condensée.

Les condensations les plus souvent rencontrées sont :

#### **Condensation totale**

Toutes les vapeurs sont condensées en un liquide se séparant ensuite entre reflux et distillat, condenseur total n'est plus un étage de séparation. Par rapport à une colonne conçue sur la base d'un condenseur partiel, il faut donc rajouter un étage interne à la colonne si le condenseur doit être total.

En fait, la construction de McCabe et Thièle est exactement la même, que le condenseur soit total ou partiel, mais elle commence au deuxième plateau (au lieu du premier) dans le cas d'un condenseur total.

#### **Condenseur partiel :**

Un condenseur partiel est un étage d'équilibre qui effectue une séparation (le distillat et le reflux n'ont pas la même composition). On demande donc au condenseur de liquéfier distillat et reflux, on parle donc de condenseur total. Un condenseur total n'est plus un étage de séparation.

#### **Le rebouilleur**

C'est un échangeur de chaleur, disposé au fond de la colonne, souvent de type à faisceaux tubulaires, dont le rôle est de porter, à l'ébullition, le liquide à distiller moyennement un échange de chaleur avec un fluide caloporteur **[10].**

#### **Ballon de reflux :**

C'est un ballon situé au-dessous du condenseur pour accumuler les produits de tète condensés et surtout pour contenir le liquide de reflux **[10].**

Le schéma présenté sur la Figure I. 3, décrit une colonne de distillation atmosphérique avec les différentes coupes pétrolières.

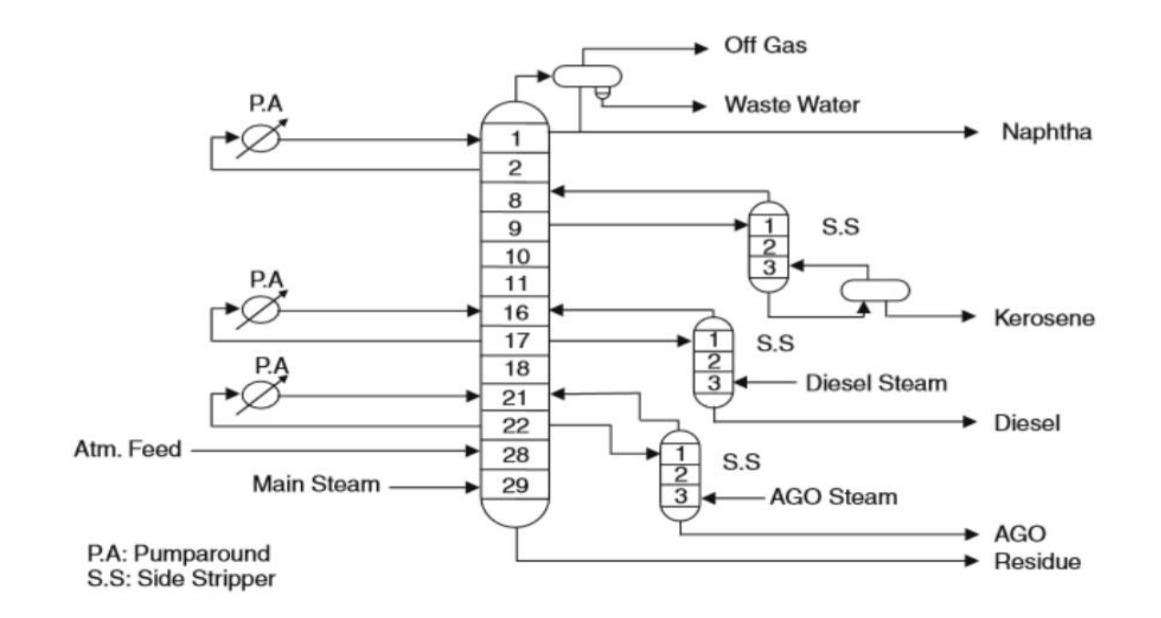

**Figure I. 3:** Schéma du procédé de distillation atmosphérique.

<span id="page-24-0"></span>La distillation atmosphérique permet d'obtenir les fractions suivantes :

- Le naphta léger
- Le kérosène
- Le gazole léger et lourd
- Le résidu atmosphérique (fond de colonne) [11].

#### **b. Hydrocraquage :**

L'hydrocraquage est un procédé d'hydrogénation catalytique dans lequel les charges d'alimentation de poids moléculaire élevé sont converties et hydrogénées pour réduire le poids moléculaire. Ce procédé se déroule en présence d'hydrogène et de catalyseurs spéciaux bi fonctionnels, Comprenant :

- **Une fonction acide :** à base de nickel ou de platine qui favorise l'hydrogénation, et Caractérisé par une faible résistance au soufre et l'azote.
- **Une fonction métallique :** pour éliminer les impuretés dans l'alimentation telle que le soufre, l'azote et les métaux. La charge de substance aromatique lourde est convertie en produit plus légers (naphta) à très forte pression et à des températures assez élevées. La réaction d'hydrocraquage est exothermique .L'effluent du premier réacteur à étage est

envoyé vers un séparateur.Le produit de fond de ce dernier est envoyé au deuxième réacteur, comme c'est illustré sur la figure I.4. Dans les deux configurations, l'hydrogène est séparé dans le séparateur à haute pression et recyclé vers le réacteur. Le catalyseur dans la première étape a un rapport d'hydrogénation / acidité élevé,

 Provoquant l'élimination du soufre et de l'azote. Dans le deuxième réacteur, le catalyseur utilisé est de faible rapport hydrogénation / acidité dans lequel la production de naphta est maximisée [12].

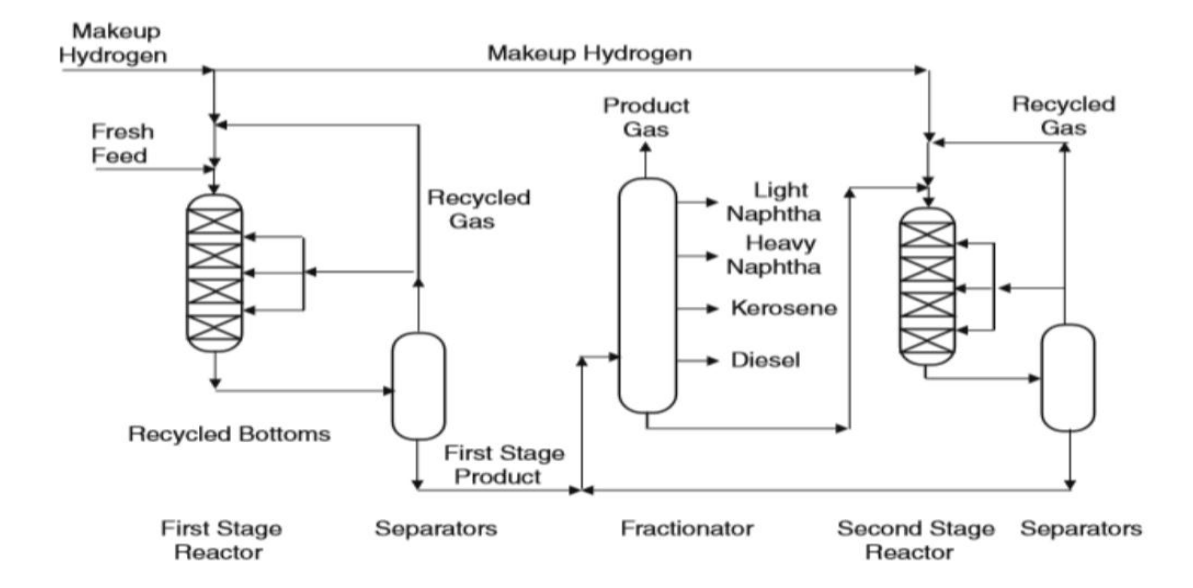

**Figure I. 4:** Schéma du procédé d'hydrocraquage à deux étages.

#### <span id="page-25-0"></span>**c. La cokéfaction :**

La cokéfaction est un craquage thermique poussé permettant d'obtenir de l'essence de distillation directe (naphta de cokéfaction) et divers distillats moyens qui sont envoyés dans les unités de craquage catalytique. Ce procédé réduit si complètement l'hydrogène contenu dans les molécules d'hydrocarbure que le résidu est constitué de carbone presque pur appelé coke. Les deux procédés de cokéfaction les plus courants sont la cokéfaction différée et la cokéfaction en continu (par contact ou sur lit fluidisé) qui, selon le mécanisme de réaction, la durée du procédé, la température et le brut traité, produisent trois types de coke spongieux, alvéolaire et aciculaire

 **Cokéfaction différée :** dans la cokéfaction différée, le produit passe d'abord dans une colonne de fractionnement, pour la séparation des hydrocarbures légers, puis est

combiné à de l'huile lourde de recyclage. Les fractions lourdes sont envoyées au four de cokéfaction et portées à des températures élevées à basse pression pour empêcher la cokéfaction prématurée dans les tubes du réchauffeur, ce qui donne une vaporisation partielle et un craquage modéré. Le mélange liquide/vapeur est envoyé, par pompage, du réchauffeur vers un ou plusieurs ballons de cokéfaction où la matière chaude est maintenue pendant environ vingt-quatre heures à une basse pression, jusqu'à ce

 Qu'elle soit transformée par craquage en produits plus légers. Lorsque le coke atteint un niveau prédéterminé dans le ballon, on oriente le mélange vers un autre ballon pour maintenir la continuité du procédé.

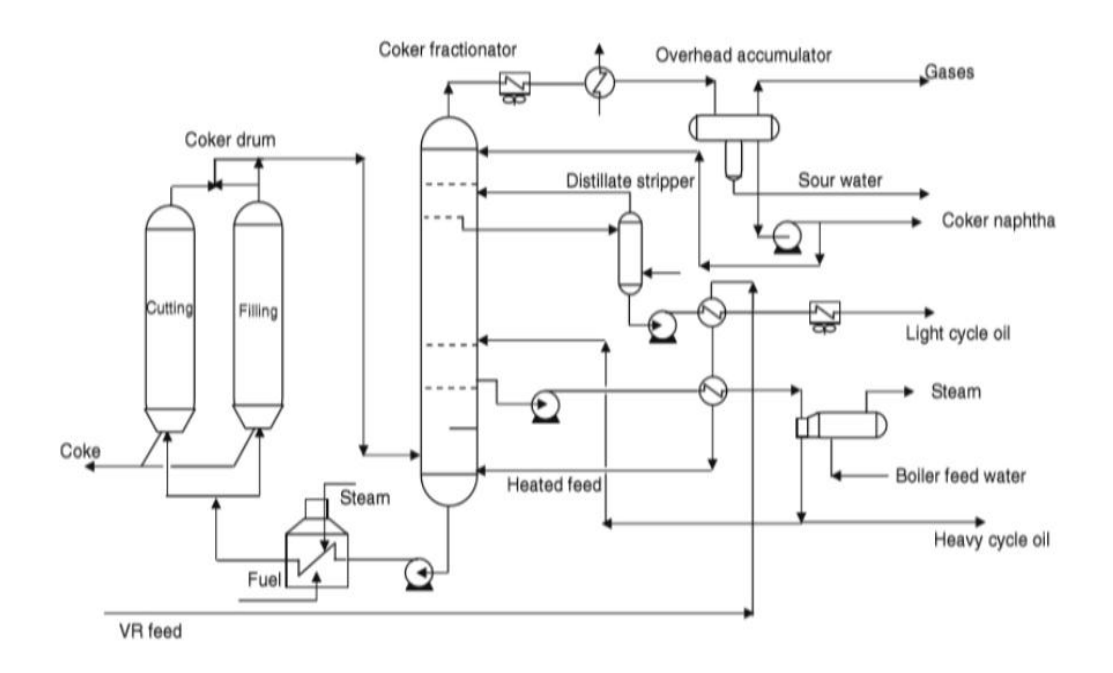

**Figure I. 5:** Schéma de procédé cokéfaction différée.

<span id="page-26-0"></span> **Cokéfaction en continu :** la cokéfaction en continu (par contact ou sur lit fluidisé) est un procédé réalisé sur lit mobile à des pressions plus basses et à des Températures plus élevées que la cokéfaction différée.Dans la cokéfaction en Continu, le craquage thermique est réalisé grâce à la chaleur transférée à la charge dans un mélangeur radial, appelé réacteur, à partir des particules chaudes de coke recyclé. Les gaz et les vapeurs sont soutirés du réacteur et refroidis pour arrêter la réaction, puis fractionnés. Le coke obtenu est acheminé vers un ballon tampon, puis vers un distributeur et un Trieur où les plus grosses particules sont éliminées. Il s'agit d'un procédé automatique où le coke et la charge circulent en continu et où la cokéfaction a lieu tant dans le réacteur que dans le ballon tampon [13].

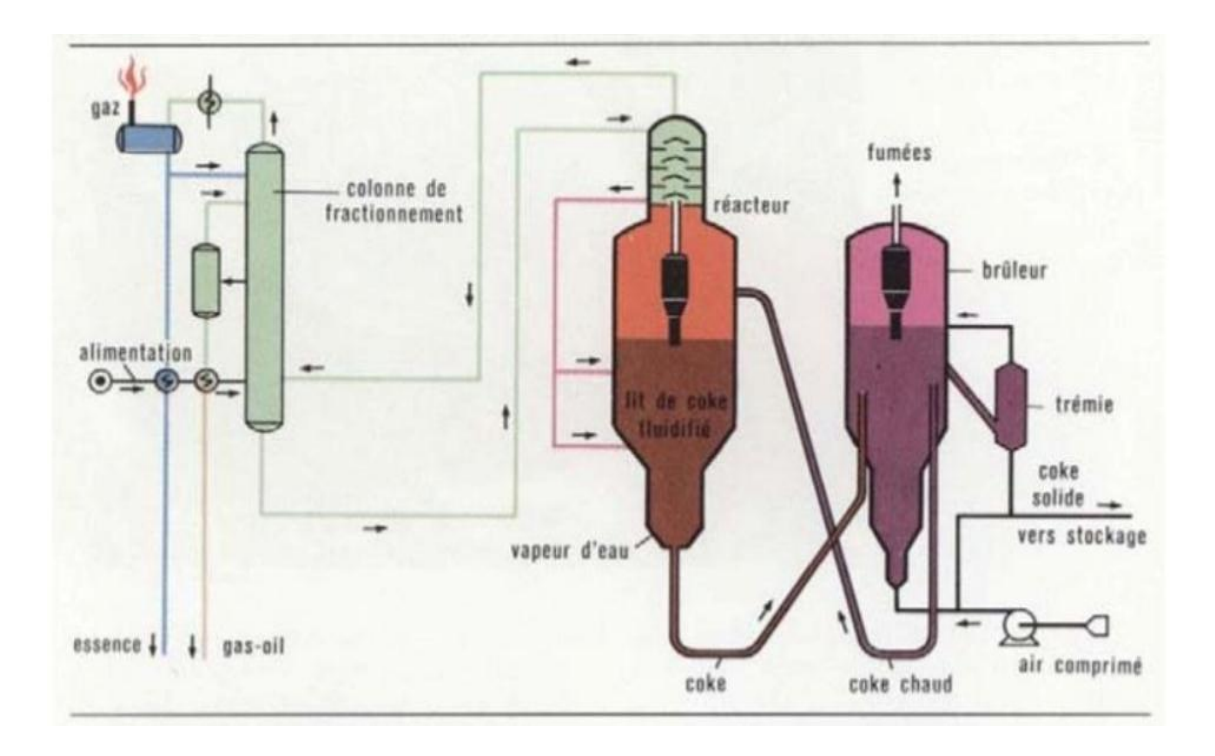

**Figure I. 6:** Schéma du procédé de cokéfaction en continue.

#### <span id="page-27-0"></span>**I.2 Composition :**

Le pétrole brut, appelé aussi hydrocarbure, selon cette nomenclature, on distingue les deux mots hydrogène et carbone, qui sont les composants essentiels de tous les pétroles bruts ; leurs teneurs sont (83%-87%) pour le carbone et (11%-14%) pour l'hydrogène. Ces deux éléments forment les trois grandes familles des hydrocarbures qui sont :

- a) Aliphatiques
- b) Cycliques
- c) Les hydrocarbures mixtes.

#### **I.2.1 Hydrocarbures**

Selon leur structure, on distingue les familles suivantes :

#### **I.2.1.1 Hydrocarbures aliphatiques saturée (paraffines) :**

Ce sont des hydrocarbures saturés, ils sont constitués d'un enchaînement d'atomes de carbone portant chacun de 0 à 3 atomes d'hydrogène (sauf le méthane CH4), chaque carbone est toujours lié à quatre autres atomes (soit carbone, soit hydrogène).Leur forme générale est  $C_nH_{2n+2}$ , on distingue les paraffines gazeuses, liquides et solides. On dit que le pétrole est paraffinée, si cette teneur est  $\geq 50 \%$ [10].

Les paraffines dans le brut sont de deux classes :

- $\triangleright$  N Paraffines.
- $\triangleright$  Iso-Paraffines.

Leur point d'ébullition s'écrit :

$$
T\acute{e}b = f(nC)
$$

Les Iso et N paraffines se distinguent en température selon l'expression suivante :

$$
T\acute{e}b(Iso)
$$

#### **I.2.1.2 Hydrocarbures cyclique saturée (naphtènes) :**

Dans ces hydrocarbures saturés, il y a cyclisation de tout ou une partie du squelette carboné, le nombre d'atomes de carbone du cycle ainsi formé peut varier.

Les cycles les plus fréquemment rencontrés sont ceux à cinq ou six atomes de carbone, chaque atome d'hydrogène peut être substitué par chaine paraffinée (dit alkyle) droite ou ramifiée, la forme générale des cyclanes comportent un cycle  $C_nH_{2n}$  (on trouve des cyclanes constitués de 2,3,4…etc. ) , la forme générale des cyclanes comporte deux cycles CnH2n-2 ,par exemple la décaline C10H<sup>18</sup>

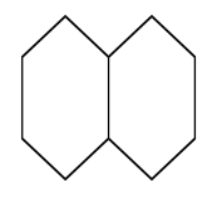

**Figure I. 7** : Structure Hydrocarbures cyclique saturée (naphtènes)

#### <span id="page-28-0"></span>**I.2.1.3 Hydrocarbures aromatique :**

Ce sont des hydrocarbures cycliques poly- insaturés présents en forte concentration dans les pétroles bruts, sous forme générale CnH2n-6, la présence dans leur formule d'au moins un cycle à trios double liaison sous forme de benzène, toluène, xylène et leur dérivé, donc le cycle

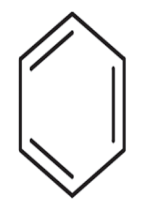

<span id="page-28-1"></span>**Figure I. 8 :** Structure Hydrocarbures aromatique

benzénique est le motif élémentaire commun à tout hydrocarbure aromatique .Les divers atomes d'hydrogène peuvent être substitué : soit par des chaines alkyles (ortho xylène, méta xylène), soit par autre aromatique (naphtalène, anthracène), soit par un cycle naphténique (tétraline). Si la teneur de ces hydrocarbures est environ 35 % dans le pétrole, on dit qu'il est aromatique [10].

Les plus rencontrés dans le brut et à la fois les plus importants pour la pétrochimie sont :

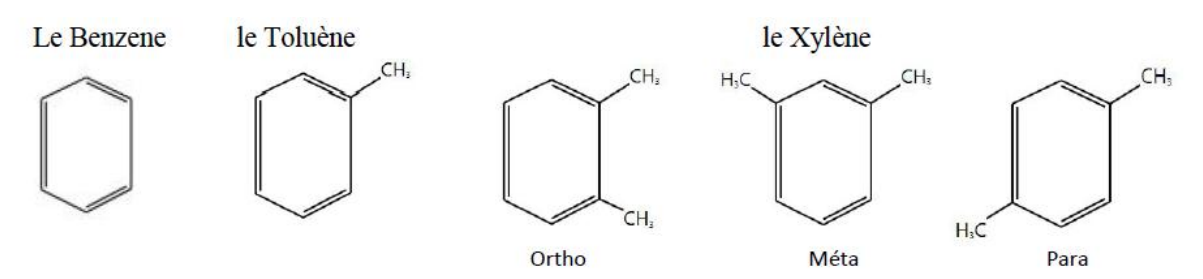

**Figure I. 9** : Structure Hydrocarbures aromatique

#### <span id="page-29-0"></span>**I.2.1.4 Hydrocarbures aliphatiques insaturés (oléfines) :**

Dans ceux-ci, certains atomes de carbone de molécule ne sont plus liés qu'à trois atomes, ce qui implique la présence d'un ou plusieurs doubles liaisons carbones .Le pétrole ne contient pratiquement pas d'hydrocarbures insaturés, ils sont surtout produits par le traitement des produits pétroliers dans les procédés thermiques et thermo catalytique.

#### **I.2.2 Les composés autres que les hydrocarbures :**

Dans cette catégorie, on trouve dans le brut les composés organiques et les organométalliques.

#### **I.2.2.1 Les composés organiques hétéros atomiques :**

#### **Composé soufré :**

Le soufre est l'hétéro-élément le plus rependu dans le pétrole brut, sa concentration peut aller de 0.1 à plus de 8% en poids, le soufre peut être présent sous forme inorganique (S élémentaire, hydrogène sulfuré H2S, oxysulfure de carbone COS), ou engagé dans des molécules organiques (les sulfures, mercaptans, thiophène et leur dérivé) on peut trouver dans le brut les composés soufrés regroupés dans le tableau :

<span id="page-30-0"></span>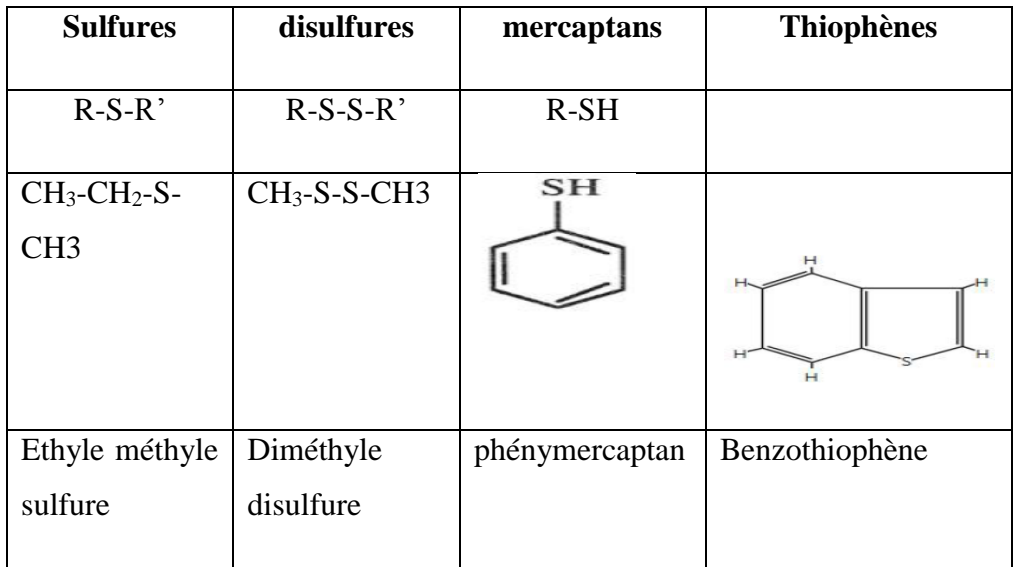

**Tableau I. 1:** Molécules organiques soufrées.

#### **Composés oxygénés :**

Les bruts contiennent généralement moins d'oxygène que de soufre (0.5%), l'oxygène peut jouer un rôle non négligeable, en pratique il est responsable de l'acidité des pétroles.

On trouve l'oxygène dans les phénols formés par la substitution d'un hydroxyde (OH) à un Hydrogène d'un cycle aromatique, dans les furanes et benzofuranes, dans les acides Carboxyliques R-COOH et dans les esters R-COO-R' [10].

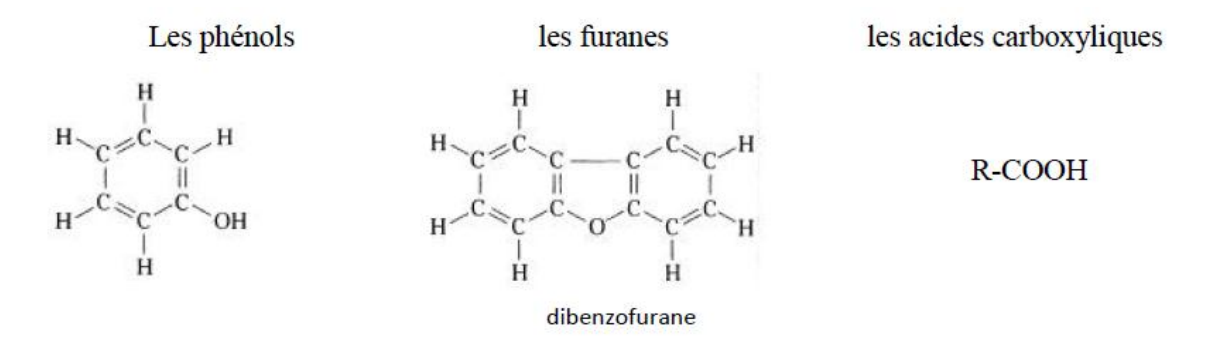

**Figure I. 10** : Structure Composés oxygénés

#### <span id="page-30-1"></span>**Composés azotés :**

Dans les pétroles bruts, l'azote se retrouve préférentiel dans les fractions de point d'ébullition à 250°C, et est particulièrement concentré dans les résines et asphaltènes.

On trouve l'azote sous forme d'amides (saturé ou aromatique), d'amines, de pyridines, de carbazoles, leur teneur dans le pétrole est environ 2.5%.

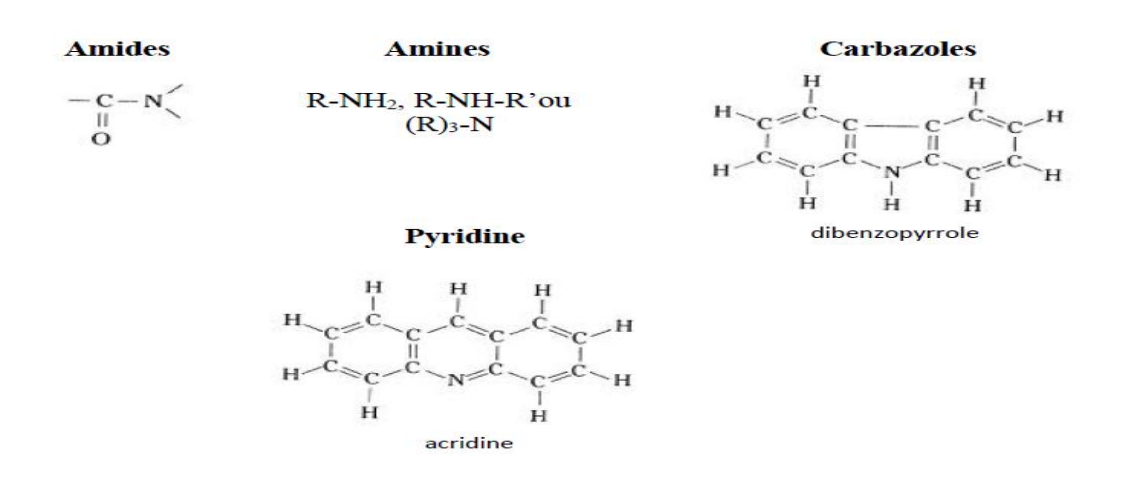

**Figure I. 11** : Structure Composés azotés

#### <span id="page-31-0"></span>**I.2.2.2 Les composés organométalliques**

Dans les coupes pétrolières les plus lourdes, il est possible de trouver certains métaux sous forme complexée. Le nickel et le vanadium sont les atomes les plus rencontrés. Ces composés organométalliques possèdent une structure de base porphyrinique composée de 4 cycles pyrroliques, le métal étant au centre de ce motif sous forme Ni<sup>++</sup>ou VO<sup>+</sup> complexé. La Figure **I-7** montre la structure de ce motif porphyrinique [14].

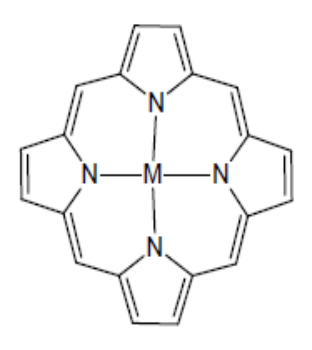

**Figure I. 12:** Représentation de la structure porphyrinique.

#### <span id="page-31-1"></span>**I.2.3 Substances résineuses et Asphaltiques :**

Ces substances sont présentées dans le pétrole sous forme d'un mélange très complexe de composés hétérocycliques à noyau contenant le soufre, l'azote, l'oxygène et les métaux, leur teneur varie entre (10 et 20%) [10].

#### **I.2.4 Substances minérales :**

Le pétrole brut contient de l'eau dont la combinaison donne une émulsion qui peut être stable, il contient aussi des sels et des impuretés [11].

#### **I.3 Analyse Elémentaire**

#### **I.3.1 Classification des pétroles bruts**

On peut citer le pétrole selon trois méthodes :

**a. Classification industrielle**: Généralement, on classe les pétroles bruts en fonction de la densité en 4 grandes catégories:

Les pétroles légers : dont la densité inférieure à  $0.828$ (d154< 0.825)

**Les pétroles moyens :** d'une densité compris entre 0.824 et 0.875(0.825 < d154< 0.875)

**Les pétroles lourds :** dont la densité allant de 0.875 à 1 (0.875 < d154<1.000)

Les pétroles extra-lourds d'une densité est supérieure à 1(d154> 1.000).

#### **Classification selon le facteur de correction KUOP:**

Ce facteur peut mesurer la nature des paraffines et prendre les valeurs suivantes selon la nature de pétrole :

- KUOP=10 pour les asphaltènes purs.
- KUOP=11 pour les naphtènes purs.
- KUOP=12 pour les hydrocarbures où les poids des chaînes et cycles sont équivalents.
- **b.** KUOP=13pourlesparaffine.

#### **Classification chimique :**

C'est le classement des bruts et on les familles prédominantes des hydrocarbures. Le pétrole peut être de types :

- **Paraffines.**
- Naphténique.
- $\blacksquare$  Asphaltiques [15].

#### **I.3.2Fractionnement analytique et préparatif :**

La distillation est une analyse primordiale voire la plus importante en raffinage car elle permet de connaître le rendement de chaque coupe pétrolière. Cette distribution est dénommée courbe

de distillation. La distillation peut être réalisée par trois méthodes différentes : Distillation TBP (True Boiling Point) [ASTM D2892], distillation D86 [ASTM D86] et distillation sous pression réduite [ASTM D1160 ; ASTM D5236].

- La distillation TBP : est une technique qui utilise une colonne de 15 à 18 plateaux théoriques avec un taux de reflux de 5 :1. Cette distillation peut se faire sous pression atmosphérique et sous pression réduite (jusqu'à 2mmHg). Elle peut s'appliquer au pétrole brut, ainsi que toutes les coupes pétrolières dont les points d'ébullition s'étendent de 0 à 400°C.
- La distillation D86 : est une distillation à pression atmosphérique en utilisant une colonne avec un seul plateau réel et ne permet de distiller que les coupes pétrolières dont les points d'ébullition se situent entre 0 et 400°C. La courbe de distillation est représentée en fonction du pourcentage de volume recueilli.
- La distillation sous pression réduite (0.1 à 50 mm Hg) : est utilisée pour fractionner les coupes lourdes. L'échantillon est distillé à des températures prédéterminées dans des conditions procurant approximativement le fractionnement d'un plateau théorique. Les températures sont ensuite corrigées de façon à être ramenées à la pression atmosphérique [14].

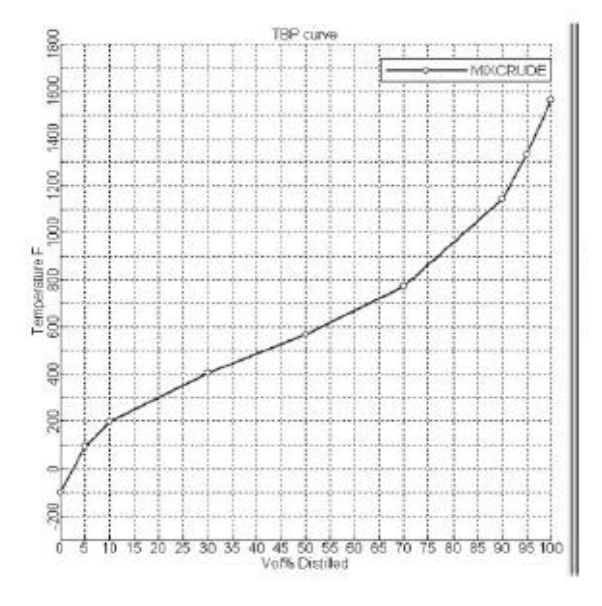

<span id="page-33-0"></span>**Figure I. 13:** Exemple de TBP d'un brut

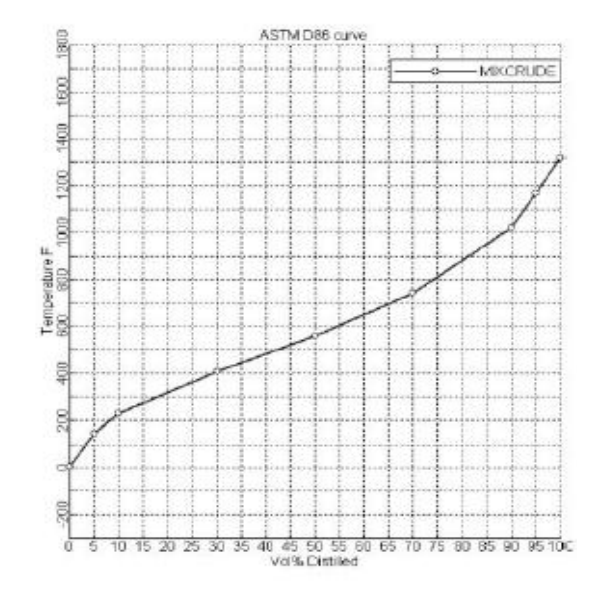

<span id="page-34-0"></span>**Figure I. 14:** Exemple d'ASTM D86 d'un brut

# *Chapitre II Méthodes Thermodynamique*
### **II.1 Les modèles thermodynamique de HYSYS :**

Une méthode thermodynamique est un ensemble de propriétés physico-chimiques permettant la modélisation d'un système afin de mener une étude prédictive sur la qualité et la quantité autour de ce système. Les méthodes thermodynamiques existent sous deux formes notamment le modèle de coefficient d'activité et le modèle des équations d'états. Le travail de la simulation commence par le choix du modèle thermodynamique convenable à notre système, et qui assure le minimum d'écart de résultats par apport aux données de design.

### **II.1.1 Les équations d'état (EOS) :**

Les modèles basés sur des équations d'état (RK, SRK, PR, etc.) sont souvent utilisés pour calculer les systèmes d'hydrocarbures et les systèmes proches des idéaux. Par rapport à d'autres modèles, leur avantage réside dans l'utilisation de coefficients d'interaction binaire. Habituellement, l'équation d'état est utilisée pour calculer toutes les caractéristiques du produit en termes de température et de fraction molaire.

Parmi les nombreuses équations d'état existantes, on citera deux d'entre elles, très utilisées dans tous les programmes de calcul des propriétés thermodynamiques des fluides, ces équations sont :

### **II.1.2Equation de SOAVE-REDLICH-KWONG (SRK):**

Equation de SOAVE-REDLICH-KWONG (SRK): L'équation empirique de REDLICH-KWONG a connu depuis son origine, plusieurs centaines de modifications qui visent à la rendre plus performante. Ses formes les plus récentes sont celle de : SOAVE-REDLICH-KWONG et PENG ROBINSON.

$$
P \equiv \frac{RT}{v - b} - \frac{a(T)}{V(V + b)}
$$

SOAVE a introduit les relations suivantes pour exprimer la fonction  $a(T)$ :

$$
a(T) = a c \alpha (TR)
$$

$$
Avec: \qquad \alpha(T_{-}R) = [1 + m(1 - \sqrt{T_{-}}R)]^{2}
$$

Le coefficient m est calculé en fonction du facteur acentrique ω:

$$
m = 0.480 + 1.574 \omega - 0.176 \omega^2
$$

### **II.1.3Equation d'état de PENG-ROBINSON (1976) :**

L'équation de PENG ROBINSON diffère de l'équation de SOAVE par l'expression du terme d'attraction. Elle a été introduite en vue d'améliorer les résultats obtenus par l'équation de SOAVE notamment en ce qui concerne le calcul des densités en phase liquide, sans modifier le nombre paramètres:  $RT$  $\frac{RT}{V-B} - \frac{a(T)}{V(V+b) + i}$  $V(V + b) + b(V - b)$ 

Les termes à (T) et b sont définis comme suit :

$$
a = 0.45724 \frac{R \cdot 2 \cdot T \cdot 2}{pC} \alpha(T)
$$

$$
b = 0.0778 \frac{RTC}{pC}
$$

Avec : Tc: Température critique ;

Pc: Pression critique.

$$
m = 0.37464 + 1.54226\omega - 0.26992\omega 2
$$

Lorsqu'il s'agit d'applications industrielles liées au raffinage du pétrole, au traitement de gaz et de pétrochimie, l'équation d'état de PENG ROBINSON (PR) établie en 1976 est généralement le modèle le plus recommandé. Elle permit de résoudre avec exactitude tous les systèmes constitués d'une seule phase, les systèmes bi-phasiques ou même tri-phasiques, avec un haut degré d'efficacité et de précision. De plus, ce modèle est applicable sur une large gamme de conditions opératoires, au même titre d'ailleurs que le modèle SRK.

Les domaines d'applications de l'équation de PENG ROBINSON sont indiqués dans le tableau suivant :

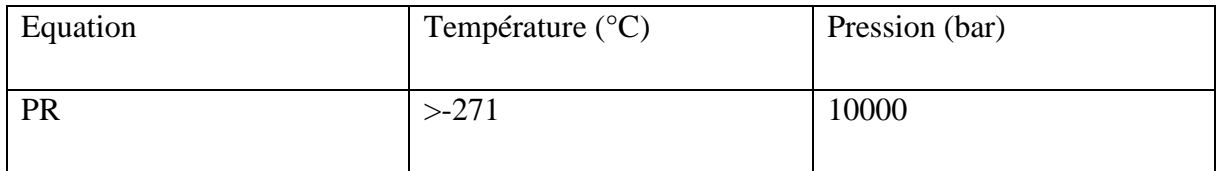

L'équation de Peng-Robinson est recommandée pour les calculs d'équilibres liquide-vapeur des hydrocarbures sous pression (application en pétrochimie, au gaz naturel), ses résultats sont comparables à l'équation SRK. Avec cette dernière, l'équation de Peng-Robinson est essentielle et relativement irremplaçable pour les calculs d'équilibres liquide-vapeur sous pression **[17].**

### **II.1.4 Equation de REDLICH-K WONG (RK) :**

Considérée comme l'équation d'état la plus simple, elle est largement utilisée pour prédire l'état de la phase gazeuse [16].

$$
P = \frac{RT}{V - b} - \frac{a}{\sqrt{T \frac{1}{V(v + b)}}}
$$

### **II .2 RÈGLES DE MÉLANGE :**

Les équations d'état permettent également de décrire le comportement thermodynamique des phases d'un mélange en fonction de la composition de ce mélange. La difficulté réside dans l'élaboration de règles de mélange rigoureuses qui permettent de déterminer les paramètres intervenant dans les équations d'état pour un mélange donné à partir des paramètres des constituants purs. Dans le cas de mélanges de plusieurs constituants, des règles de mélanges empiriques permettent de déterminer de nouvelles valeurs des constantes pour chaque composition du mélange :

$$
a = \sum_{i=1}^{m} \sum_{j=1}^{m} X_i X_j a_{ij} \qquad b = \sum_{i=1}^{m} \sum_{j=1}^{m} X_i X_j b_{ij}
$$

Dans ces expressions, *m* et  $x_i$  représentent respectivement le nombre de constituants et les fractions molaires. Les termes croisés *aij* et *bij* sont évalués à partir des termes correspondant aux constituants purs. Ainsi, le paramètre d'interaction du mélange, *aij* , est déterminé à partir de la moyenne géométrique des paramètres d'interaction des constituants purs :

$$
a_{ij=\sqrt{a_{ij}a_{jj}}}
$$

### **II.2.1 Ensemble de méthodes avec les règles de mélanges avancées :**

### **II.2.1.1 Chao- Seader :**

La méthode de Chao-Seader (CS) est la combinaison d'un ensemble de méthodes couplée à une corrélation. Dans la méthode de Chao Seader, la phase gaz est modélisée par l'équation d'état de Redlich-Kwong, et la phase liquide est modélisée par la théorie des solutions régulières de Scatchard-Hildebrand. L'apport de la méthode de Chao-Seader est d'ajouter une corrélation pour le coefficient de fugacité de la phase liquide pure **φ<sup>L</sup>** pur.

Cette méthode est utile pour le calcul des équilibres liquide-vapeur des hydrocarbures lourds et hydrogénés. Elle est indiquée pour des utilisations jusqu'à 120 bar et 260°C environ.

Toutefois, on lui préférera la méthode de Grayson-Streed, proposant un domaine plus grand (T et P).

### **II.2.1.2 Équation d'état de Redlich Kwong :**

En 1949, Redlich et Kwong ont proposé une nouvelle équation d'état comprenant une modification du terme d'attraction de l'équation de Van der Waals et une dépendance du paramètre (a) par rapport à la température. L'équation ''RK'' est plus précise que Van der Waals, notamment pour la phase vapeur mais n'apporte pas d'amélioration significative dans le calcul des équilibres liquide – vapeur. Notons que cette modification du terme d'attraction effectuée par Redlich et Kwong ne modifie en rien le nombre de paramètres intervenant dans l'équation. Comme pour l'équation de Van der Waals, les deux paramètres requis sont la température critique  $(T_c)$  et la pression critique  $(P_c)$  du corps pur i. Cette équation peut s'écrire de la manière

$$
P = RT/(V - b) - ai(T)/V(V - bi)
$$
  
Avec: 
$$
a = \frac{0.4274R^{2}2T^{2.5}c}{P c T^{0.5}}
$$

$$
b = \frac{0.08664RT_c}{P_c}
$$

### **II.2.1.3 Équation de Lee, Kesler, Plôcker :**

Cette méthode permet l'estimation de la pression de vapeur saturante et le facteur de compressibilité à une température donnée pour tout composé dont Tc, Pc et  $\omega$  sont connus.

C'est le modèle le plus précis pour le calcul des enthalpies des gaz [18].

$$
Z = Z(0) + \frac{\omega}{\omega_{(r)}} \left( Z_{(r)-Z_{(0)}} \right) = Z_0 + \omega z_0
$$

$$
Z = \frac{PV}{RT} = \frac{P_{rV_r}}{T_r}
$$

### **II.2.1.4 Grayson-Streed :**

La méthode Grayson-Streed (GS) est une amélioration de la méthode de ChaoSeader. La fugacité de la phase liquide pure est calculée à l'aide d'une corrélation (Curl-Pitzer), utilisant le facteur acentrique :log  $\varphi$  L pur i = log  $\varphi$  (0) i + ωi log  $\varphi$  (1)

Où φ (0) i et φ (1) i dépendent de Tr et Pr et des constantes associées au composant. Cette méthode est utile pour le calcul des équilibres liquide-vapeur des hydrocarbures lourds et

Hydrogénés. Elle est meilleure que la méthode de Chao-Seader et est indiquée pour des utilisations jusqu'à 200 bar et 430°C environ [17].

## *Chapitre III Simulateur et simulation*

### **III.1 Introduction :**

Les simulateurs de procédés sont les outils de base des techniciens et des ingénieurs de procédés, ils permettent d'établir aisément et avec rigueur les bilans matière et énergie sur les

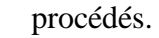

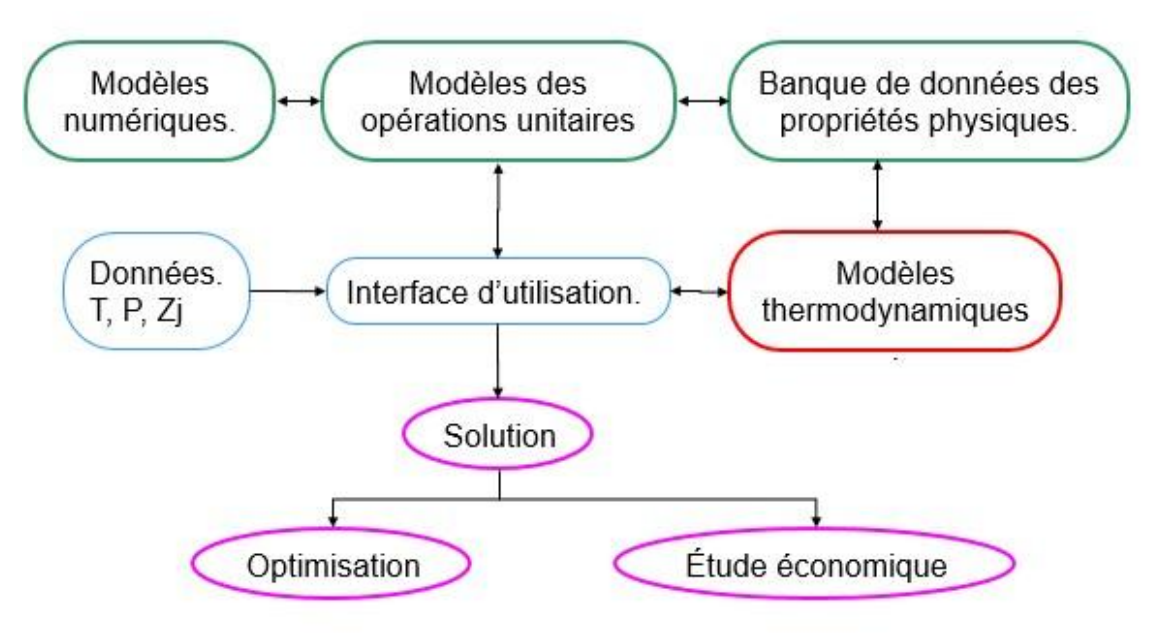

**Figure III. 1:** Structure générale du simulateur HYSYS [18].

### **III.2 Définition de la simulation :**

La simulation est un outil utilisé dans différents domaines de l'ingénierie et de la recherche en général, permettant d'analyser le comportement d'un système avant de l'implémenter et d'optimiser son fonctionnement en testant différentes solutions et différentes conditions opératoires. Plusieurs simulateurs et code du calcul ont été développés pour résoudre les problèmes complexes dans le cas où le calcul manuel s'avère impossible [19].

### **III.3 Principes de fonctionnement et rôle des simulateurs :**

Les simulateurs de procédés, utilisés classiquement dans l'industrie, peuvent être considérés comme des modèles de connaissance. Ils sont basés sur la résolution de bilans de masse et d'énergie, des équations d'équilibres thermodynamiques. Ils sont à même de fournir l'information de base pour la conception. Ils sont principalement utilisés pour la conception de nouveaux procédés (dimensionnement d'appareil, analyse du fonctionnement pour différentes conditions opératoires, optimisation). Pour l'optimisation de procédés existants et l'évaluation de changements effectués sur les conditions opératoires, il faut des modèles pour prédire les

propriétés physiques de la matière. C'est pourquoi tous ces simulateurs disposent d'une base de données thermodynamiques contenant les propriétés des corps purs.

Avec ce type de logiciel, les ingénieurs peuvent à partir des données des corps purs présents dans le procédé et du schéma de procédé, développer un modèle du processus reposant sur la mise en commun des équations décrivant les différentes opérations unitaires, les réactions chimiques, les propriétés des substances et des mélanges. Ils peuvent aussi communiquer avec d'autres applications comme Excel, Visual Basic et Matlab **[20].**

### **III.4 Objectifs de la simulation :**

Les objectifs majeurs de la simulation des procédés sont :

- Résoudre les équations de bilans de matière et d'énergie pour l'ensemble des appareils du procédé.
- Calculer les caractéristiques (débit, composition, température, pression, propriétés physiques) pour tous les fluides qui circulent entre les appareils.
- Estimer les coûts d'investissement et de fonctionnement dans un contexte de développement durable, et l'impact sur l'environnement et la sécurité.
- Optimiser les conditions de fonctionnement du procédé.

### **III.5 Utilisation de simulation**

### **Dans la conception (engineering)** :

- Etablissement des bilans de matières, et d'énergie d'un procédé industriel.
- Dimensionnement des équipements.
- Evaluation économique des procédés.

### **Dans le suivi des procédés :**

- Réajustement des paramètres de fonctionnement dans le cas de changement de composition de l'alimentation.

- Détermination des performances des équipements.

### **III.6 Données de la simulation :**

Les données relatives à la simulation de la colonne de distillation atmosphérique(C1) de l'unité (U10) sont rassemblées dans l'annexe02 (cas désigne). Elles définissent les spécifications du brut telles que la distillation TBP et la densité, ainsi que les caractéristiques et des conditions de service des équipements.

### **III.7 Modèle thermodynamique :**

Le modèle thermodynamique utilisé est régi par l'équation de Peng-Robinson car elle est la plus recommandée pour les systèmes d'hydrocarbures. Dans le cadre de notre simulation, on a utilisé la version 9 d'Aspen HYSYS.

### **III.8 Modes de fonctionnement des simulateurs :**

Il y a deux modes de fonctionnement dans un simulateur : statique (ou stationnaire) et dynamique **[21].**

### **Simulation statique**

La simulation statique d'un procédé vise à définir les propriétés des flux (débit, température, fraction vaporisée, ...), ainsi que les bilans matière et d'énergie en régime stabilisé.

Le procédé est décomposé en blocs représentant les différentes opérations unitaires mises en œuvre. Les blocs sont liés entre eux par des flux de matière ou d'énergie.

### **Simulation dynamique**

L'avènement de la simulation dynamique signifie que la description, la prédiction et le contrôle temporels de processus réels en temps réel sont devenus possibles. Cela inclut la description du démarrage et de l'arrêt d'une usine, des changements de conditions au cours d'une réaction, changements thermiques et plus encore. Les simulations dynamiques nécessitent un temps de calcul accru et sont mathématiquement plus complexes qu'une simulation d'état. Il peut être vu comme une simulation en régime permanent à répétitions multiples (basée sur un pas de temps fixe) avec paramètres en constante évolution.

### **III.9 Procédure de la simulation :**

La procédure de calcul dans l'environnement HYSYS nécessite les données suivantes :

- $\triangleright$  La composition, débit, température et pression de la charge.
- $\triangleright$  La position du plateau d'alimentation.
- Spécification des produits (distillat, résidu).

Le simulateur nécessite la spécification de trois d'autres paramètres opératoires qui représentent le degré de liberté de la colonne :

- > Température au condenseur.
- > Température au rebouilleur.
- $\triangleright$  Le débit de rebouilleur.

### **III.10 Présentation du simulateur HYSYS :**

Aspen HYSYS est le leader dans le marché des logiciels de modélisation des procédés, utilisé par les leaders mondiaux du pétrole et du gaz pour améliorer toutes les étapes de l'industrie pétrochimique. Aspen HYSYS est un outil de modélisation des procédés pour la conception, l'optimisation, la planification d'entreprise, la gestion d'actifs et de suivi des performances pour la production de pétrole et de gaz, le traitement du gaz, le raffinage du pétrole et de séparation de l'air. Il offre ces services via une grande variété de fonctionnalités et applications internes.

Avant produire une simulation, HYSYS doit faire l'objet d'une configuration initiale.

Les composants et le modèle thermodynamique seront choisis au préalable.

### **III.10.1 les étapes de simulation d'une colonne :**

Pour une meilleure compréhension de la méthodologie d'une simulation sous HYSYS, plusieurs étapes sont requises pour réaliser une bonne simulation.

Après le lancement du simulateur, l'interface de HYSYS semble comme indiquée sur la boite de dialogue (Figure III.1**)** :

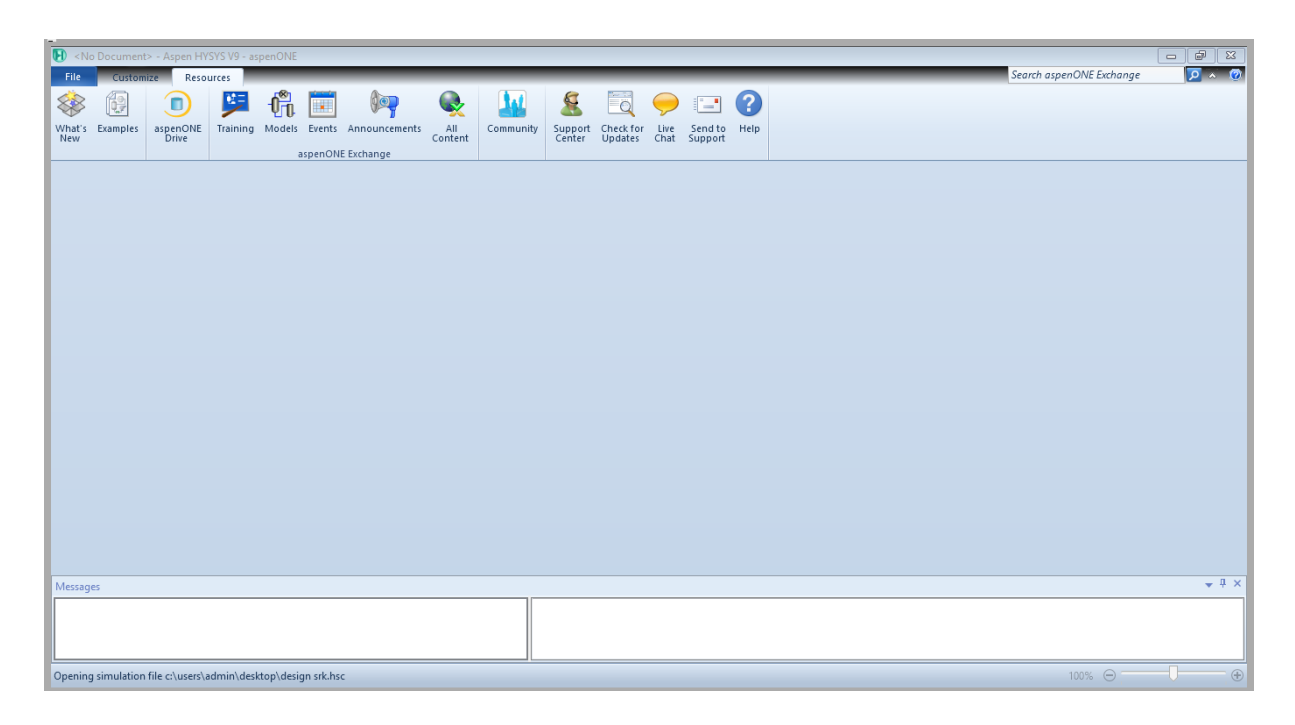

**Figure III. 2:** Interface de démarrage

1- Démarrer une nouvelle simulation sous HYSYS

2- Début HYSYS, et cliquez sur le "Case New" pour ouvrir le "Gestionnaire de simulation de base", qui est l'endroit où tous les composants et leurs propriétés peuvent être spécifiés.

3- Ajout de composants à la simulation

4- Pour ajouter des composants à la simulation, cliquez sur le bouton "Ajouter" dans le gestionnaire de base de simulation.

5- En cliquant sur "Ajouter" pour faire apparaître la "Vue des composants List" qui est une liste de tous les composants disponibles dans HYSYS.

6- Tapez le nom de l'appareil souhaité dans la fenêtre de match et cliquez sur "Ajouter Pure" pour l'ajouter à la simulation.

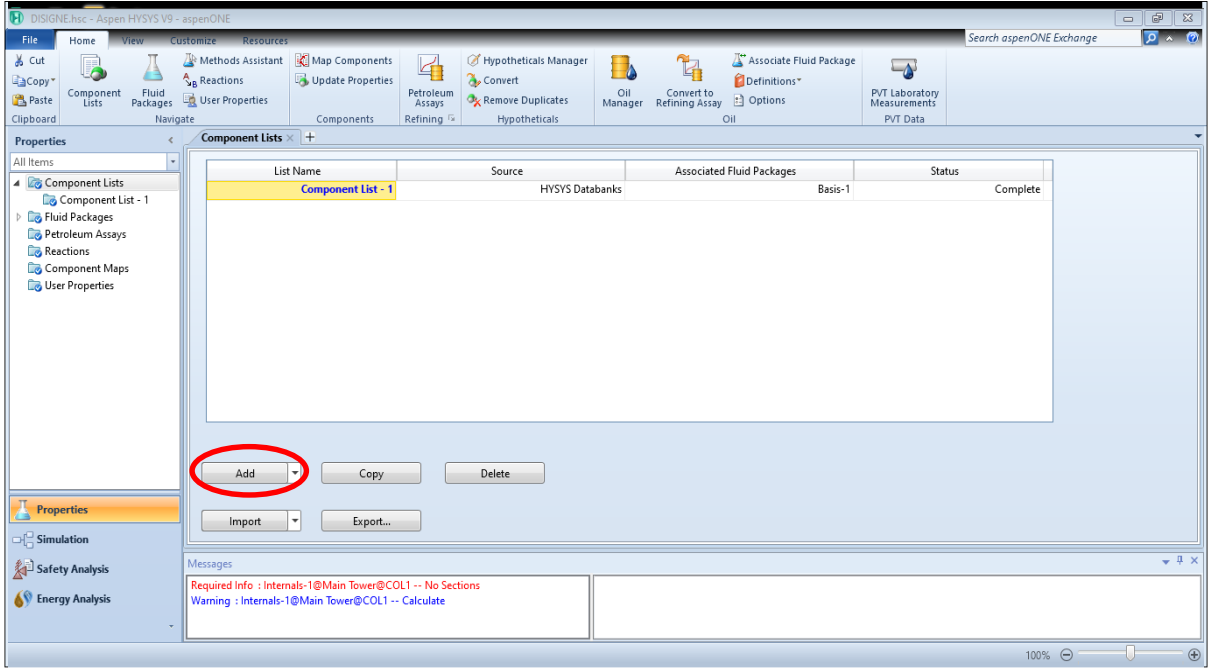

**Figure III. 3:** Composition 1

7- lorsque tous les composants sont sélectionnés. Fermer la vue Component List.

### **Remarque**

Le Nom complet / Synonyme option permet de trouver des composants les plus faciles. Pour entrer composants par simulation noms Hysys, ou par la composition chimique, sélectionner "Nom Sim» ou «Formule», respectivement.

| Source Databank: HYSYS |                       |            |         | Select:     | <b>Pure Components</b> | Filter:             | <b>All Families</b>      |   |
|------------------------|-----------------------|------------|---------|-------------|------------------------|---------------------|--------------------------|---|
| Component              | Type                  | Group      |         | Search for: |                        | Search by:          | <b>Full Name/Synonym</b> |   |
| NBP[1]231*             | User Defined Hypothe  | HypoGroup1 |         |             |                        |                     |                          |   |
| NBP[1]220*             | User Defined Hypothe  | HypoGroup1 |         |             | <b>Simulation Name</b> | Full Name / Synonym | Formula                  | Á |
| NBP[1]208*             | User Defined Hypothe  | HypoGroup1 | $<$ Add |             | Methane                | C1                  | CH4                      |   |
| NBP[1]197*             | User Defined Hypothe  | HypoGroup1 |         |             | Ethane                 | C <sub>2</sub>      | C2H6                     |   |
| NBP[1]185*             | User Defined Hypothe  | HypoGroup1 |         |             | Propane                | C <sub>3</sub>      | C3H8                     |   |
| NBP[1]173*             | User Defined Hypothe  | HypoGroup1 | Replace |             | i-Butane               | $i-C4$              | C4H10                    |   |
| NBP[1]162*             | User Defined Hypothe  | HypoGroup1 |         |             | n-Butane               | $n-C4$              | C4H10                    |   |
| NBP[1]151*             | User Defined Hypothe  | HypoGroup1 |         |             | i-Pentane              | $i-C5$              | <b>C5H12</b>             |   |
| n-Nonane               | Pure Component        |            | Remove  |             | n-Decane               | C10                 | C10H22                   |   |
| n-Octane               | Pure Component        |            |         |             | $n-C11$                | C11                 | C11H24                   |   |
| n-Heptane              | Pure Component        |            |         |             | $n-C12$                | C12                 | C12H26                   |   |
| n-Hexane               | Pure Component        |            |         |             | $n-C13$                | C13                 | C13H28                   |   |
| n-Pentane              | Pure Component        |            |         |             | $n-C14$                | C14                 | C14H30                   |   |
| C9A*                   | User Defined Hypothe  | HypoGroup1 |         |             | $n-C15$                | C15                 | C15H32                   |   |
| $C8A*$                 | User Defined Hypothe  | HypoGroup1 |         |             | $n-C16$                | C16                 | C16H34                   |   |
| Toluene                | <b>Pure Component</b> |            |         |             | $n-C17$                | C17                 | C17H36                   |   |
| Benzene                | <b>Pure Component</b> |            |         |             | $n-C18$                | C18                 | C18H38                   |   |
| Cyclononane            | <b>Pure Component</b> |            |         |             | $n-C19$                | C19                 | C19H40                   |   |
| Cyclooctane            | Pure Component        |            |         |             | $n-C20$                | C <sub>20</sub>     | C20H42                   |   |
| Cycloheptane           | Pure Component        |            |         |             | $n-C21$                | C <sub>21</sub>     | C21H44                   |   |
| Cyclohexane            | Pure Component        |            |         |             | $n-C22$                | C <sub>22</sub>     | C22H46                   |   |
|                        | m.                    |            |         |             | $n-C23$                | C <sub>23</sub>     | C23H48                   |   |

**Figure III. 4:** Composition 2

8- Sélection d'un Fluide package

9- Dans le gestionnaire de base de simulation, cliquez sur le bouton "Ajouter" pour spécifier un package fluides. Cela vous amènera à une liste de toutes les différentes équations d'état que HYSYS utilise.

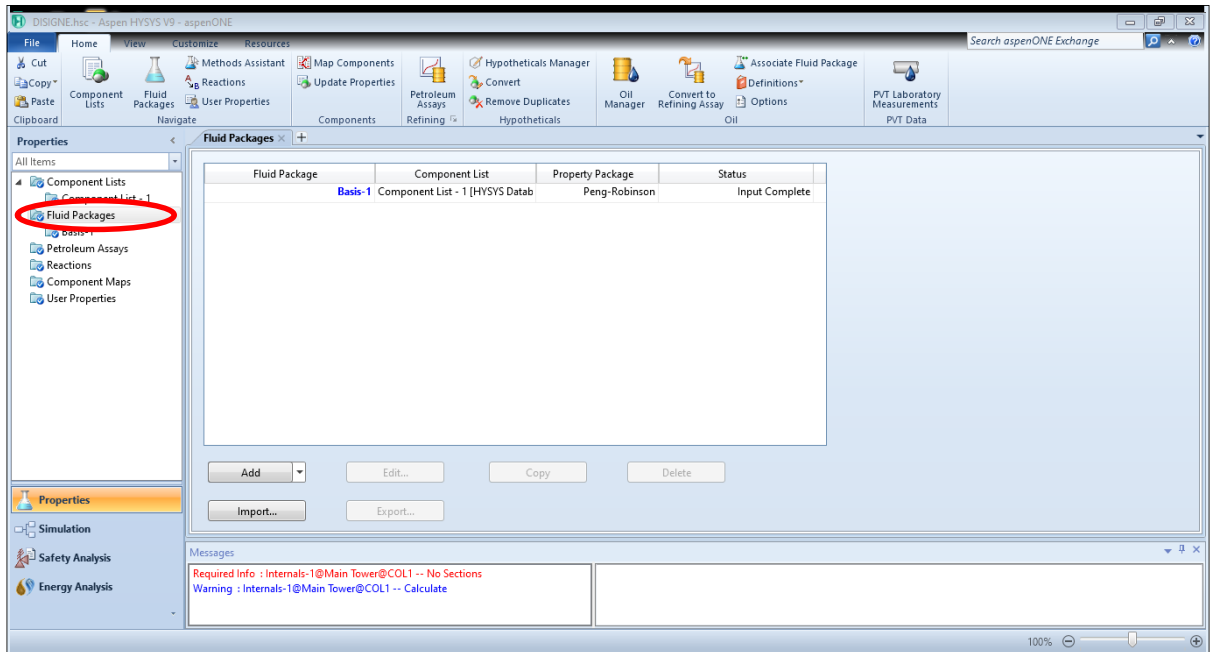

**Figure III. 5:** Fluide package1

10- Choisissez le modèle liquide approprié pour le système que vous souhaitez le traité. Pour sélectionner le package approprier, double-cliquez sur le texte qui est affiché. Voir la figure ci-dessous (Figure III.5**)** quelques lignes directrices générales sur la cueillette des paquets appropriés fluides.

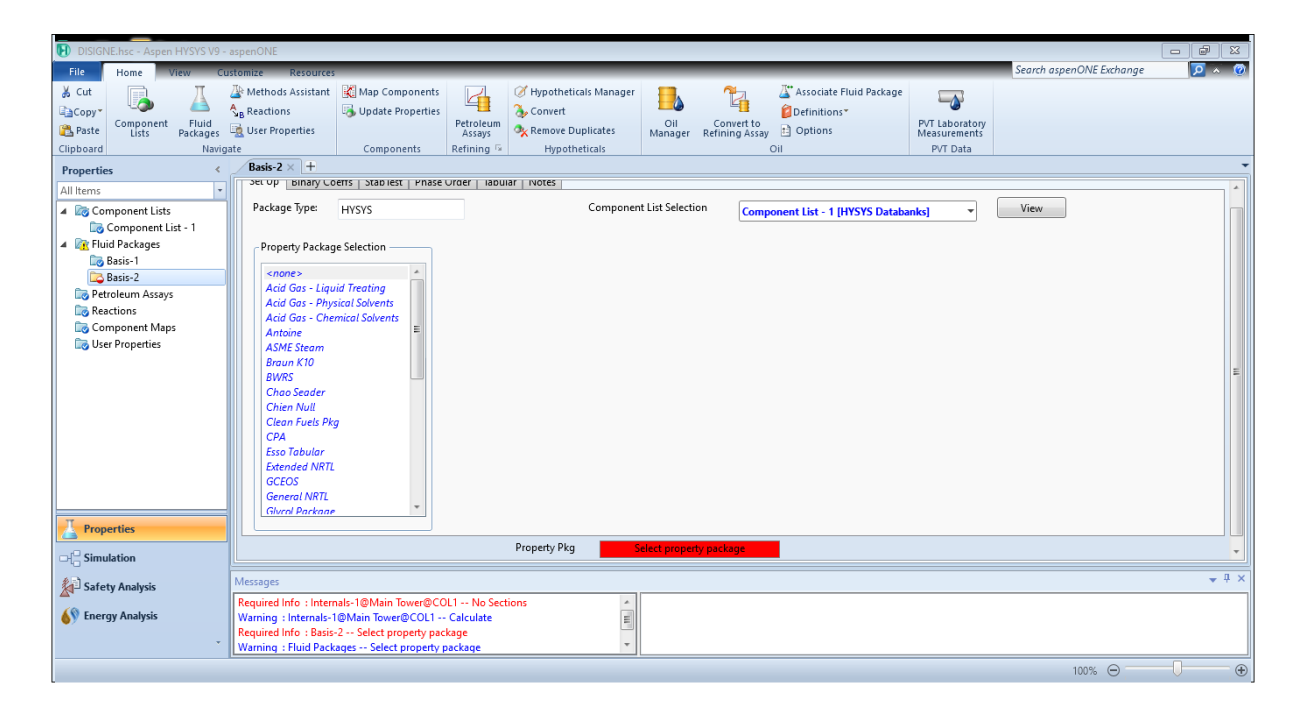

**Figure III. 6:** Fluide package2

11- Parmi les modèles proposés, choisi le modèle **PENGROBINSON**

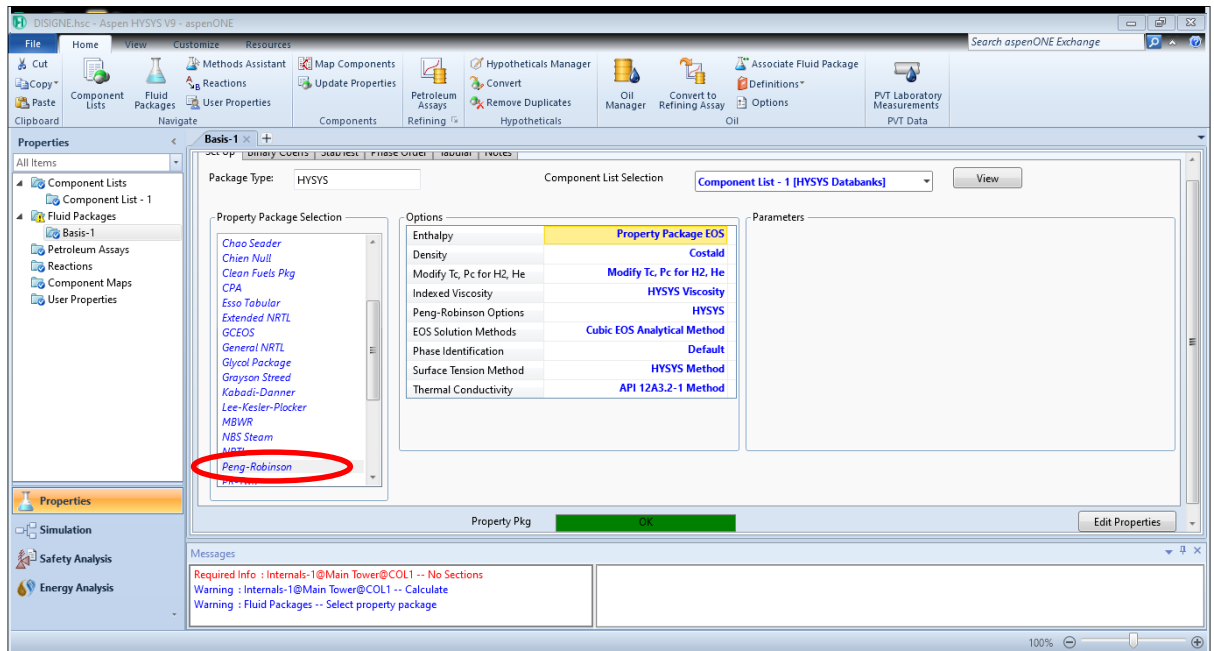

### **Figure III. 7:** Fluide package3

12- Une fois le modèle thermodynamique et la composition sont choisies, cliquer sur « return to simulation environnement ».

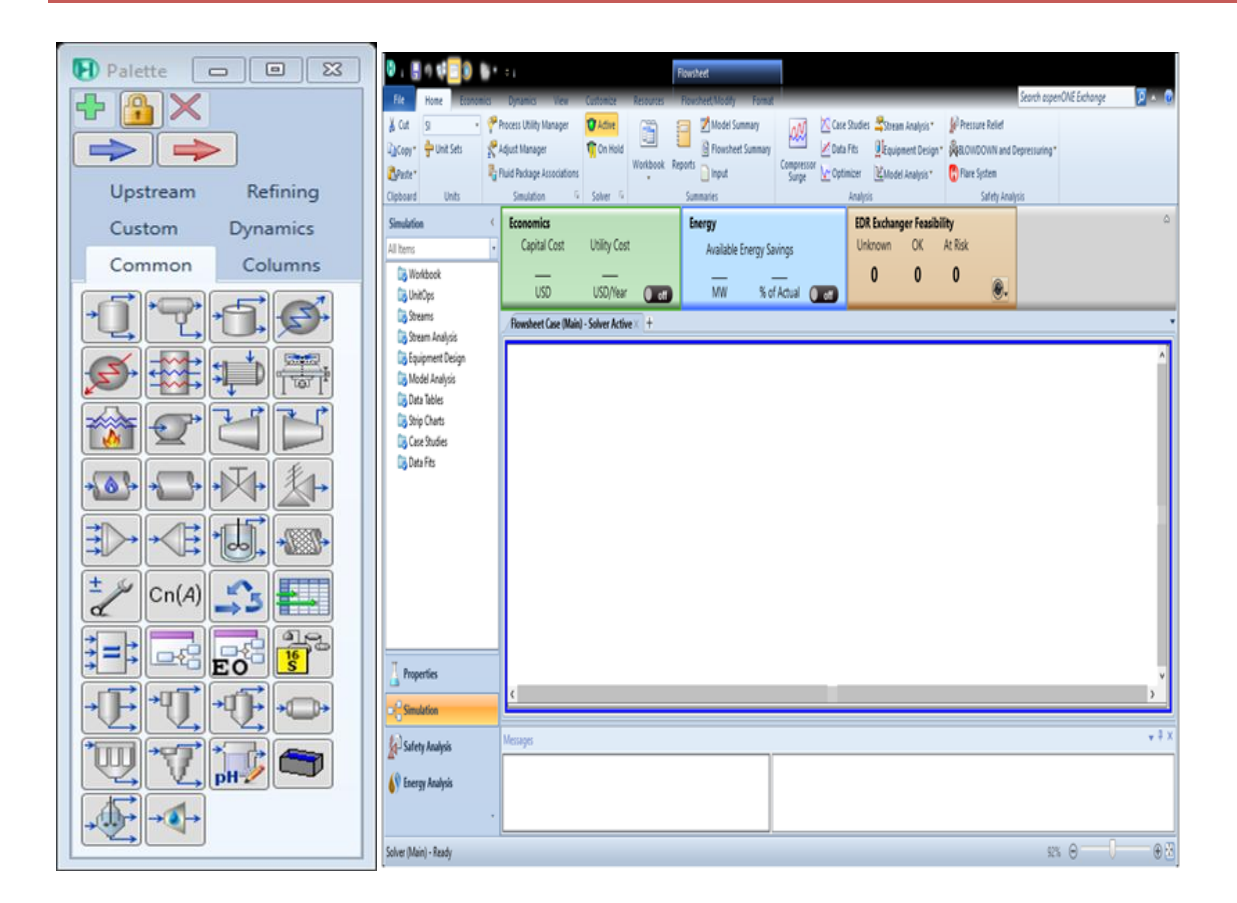

**Figure III. 8:** Interface de simulation

L'interface se compose de deux parties espace de travail et palette des équipements.

13- Sélectionner le flux matériel pour introduire les data de ce dernier.

# *Partie II Approche Pratique*

## *Chapitre IV*

### *Résultats et Discussion*

### **IV.1 Simulation de la colonne :**

Le travail consiste à faire la simulation d'une colonne dans le cas réel et le cas design en utilisant les deux équations d'états : **Ping Robinson** et **SRK.**

La colonne T-100 est une colonne cylindrique qui a pour but de séparer le naphta B et C c'està-dire d'éliminer le naphta B en tête de la colonne tandis que les produits du fond se présentent comme un mélange de naphta C .

La T-100 est d'une hauteur totale de 27.09 m, et de deux diamètres différents, le diamètre de la partie inférieur est de 4.330 m et celui de la partie supérieure est de 4.107 m. Elle est équipée par 36 plateaux.

### **IV.1.1 Equation de Ping Robinson :**

Le processus de simulation suit les étapes suivantes :

1-Démarrer le programme HYSYS :

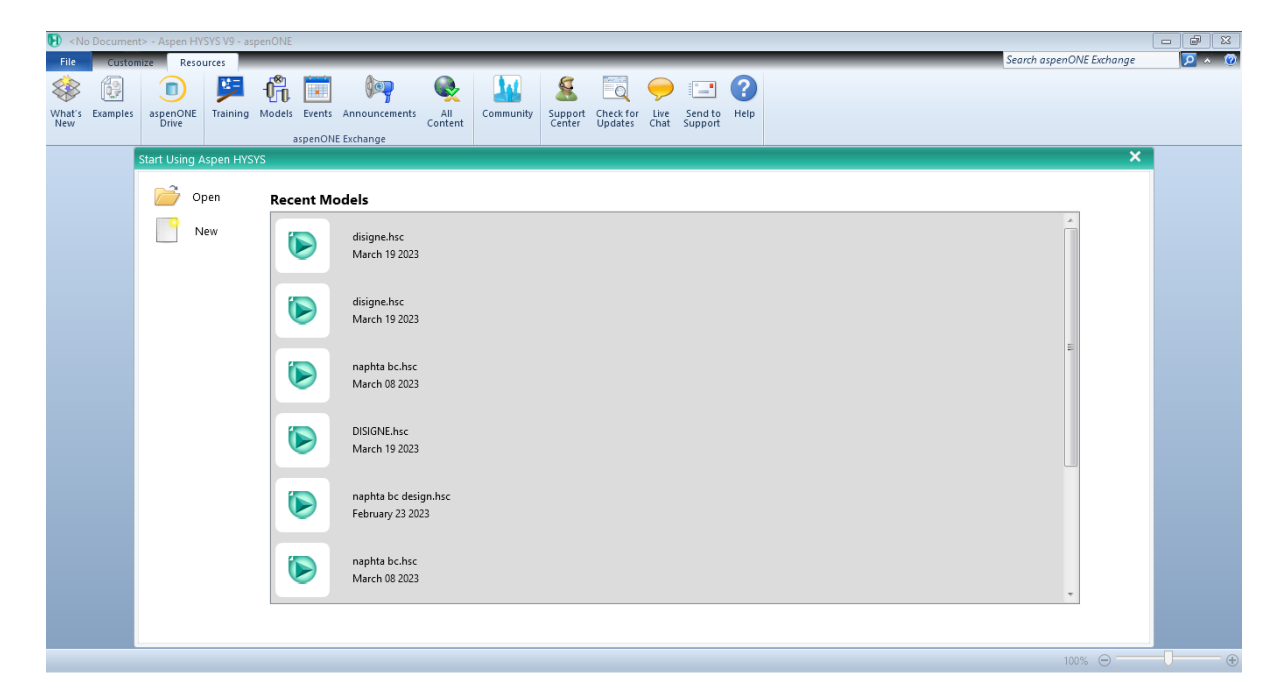

**Figure IV. 1**: Aspen Hysys.

2-Sélectionner **File** /**New**/**Case**, en appuyant sur « **File** ». Pour commencer un nouveau Case ; et sélectionner les compositions en appuyant sur le bouton « **Add** ».

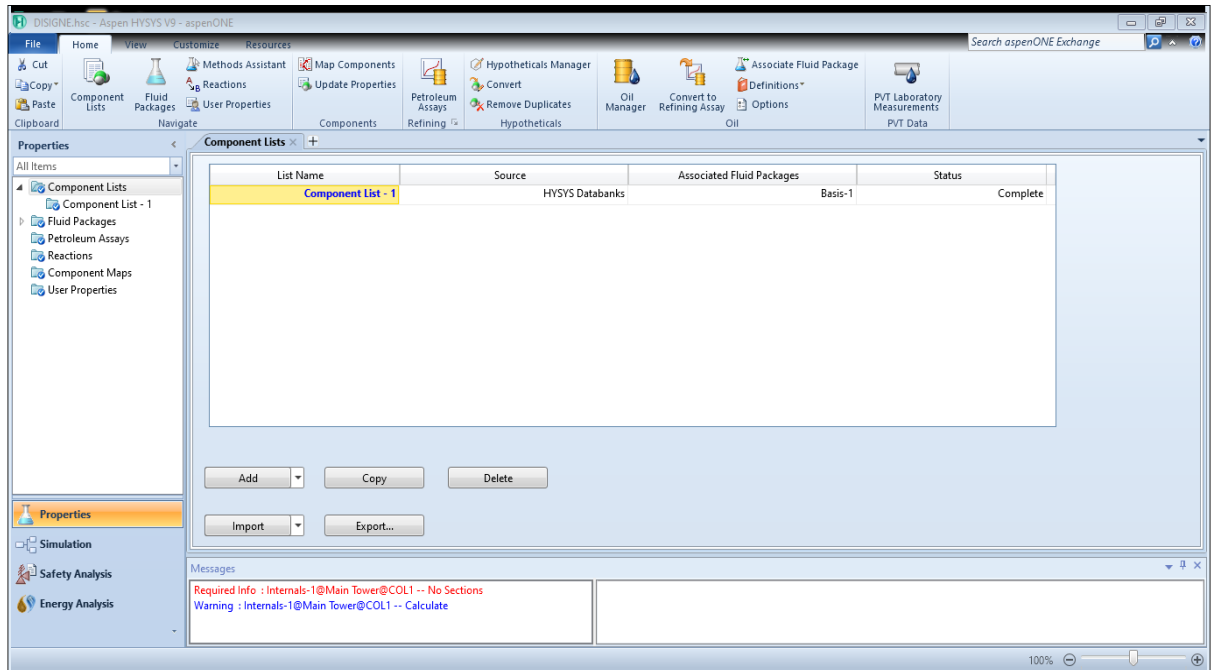

**Figure IV. 2**: New case.

3- Sélectionner les éléments de la composition du Naphta B et C, à partir la liste de la base des données d'ASPEN HYSYS :

| Source Databank: HYSYS |                       |            |         | Select:     | <b>Pure Components</b> | Filter:             | <b>All Families</b>      |   |
|------------------------|-----------------------|------------|---------|-------------|------------------------|---------------------|--------------------------|---|
| Component              | Type                  | Group      |         | Search for: |                        | Search by:          | <b>Full Name/Synonym</b> |   |
| NBP[1]231*             | User Defined Hypothe  | HypoGroup1 |         |             |                        |                     |                          |   |
| NBP[1]220*             | User Defined Hypothe  | HypoGroup1 |         |             | <b>Simulation Name</b> | Full Name / Synonym | Formula                  | Â |
| NBP[1]208*             | User Defined Hypothe  | HypoGroup1 | $<$ Add |             | Methane                | C1                  | CH <sub>4</sub>          |   |
| NBP[1]197*             | User Defined Hypothe  | HypoGroup1 |         |             | Ethane                 | C <sub>2</sub>      | <b>C2H6</b>              |   |
| NBP[1]185*             | User Defined Hypothe  | HypoGroup1 |         |             | Propane                | C3                  | C3H8                     |   |
| NBP[1]173*             | User Defined Hypothe  | HypoGroup1 | Replace |             | i-Butane               | $i$ -C4             | C4H10                    |   |
| NBP[1]162*             | User Defined Hypothe  | HypoGroup1 |         |             | n-Butane               | $n-C4$              | C4H10                    |   |
| NBP[1]151*             | User Defined Hypothe  | HypoGroup1 |         |             | i-Pentane              | $i-C5$              | C5H12                    |   |
| n-Nonane               | <b>Pure Component</b> |            | Remove  |             | n-Decane               | C10                 | C10H22                   |   |
| n-Octane               | <b>Pure Component</b> |            |         |             | $n-C11$                | C11                 | C11H24                   |   |
| n-Heptane              | Pure Component        |            |         |             | $n-C12$                | C12                 | C12H26                   |   |
| n-Hexane               | Pure Component        |            |         |             | $n-C13$                | C13                 | C13H28                   |   |
| n-Pentane              | Pure Component        |            |         |             | $n-C14$                | C14                 | C14H30                   |   |
| $C9A*$                 | User Defined Hypothe  | HypoGroup1 |         |             | $n-C15$                | C15                 | C15H32                   |   |
| C8A*                   | User Defined Hypothe  | HypoGroup1 |         |             | $n-C16$                | C16                 | C16H34                   |   |
| Toluene                | <b>Pure Component</b> |            |         |             | $n-C17$                | C17                 | C17H36                   |   |
| Benzene                | <b>Pure Component</b> |            |         |             | $n-C18$                | C18                 | C18H38                   |   |
| Cyclononane            | <b>Pure Component</b> |            |         |             | $n-C19$                | C19                 | C19H40                   |   |
| Cyclooctane            | <b>Pure Component</b> |            |         |             | $n-C20$                | C <sub>20</sub>     | <b>C20H42</b>            |   |
| Cycloheptane           | <b>Pure Component</b> |            |         |             | $n-C21$                | C <sub>21</sub>     | C21H44                   |   |
| Cyclohexane            | Pure Component        |            |         |             | $n-C22$                | C <sub>22</sub>     | C22H46                   |   |
|                        | m.                    |            |         |             | $n-C23$                | C <sub>23</sub>     | C23H48                   |   |

**Figure IV. 3**: Component List .

4- Choisir l'équation d'Etat en adéquation avec le sujet à traiter, soit l'Equation de **Peng Robinson** dans ce cas et la sélectionner dans **Fluidpkgs :**

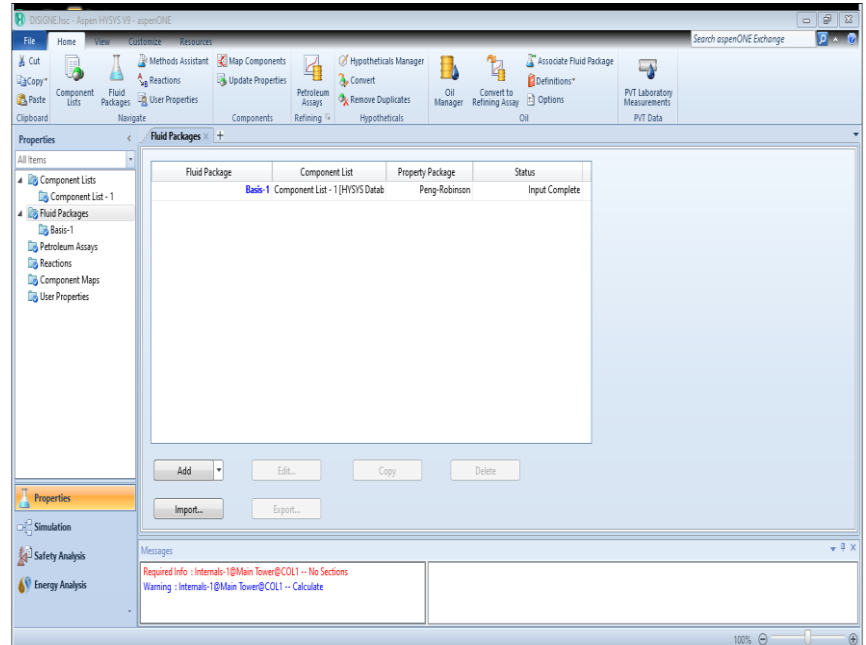

**Figure IV. 4:** Fluid pkgs.

5- Dans la liste **FluidePkgs** ; appuyant sur le bouton « **Add** » et ensuite sélectionner **PengRobinson**

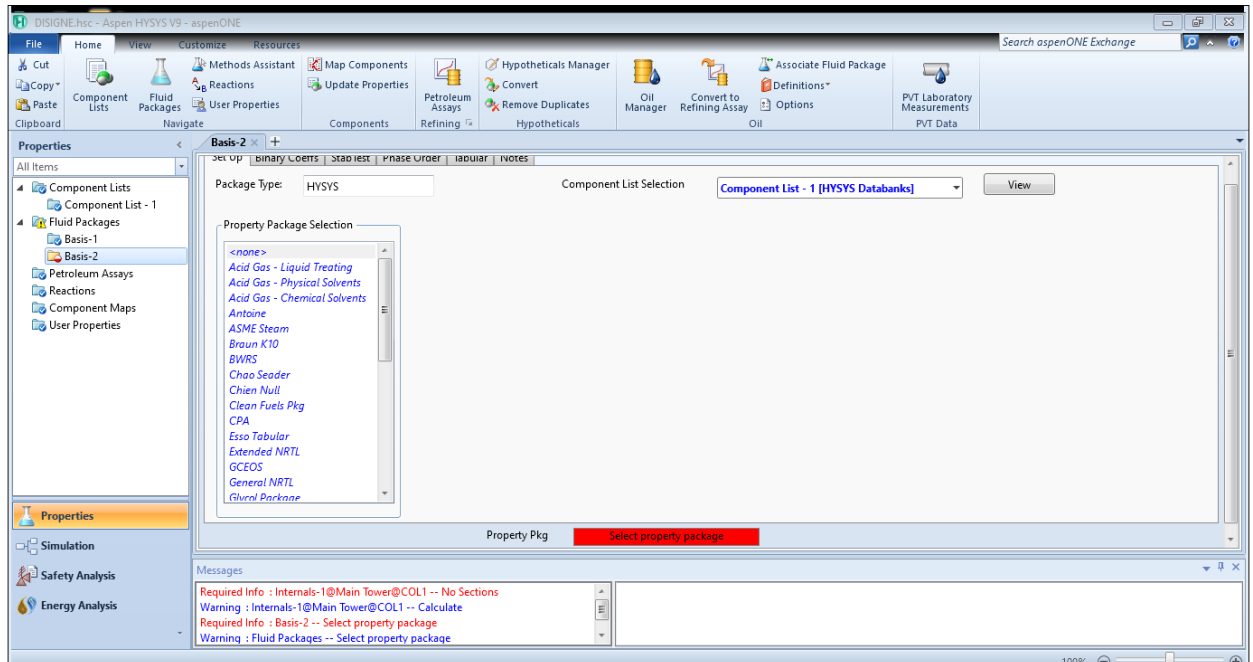

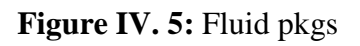

| DISIGNE.hsc - Aspen HYSYS V9 - aspenONE                                                                                         |                                                                                                    |                                                   |                                                                                                    |                                                             |                                 |                                                                                                    |                                                             |                                                                                  |                          | $G^2$<br>$\mathbb{Z}$<br>$\qquad \qquad \Box$ |
|----------------------------------------------------------------------------------------------------|----------------------------------------------------------------------------------------------------|---------------------------------------------------|----------------------------------------------------------------------------------------------------|-------------------------------------------------------------|---------------------------------|----------------------------------------------------------------------------------------------------|-------------------------------------------------------------|----------------------------------------------------------------------------------|--------------------------|-----------------------------------------------|
| File<br>Home<br><b>View</b>                                                                                                    | <b>Customize</b><br><b>Resource</b>                                                                                                    |                                                   |                                                                                                    |                                                             |                                 |                                                                                                    |                                                             |                                                                                  | Search aspenONE Exchange | $\sqrt{2}$ $\wedge$ $\sqrt{2}$                |
| & Cut<br>GaCopy <sup>-</sup><br>Component<br>Fluid<br>Paste<br>Packages<br>Lists<br>Clipboard<br>Navigate                       | Methods Assistant<br><b>A</b> <sub>B</sub> Reactions<br>User Properties                                                                                                    | Map Components<br>Update Properties<br>Components | 4<br><b>B</b> <sub>p</sub> Convert<br>Petroleum<br>Assays<br>Refining <sup>15</sup>                                                                                                    | Hypotheticals Manager<br>Remove Duplicates<br>Hypotheticals | Oil<br>Manager                  | $\mathbb{Z}$<br>Convert to<br>Refining Assay                                                                                                    | Associate Fluid Package<br>Definitions*<br>: Options<br>Oil | $\overline{\bullet}$<br><b>PVT Laboratory</b><br>Measurements<br><b>PVT Data</b> |                          |                                               |
| <b>Properties</b>                                                                                                    | Basis-1 $\times$ +                                                                                                    |                                                   |                                                                                                    |                                                             |                                 |                                                                                                    |                                                             |                                                                                  |                          |                                               |
| All Items<br>$\bar{\phantom{a}}$<br>4 Component Lists<br>Component List - 1                                                     | occop   pinary coens   biablest   rilase order   labular   ivotes  <br>Package Type:<br><b>HYSYS</b>                                                                                                    |                                                   |                                                                                                    |                                                             | <b>Component List Selection</b> |                                                                                                    | <b>Component List - 1 [HYSYS Databanks]</b>                 |                                                                                  | View                     |                                               |
| 4 <b>By Fluid Packages</b><br><b>Zo Basis-1</b><br>Petroleum Assays<br>Reactions<br>Component Maps<br><b>Co</b> User Properties | - Property Package Selection<br><b>Chao Seader</b><br><b>Chien Null</b><br>Clean Fuels Pkg<br>CPA<br><b>Esso Tabular</b><br><b>Extended NRTL</b><br><b>GCEOS</b><br><b>General NRTL</b><br><b>Glycol Package</b><br><b>Grayson Streed</b><br>Kabadi-Danner<br>Lee-Kesler-Plocker<br><b>MBWR</b><br><b>NBS</b> Steam<br><b>NRTL</b> |                                                   | Options<br>Enthalpy<br>Density<br>Modify Tc, Pc for H2, He<br>Indexed Viscosity<br>Peng-Robinson Options<br><b>EOS Solution Methods</b><br>Phase Identification<br>Surface Tension Method<br><b>Thermal Conductivity</b> |                                                             |                                 | <b>Property Package EOS</b><br><b>Costald</b><br>Modify Tc, Pc for H2, He<br><b>HYSYS Viscosity</b><br><b>HYSYS</b><br><b>Cubic EOS Analytical Method</b><br><b>Default</b><br><b>HYSYS Method</b><br>API 12A3.2-1 Method | <b>Parameters</b>                                           |                                                                                  |                          |                                               |
| <b>Properties</b>                                                                                                    | Peng-Robinson<br>PR-Twu                                                                                                    |                                                   | Property Pkg                                                                                                    |                                                             | OK                              |                                                                                                    |                                                             |                                                                                  |                          | <b>Edit Properties</b>                        |
| $\Box \Box$ Simulation                                                                                                    |                                                                                                    |                                                   |                                                                                                    |                                                             |                                 |                                                                                                    |                                                             |                                                                                  |                          | $-4x$                                         |
| Safety Analysis                                                                                                    | Messages                                                                                                    |                                                   |                                                                                                    |                                                             |                                 |                                                                                                    |                                                             |                                                                                  |                          |                                               |
| <b>N</b> Energy Analysis                                                                                                    | Required Info: Internals-1@Main Tower@COL1 -- No Sections<br>Warning : Internals-1@Main Tower@COL1 -- Calculate<br>Warning: Fluid Packages -- Select property package                                                                                                    |                                                   |                                                                                                    |                                                             |                                 |                                                                                                    |                                                             |                                                                                  |                          |                                               |
|                                                                                                    |                                                                                                    |                                                   |                                                                                                    |                                                             |                                 |                                                                                                    |                                                             |                                                                                  | 100% →                   | $\bigoplus$                                   |

Figure IV. 6: Fluid pkgs (peng Robinson).

6- Nous avons maintenant terminé toutes les saisies nécessaires pour commencer notre simulation .

Pour ajouter la colonne on utilise la palette indiquée dans la boite de dialogue suivante :

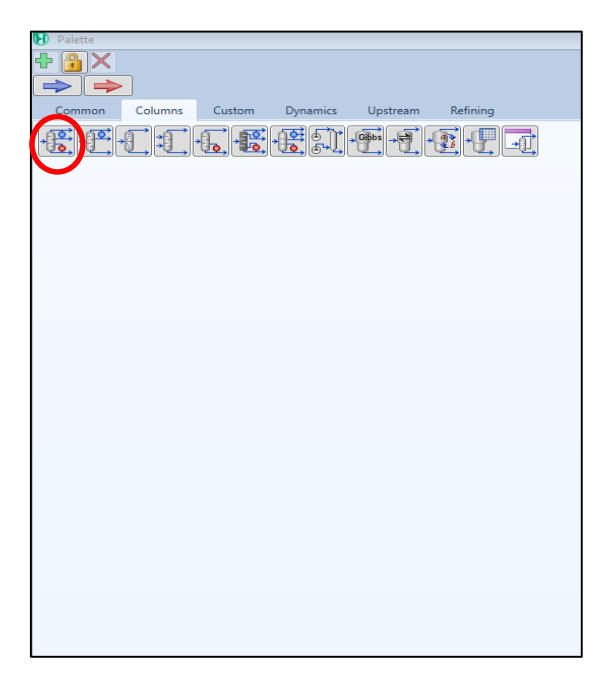

**Figure IV. 7:** Palette

| $\bullet$<br>File<br>Home<br><b>Economic</b><br>& Cut<br>lsı.<br><b>D</b> Unit Sets<br>Copy*<br>Paste <sup>*</sup><br>Clipboard<br><b>Units</b> | $\overline{v}$ 1<br><b>View</b><br>Customize<br><b>Resource:</b><br><b>Dynamics</b><br><b>O</b> Active<br><b>Process Utility Manager</b><br>œ<br>Adjust Manager<br><b>Tr</b> On Hold<br>Workbook Reports<br>Fluid Package Associations<br>$\overline{\mathbb{F}_M}$ .<br>Solver 5<br>Simulation | Flowsheet<br>Flowsheet/Modify<br>Eormat<br>Model Summary<br>лM<br>Flowsheet Summary<br>Data Fits<br>Compressor<br>Surge<br>$\Box$ Input<br>Optimizer<br>Summaries | Case Studies Stream Analysis<br>Pressure Relief<br><b>D</b> Equipment Design*<br><b>XHELOWDOWN</b> and Depressuring<br>Model Analysis<br>Flare System<br>Analysis<br>Safety Analysis | $\sqrt{2}$ $\wedge$ $\sqrt{2}$<br>Search aspenONE Exchange |  |  |  |  |  |
|----------------------------------------------------------------------------------------------------|----------------------------------------------------------------------------------------------------|----------------------------------------------------------------------------------------------------|----------------------------------------------------------------------------------------------------|------------------------------------------------------------|--|--|--|--|--|
| <b>Simulation</b><br>$\langle$<br>٠<br>All Items                                                                                                | <b>Economics</b><br><b>Utility Cost</b><br>Capital Cost                                                                                                    | <b>Energy</b><br>Available Energy Savings                                                                                                    | <b>EDR Exchanger Feasibility</b><br>Unknown<br>At Risk<br><b>OK</b>                                                                                                    | $\Delta$                                                   |  |  |  |  |  |
| <b>Norkbook</b>                                                                                                    |                                                                                                    |                                                                                                    | $\bf{0}$<br>$\bf{0}$<br>$\bf{0}$                                                                                                    |                                                            |  |  |  |  |  |
| <b>Co</b> UnitOps<br><b>Streams</b>                                                                                                    | <b>USD</b><br>USD/Year<br>$\overline{C}$ off<br>Flowsheet Case (Main) - Solver Active × +                                                                                                    | <b>MW</b><br>% of Actual<br>$\overline{C}$ of $\overline{C}$                                                                                                    | $\bigcirc$ .                                                                                                    |                                                            |  |  |  |  |  |
| Stream Analysis<br>Equipment Design                                                                                                    |                                                                                                    |                                                                                                    |                                                                                                    |                                                            |  |  |  |  |  |
| Model Analysis                                                                                                    |                                                                                                    |                                                                                                    |                                                                                                    |                                                            |  |  |  |  |  |
| Data Tables<br>Strip Charts                                                                                                    |                                                                                                    | Ê                                                                                                    |                                                                                                    |                                                            |  |  |  |  |  |
| <b>Case Studies</b><br>Data Fits                                                                                                    |                                                                                                    |                                                                                                    |                                                                                                    |                                                            |  |  |  |  |  |
|                                                                                                    |                                                                                                    |                                                                                                    |                                                                                                    |                                                            |  |  |  |  |  |
| $\mathbb{Z}$ Properties                                                                                                    |                                                                                                    | $T-100$                                                                                                    |                                                                                                    |                                                            |  |  |  |  |  |
|                                                                                                    | $\checkmark$                                                                                                    |                                                                                                    |                                                                                                    | $\overline{ }$                                             |  |  |  |  |  |
| <b>DE</b> Simulation<br>Safety Analysis                                                                                                    | Messages                                                                                                    |                                                                                                    |                                                                                                    | $-4x$                                                      |  |  |  |  |  |
| <b>S</b> Energy Analysis                                                                                                    | Required Info: Internals-1@Main Tower@COL1 -- No Sections<br>Warning : Internals-1@Main Tower@COL1 -- Calculate<br>Optional Info : Reflux @COL1 -- Unknown Compositions<br>Optional Info : Reflux @COL1 -- Unknown Temperature                                                                  | ٠                                                                                                    | Flowsheet Object T-100 is created on the Main flowsheet                                                                                                    |                                                            |  |  |  |  |  |
| Solver (Main) - Ready                                                                                                    |                                                                                                    |                                                                                                    |                                                                                                    | 田田<br>$92\%$ $\ominus$                                     |  |  |  |  |  |

**Figure IV. 8:** Zone de simulation

7- Ajouter les équipements de l'installation de la colonne de séparation.

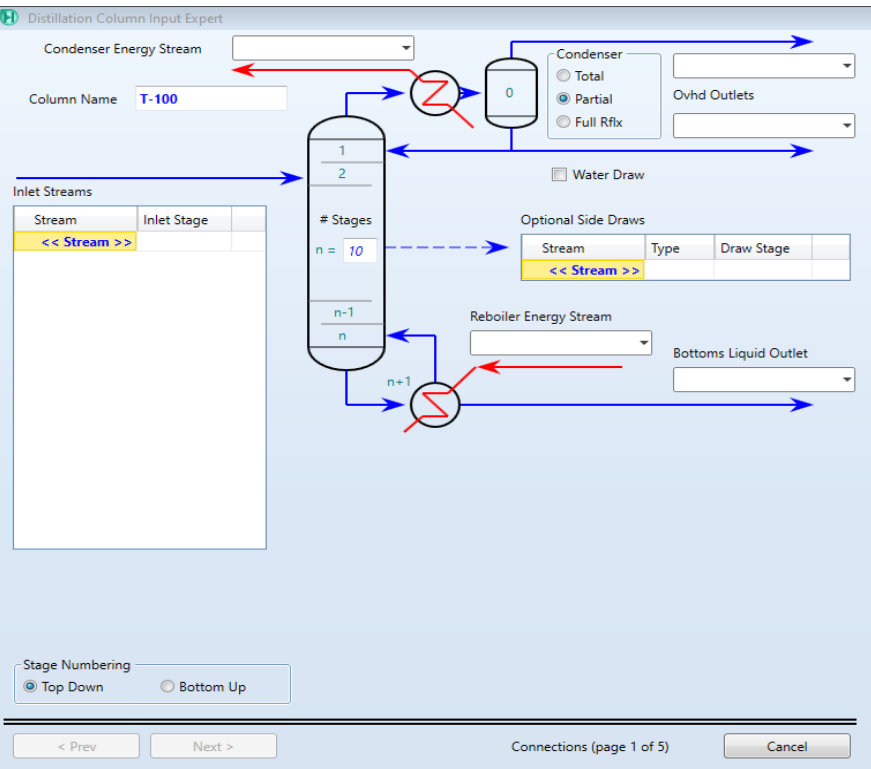

Figure IV. 9: Colonne T<sub>100</sub>.

Aller au **worksheet**, puis nous complétons toutes les informations nécessaires de la simulation dans le tableau.

### **Pour le cas design :**

La figure IV. 10 représente les conditions à l'entrée et à la sortie de la colonne pour le cas design.

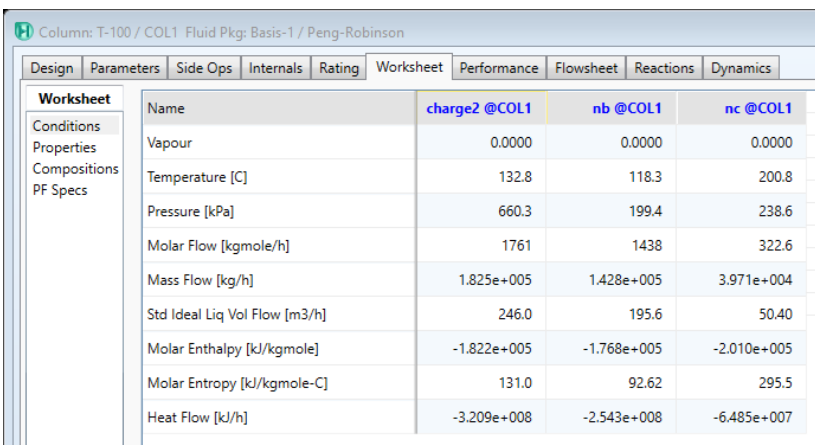

Figure IV. 10: Condition (cas design).

### **Pour le cas réel :**

La figure IV. 11 représente les conditions à l'entrée et à la sortie de la colonne pour le cas réel.

| 1 Column: T-100 / COL1 Fluid Pkg: Basis-1 / Peng-Robinson |                                        |           |                |                |                  |                 |  |  |
|-----------------------------------------------------------|----------------------------------------|-----------|----------------|----------------|------------------|-----------------|--|--|
| <b>Parameters</b><br>Design                               | Side Ops<br><b>Internals</b><br>Rating | Worksheet | Performance    | Flowsheet      | <b>Reactions</b> | <b>Dynamics</b> |  |  |
| <b>Worksheet</b>                                          | Name                                   |           | charge @COL1   | nb @COL1       |                  | nc @COL1        |  |  |
| <b>Conditions</b><br>Properties                           | Vapour                                 |           | 0.0000         |                | 0.0000           | 0.0000          |  |  |
| Compositions<br>PF Specs                                  | Temperature [C]                        |           | 130.0          |                | 102.6            | 194.0           |  |  |
|                                                           | Pressure [kPa]                         |           | 297.5          | 160.0          |                  | 199.4           |  |  |
|                                                           | Molar Flow [kgmole/h]                  |           | 1375           |                | 1102             | 272.5           |  |  |
|                                                           | Mass Flow [kg/h]                       |           | $1.480e + 005$ | $1.101e + 005$ |                  | $3.789e + 004$  |  |  |
|                                                           | Std Ideal Lig Vol Flow [m3/h]          |           | 201.4          |                | 151.2            | 50.17           |  |  |
|                                                           | Molar Enthalpy [kJ/kgmole]             |           | $-1.834e+005$  | $-1.695e+005$  |                  | $-2.434e+005$   |  |  |
|                                                           | Molar Entropy [kJ/kgmole-C]            |           | 229.9          |                | 175.9            | 416.3           |  |  |
|                                                           | Heat Flow [kJ/h]                       |           | $-2.521e+008$  | $-1.869e+008$  |                  | $-6.634e+007$   |  |  |

Figure IV. 11: Condition (cas réel).

Ajouter la composition d'entrée.

### **IV.1.1.1 La composition du naphta b et c :**

La composition qui alimente la colonne T-100 est obtenue à partir des analyses chromatographiques faites au niveau du laboratoire, qui se trouve à la raffinerie de SKIKDA elle est représentée dans les tableaux ci-dessous :

### **Le cas design :**

Le Tableau IV 1 représente la composition du naphta b et c dans le cas design. Les composés comme cyclopentane, n-octane, n-heptane, n-hexane, n-pentane, toluène et benzène vont complètement dans la partie supérieure de la colonne. Par contre on remarque des traces de Cyclononane et Cyclooctane au fond de la colonne .

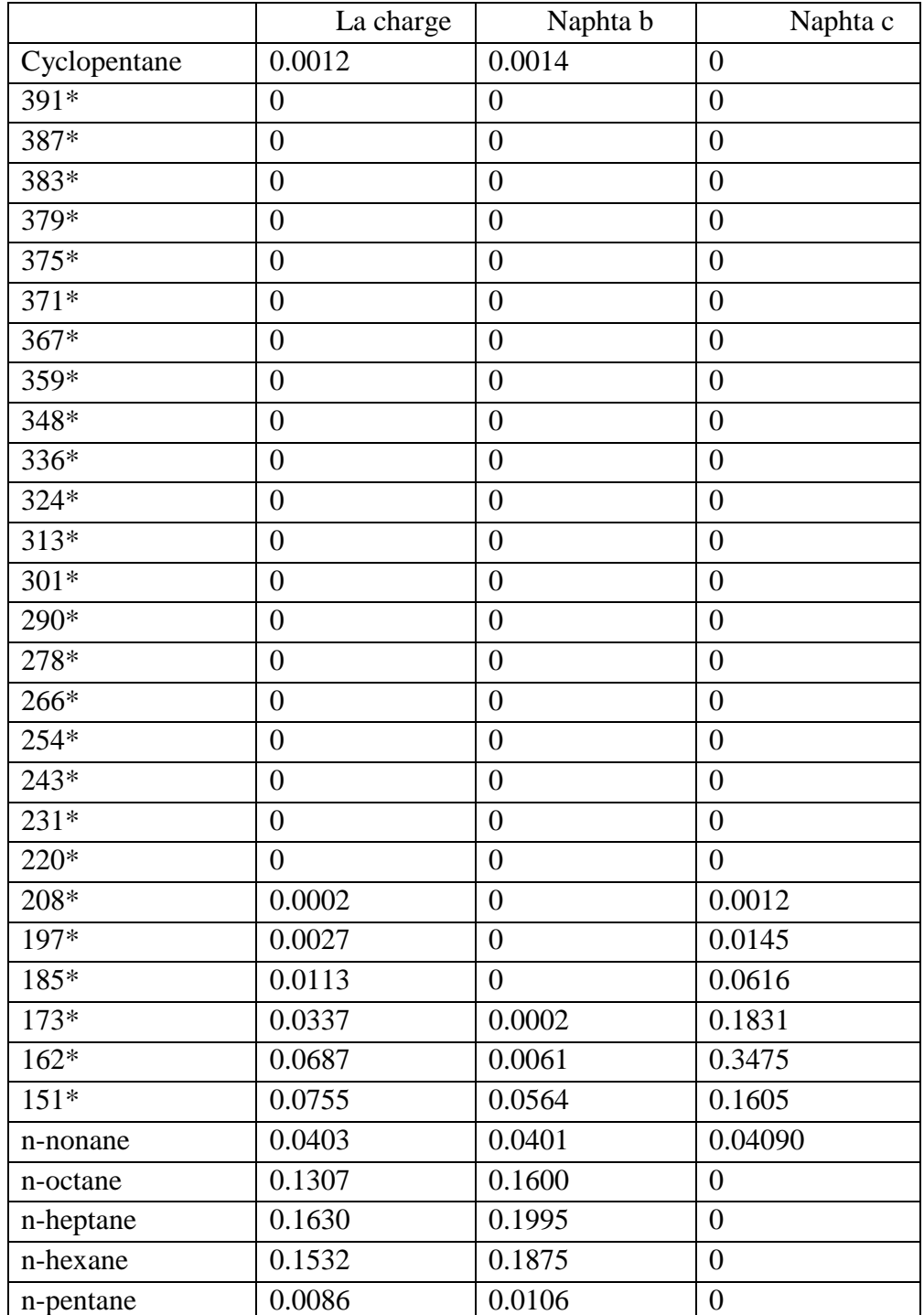

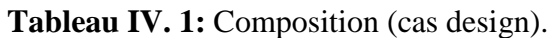

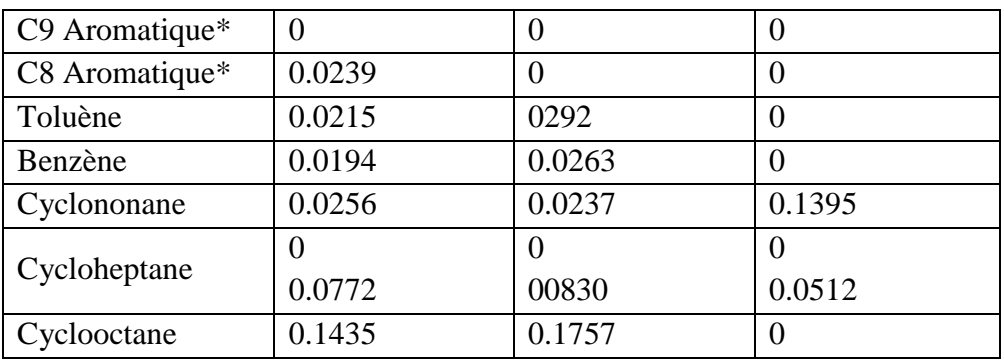

|                  |                    | Design   Parameters   Side Ops   Internals   Rating   Worksheet   Performance   Flowsheet   Reactions   Dynamics |        |           |                                      |
|------------------|--------------------|----------------------------------------------------------------------------------------------------|--------|-----------|--------------------------------------|
| <b>Worksheet</b> |                    | charge2                                                                                                    | nb     | nc        |                                      |
| Conditions       | Cyclopentane       | 0.0012                                                                                                    | 0.0014 | 0.0000    |                                      |
| Properties       | NBP[1]391*         | 0.0000                                                                                                    | 0.0000 | 0.0000    |                                      |
| Compositions     | NBP[1]387*         | 0.0000                                                                                                    | 0.0000 | 0.0000    |                                      |
| PF Specs         | NBP[1]383*         | 0.0000                                                                                                    | 0.0000 | 0.0000    |                                      |
|                  | NBP[1]379*         | 0.0000                                                                                                    | 0.0000 | 0.0000    |                                      |
|                  | NBP[1]375*         | 0.0000                                                                                                    | 0.0000 | 0.0000    |                                      |
|                  | NBP[1]371*         | 0.0000                                                                                                    | 0.0000 | 0.0000    |                                      |
|                  | NBP[1]367*         | 0.0000                                                                                                    | 0.0000 | 0.0000    |                                      |
|                  | NBP[1]359*         | 0.0000                                                                                                    | 0.0000 | 0.0000    |                                      |
|                  | NBP[1]348*         | 0.0000                                                                                                    | 0.0000 | 0.0000    |                                      |
|                  | NBP[1]336*         | 0.0000                                                                                                    | 0.0000 | 0.0000    |                                      |
|                  | NBP[1]324*         | 0.0000                                                                                                    | 0.0000 | 0.0000    |                                      |
|                  | NBP[1]313*         | 0.0000                                                                                                    | 0.0000 | 0.0000    |                                      |
|                  | NBP[1]301*         | 0.0000                                                                                                    | 0.0000 | 0.0000    |                                      |
|                  | NBP[1]290*         | 0.0000                                                                                                    | 0.0000 | 0.0000    |                                      |
|                  | NBP[1]278*         | 0.0000                                                                                                    | 0.0000 | 0.0000    |                                      |
|                  | NBP[1]266*         | 0.0000                                                                                                    | 0.0000 | 0.0000    |                                      |
|                  | NBP[1]254*         | 0.0000                                                                                                    | 0.0000 | 0.0000    |                                      |
|                  | NBP[1]243*         | 0.0000                                                                                                    | 0.0000 | 0.0000    |                                      |
|                  | NBP[1]231*         | 0.0000                                                                                                    | 0.0000 | 0.0000    |                                      |
|                  | NBP[1]220*         | 0.0000                                                                                                    | 0.0000 | 0.0000    |                                      |
|                  | NBP[1]208*         | 0.0002                                                                                                    | 0.0000 | 0.0012    |                                      |
|                  | NBP[1]197*         | 0.0027                                                                                                    | 0.0000 | 0.0145    |                                      |
|                  | NBP[1]185*         | 0.0113                                                                                                    | 0.0000 | 0.0616    |                                      |
|                  | NBP[1]173*         | 0.0337                                                                                                    | 0.0002 | 0.1831    |                                      |
|                  | NBP[1]162*         | 0.0687                                                                                                    | 0.0061 | 0.3475    |                                      |
|                  | NBP[1]151*         | 0.0755                                                                                                    | 0.0565 | 0.1603    |                                      |
|                  | n-Nonane           | 0.0403                                                                                                    | 0.0402 | 0.0406    |                                      |
|                  | n-Octane           | 0.1307                                                                                                    | 0.1600 | 0.0000    |                                      |
|                  | n-Heptane          | 0.1630                                                                                                    | 0.1995 | 0.0000    |                                      |
|                  | n-Hexane           | 0.1532                                                                                                    | 0.1875 | 0.0000    |                                      |
| <b>Delete</b>    | Column Environment | Reset<br>Run                                                                                                    |        | Converged | V Update Outlets<br><b>g</b> Ignored |

**Figure IV. 12:** Composition (cas design)

### **Le cas réel :**

Le Tableau IV 2 représente la composition du naphta b et c dans le cas réel. Les composés comme cyclohexane, n-octane, i-pentane, M-C-pentane, C8 naphtène et C7 naphtène vont complètement dans la partie supérieure de la colonne. Par contre les composants comme C9 Aromatique, C11 Aromatique, C10 Aromatique vont complètement dans la partie inférieure de la colonne.

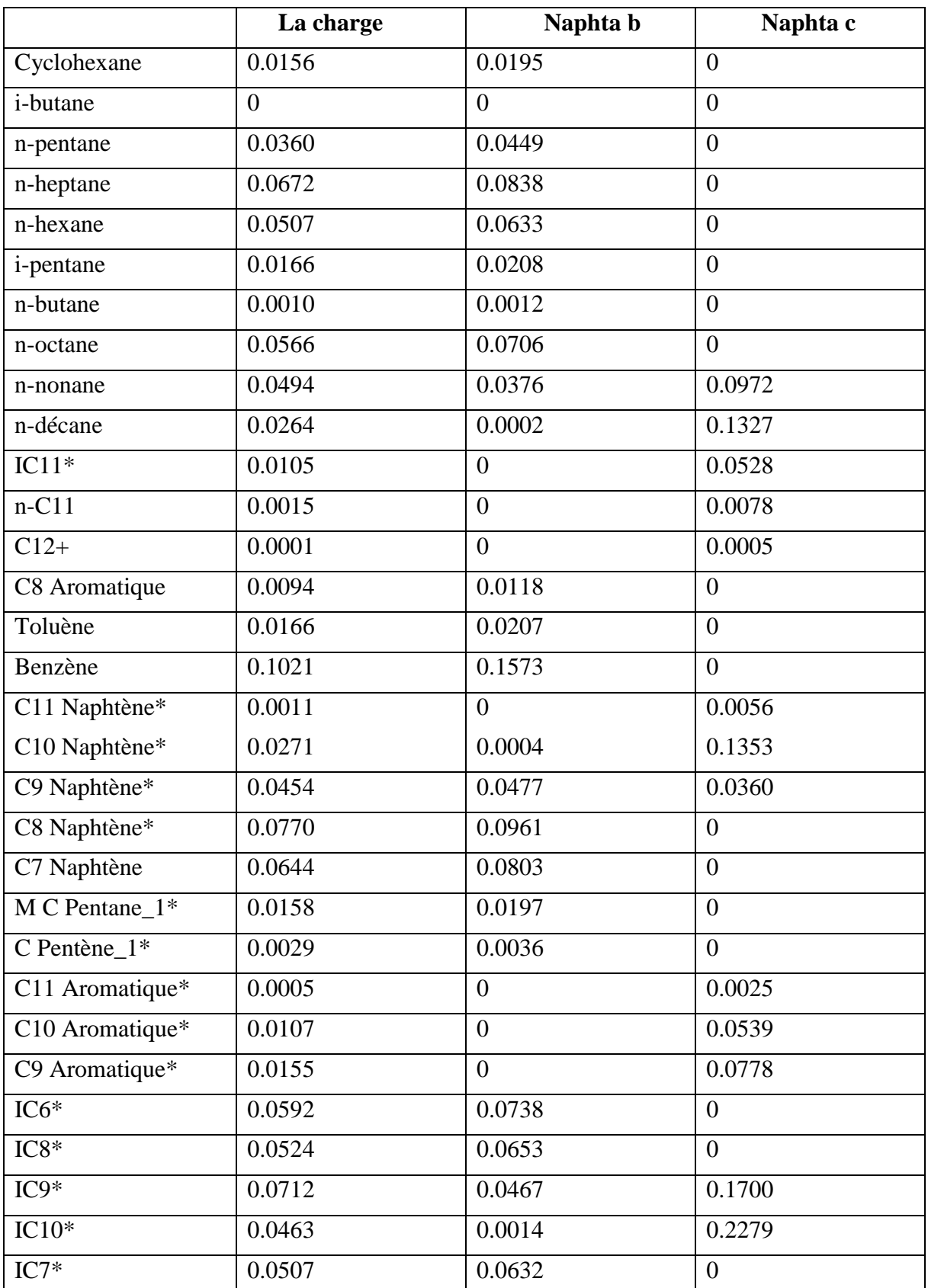

### **Tableau IV. 2:** Compositions (cas réel)

|                  | Design Parameters Side Ops Internals Rating Worksheet Performance Flowsheet Reactions Dynamics |              |        |           |                            |
|------------------|------------------------------------------------------------------------------------------------|--------------|--------|-----------|----------------------------|
| <b>Worksheet</b> |                                                                                                | charge       | nb     | nc        |                            |
| Conditions       | Cyclohexane                                                                                    | 0.0156       | 0.0195 | 0.0000    |                            |
| Properties       | i-Butane                                                                                       | 0.0000       | 0.0000 | 0.0000    |                            |
| Compositions     | n-Pentane                                                                                      | 0.0360       | 0.0449 | 0.0000    |                            |
| PF Specs         | n-Heptane                                                                                      | 0.0672       | 0.0838 | 0.0000    |                            |
|                  | n-Hexane                                                                                       | 0.0507       | 0.0633 | 0.0000    |                            |
|                  | i-Pentane                                                                                      | 0.0166       | 0.0208 | 0.0000    |                            |
|                  | n-Butane                                                                                       | 0.0010       | 0.0012 | 0.0000    |                            |
|                  | n-Octane                                                                                       | 0.0566       | 0.0706 | 0.0000    |                            |
|                  | n-Nonane                                                                                       | 0.0494       | 0.0376 | 0.0972    |                            |
|                  | n-Decane                                                                                       | 0.0264       | 0.0002 | 0.1327    |                            |
|                  | $IC11*$                                                                                        | 0.0105       | 0.0000 | 0.0528    |                            |
|                  | $n-C11$                                                                                        | 0.0015       | 0.0000 | 0.0078    |                            |
|                  | $C12+*$                                                                                        | 0.0001       | 0.0000 | 0.0005    |                            |
|                  | C8 Aromatique*                                                                                 | 0.0094       | 0.0118 | 0.0000    |                            |
|                  | Toluene                                                                                        | 0.0166       | 0.0207 | 0.0000    |                            |
|                  | Benzene                                                                                        | 0.1021       | 0.1273 | 0.0000    |                            |
|                  | C11 Naphtène*                                                                                  | 0.0011       | 0.0000 | 0.0056    |                            |
|                  | C10 Naphtène*                                                                                  | 0.0271       | 0.0004 | 0.1353    |                            |
|                  | C9 Naphtène*                                                                                   | 0.0454       | 0.0477 | 0.0360    |                            |
|                  | C8 Naphtène*                                                                                   | 0.0770       | 0.0961 | 0.0000    |                            |
|                  | C7 Naphtène*                                                                                   | 0.0644       | 0.0803 | 0.0000    |                            |
|                  | M C Pentane_1*                                                                                 | 0.0158       | 0.0197 | 0.0000    |                            |
|                  | C Pentène_1*                                                                                   | 0.0029       | 0.0036 | 0.0000    |                            |
|                  | C11 Aromatique*                                                                                | 0.0005       | 0.0000 | 0.0025    |                            |
|                  | C10 Aromatique*                                                                                | 0.0107       | 0.0000 | 0.0539    |                            |
|                  | C9 Aromatique*                                                                                 | 0.0155       | 0.0000 | 0.0778    |                            |
|                  | IC6*                                                                                           | 0.0592       | 0.0738 | 0.0000    |                            |
|                  | IC8*                                                                                           | 0.0524       | 0.0653 | 0.0000    |                            |
|                  | IC9*                                                                                           | 0.0712       | 0.0467 | 0.1700    |                            |
|                  | IC10*                                                                                          | 0.0463       | 0.0014 | 0.2279    |                            |
|                  | $IC7*$                                                                                         | 0.0507       | 0.0632 | 0.0000    |                            |
| Delete           | Column Environment                                                                             | Run<br>Reset |        | Converged | gnored<br>V Update Outlets |

**Figure IV. 13:** Compositions (cas réel)

L'installation de la colonne T-100

### **Le cas design**

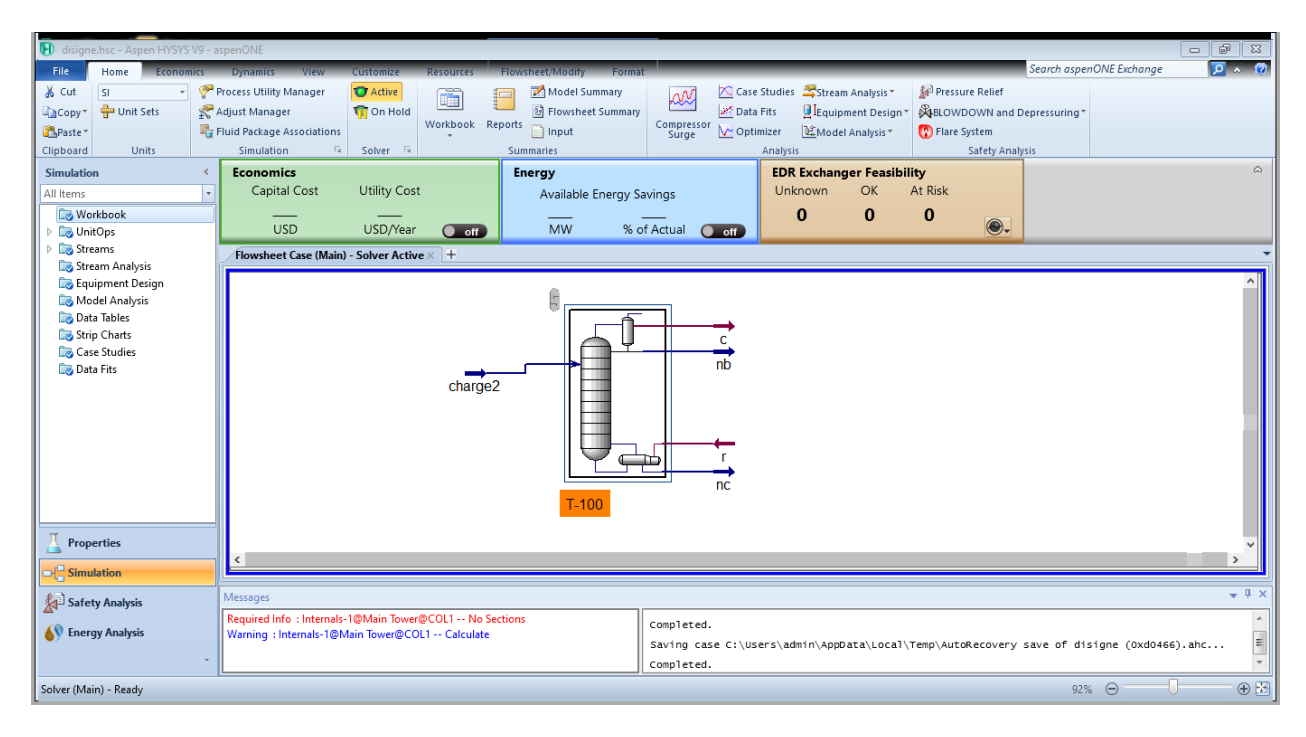

**Figure IV. 14:** Colonne T\_100 (cas design)

### **Le Cas réel :**

| Ю.<br>圓<br>File.<br>Home<br><b>Economic</b><br>& Cut<br>sı.<br>$\mathbf{r}$<br><b>D</b> Unit Sets<br><b>Copy</b> *<br>Paste <sup>*</sup>                             | $\overline{v}$ is<br>Flowsheet<br>Search aspenONE Exchange<br><b>View</b><br>Customize<br><b>Resource:</b><br>Flowsheet/Modify<br>Format<br><b>Dynamics</b><br>Case Studies Stream Analysis<br>Pressure Relief<br>Process Utility Manager<br><b>O</b> Active<br>Model Summary<br>œ<br><b>RN</b><br>šШ<br>Data Fits<br>Adjust Manager<br><b><i>b</i></b> Flowsheet Summary<br>Equipment Design *<br><b>Tri</b> On Hold<br><b>XHELOWDOWN</b> and Depressuring *<br>Workbook Reports<br>Compressor<br>Surge<br>Fluid Package Associations<br>$\Box$ Input<br>Optimizer<br>Model Analysis *<br>Flare System | $\sqrt{2}$ $\wedge$ $\sqrt{2}$ |
|----------------------------------------------------------------------------------------------------|----------------------------------------------------------------------------------------------------|--------------------------------|
| <b>Units</b><br>Clipboard<br><b>Simulation</b><br>$\prec$                                                                                                    | $\overline{\mathbb{F}_M}$ .<br>Simulation<br>Solver 5<br>Analysis<br><b>Safety Analysis</b><br>Summaries<br>$\subset$<br>Exchangers - Unknown: 0 OK: 0 Risk: 0 0.<br>$\sigma$<br><b>Energy Savings:</b><br>USD Utilities:<br>USD/Year<br>MW.<br>$%$ )<br>Capital:                                                                                                    | $\circ$                        |
| All Items                                                                                                    | Flowsheet Case (Main) - Solver Active $\times$ Workbook $\times$ +                                                                                                    |                                |
| <b>Norkbook</b><br><b>Co</b> UnitOps<br>Streams<br>Stream Analysis<br>Equipment Design<br>Model Analysis<br>Data Tables<br>Strip Charts<br>Case Studies<br>Data Fits | condenser<br>nbó<br>charge<br>reboiler<br>nc<br>$T-100$                                                                                                    |                                |
| Properties<br><b>Simulation</b>                                                                                                    | $\rightarrow$<br>Ł                                                                                                    |                                |
| Safety Analysis                                                                                                    | Messages<br>Optional Info : b -- Unknown Compositions                                                                                                    | $-4x$                          |
| <b>AV</b> Energy Analysis                                                                                                    | Optional Info : b -- Unknown Temperature<br>Completed.<br>Optional Info : b -- Unknown Pressure<br>Optional Info : b -- Unknown Flow Rate                                                                                                    |                                |
| Solver (Main) - Ready                                                                                                    | $92\%$ $\ominus$                                                                                                    | $\oplus$                       |

**Figure IV. 15:** Colonne T\_100 (cas réel)

L'installation de la colonne T-100 est alors terminée.

### **IV.1 .1.3 Les propriétés de la colonne de séparation :**

### **A l'entrée :**

Le Tableau IV 3: représente les propriétés de la colonne à l'entrée pour le cas design et réel.

On remarque que la température, la pression et le débit sont plus élevés dans le cas design que dans le cas réel, cela peut être interprété par la présence des pertes de charge d'énergie dans le cas réel.

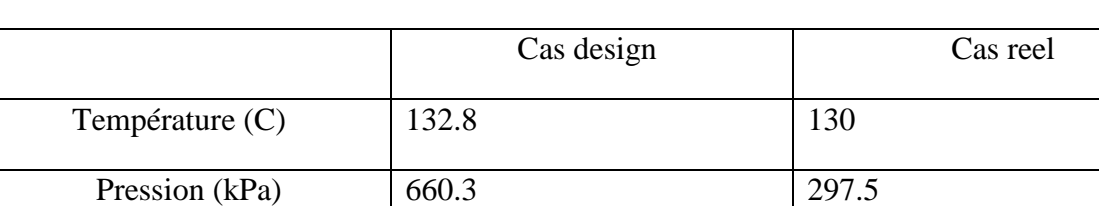

Débit (kg mole/h) 1761 1375

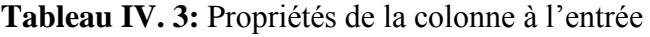

### **A la sortie :**

Les tableaux IV 4 et 5 représentent les propriétés de la colonne à la sortie pour les cas design et réel. À la sortie on remarque que la température, la pression et le débit du naphta b et c sont plus élevés dans le cas design que le cas réel. Cette différence est à cause des pertes de charge et d'énergie dans le cas réel.

**Le naphta b :** le Tableau IV 4 représente les propriétés du naphta b.

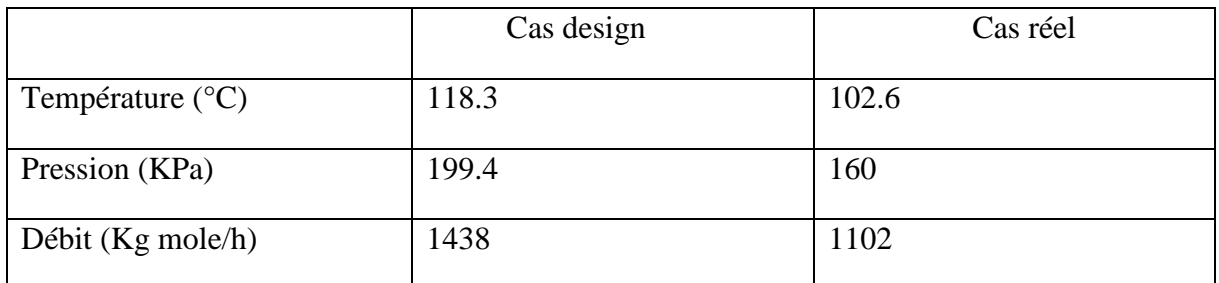

**Tableau IV. 4:** Propriétés du naphta b

**Le naphta c :** le tableau Ⅳ 5 représente les propriétés du naphta c.

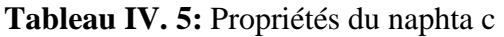

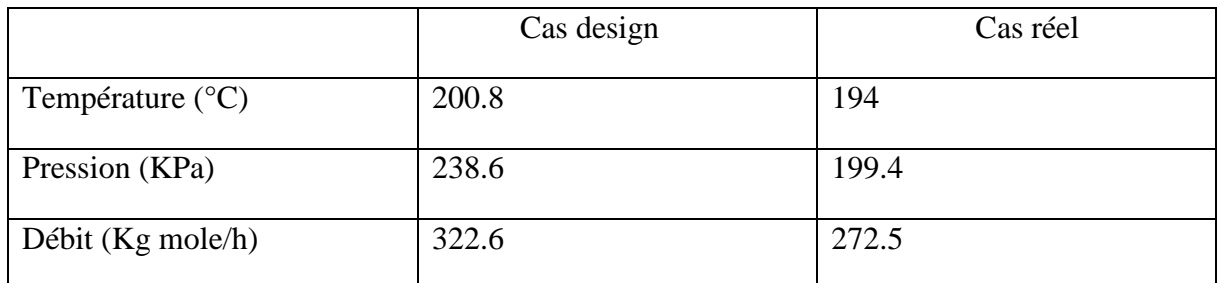

**Les propriétés du condenseur et du rebouilleur :**

**Le cas réel :**

**Le condenseur :** le tableau IV 6 représente les propriétés du condenseur.

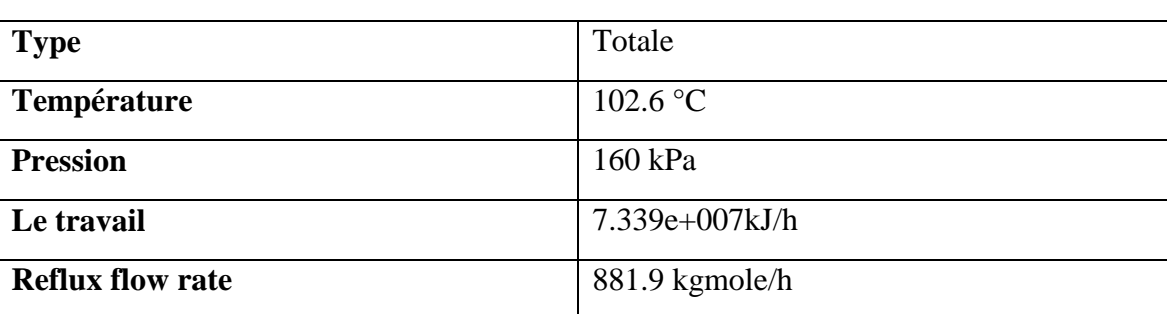

### **Tableau IV. 6:** Propriétés du condenseur (cas réel).

Le rebouilleur : le Tableau IV 7 représente les propriétés du rebouilleur.

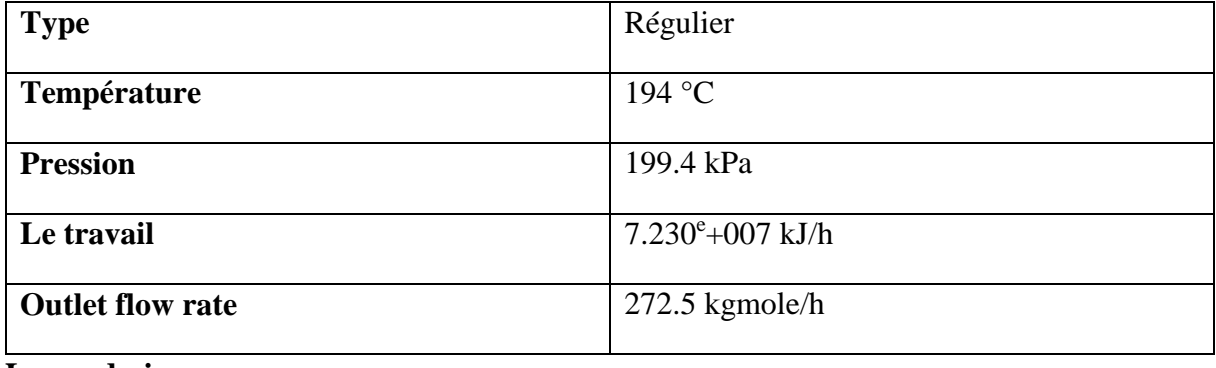

**Tableau IV. 7:** Propriétés du rebouilleur (cas réel).

**Le cas design ;**

**Le condenseur :** Tableau IV 8 représente les propriétés du condenseur.

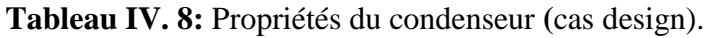

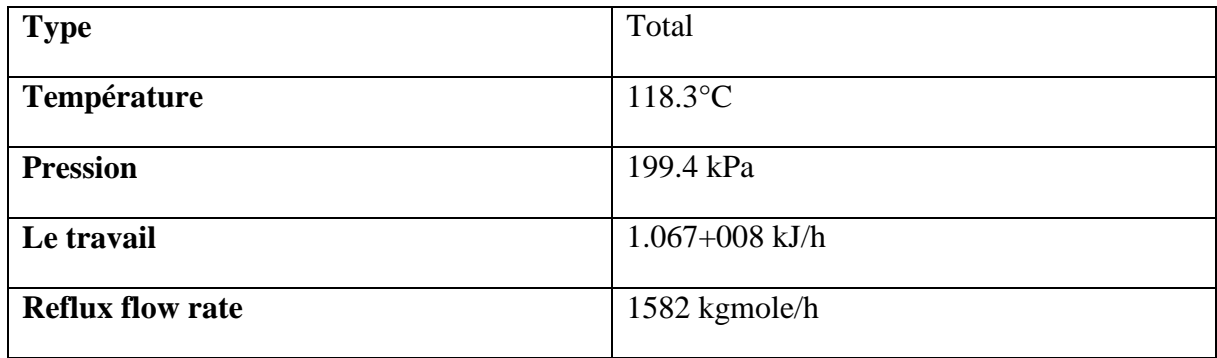

Le rebouilleur : le Tableau IV 9 représente les propriétés du rebouilleur.

**Tableau IV. 9:** Propriétés du rebouilleur (cas design).

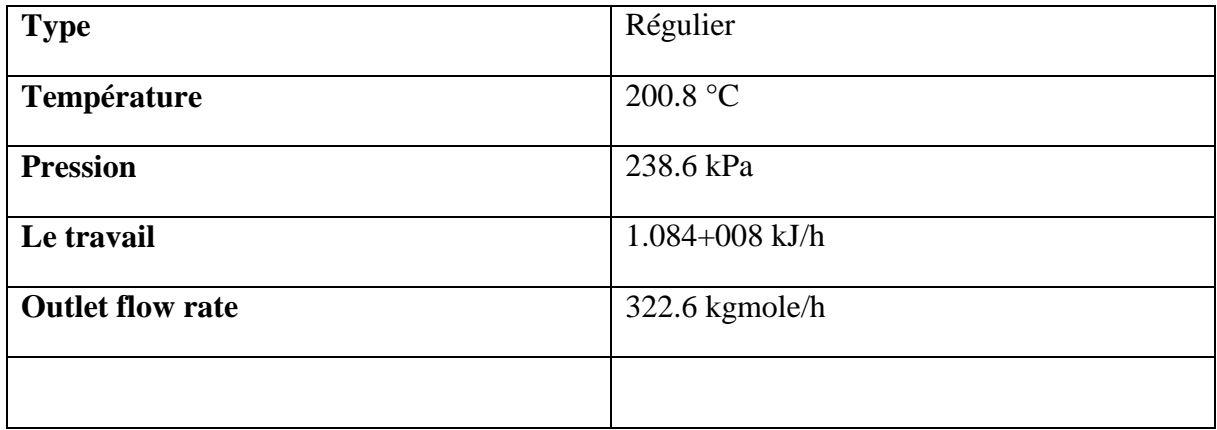

### **IV.1 .3 Les profils de température, pression et de débit :**

**Le cas réel :**

### **Profil de température :**

La Figure IV 15 représente le profil de température en fonction de nombre des plateaux pour le cas réel. Les températures de liquide et de vapeur de chaque plateau de colonne varient graduellement du sommet jusqu'au haut de la colonne, ce changement est créé par le rebouilleur de la colonne. On remarque que le profil de température présente une diminution de la température à chaque fois qu'on monte dans le nombre d'étages.

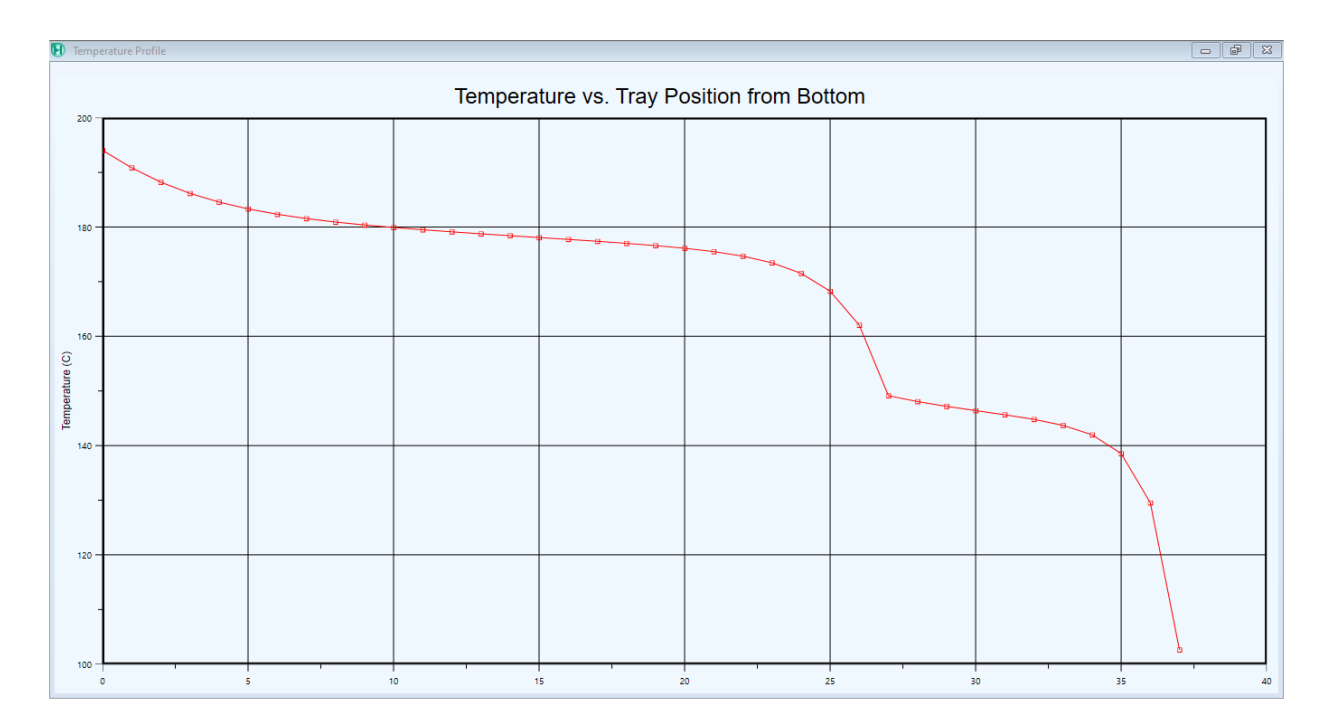

**Figure IV. 16:** Profil de température en fonction de nombre des plateaux (cas réel).

### **Profil de pression :**

La Figure IV 16 représente le profil de pression pour le cas réel. Elle montre que les pressions de liquide et de vapeur de chaque plateau de la colonne varient graduellement du bas jusqu'au haut de la colonne. Le profil de pression actuel présente une évolution normale le long de la colonne (diminution de pression du 1<sup>er</sup> plateau en bas jusqu'au dernier plateau de tête).

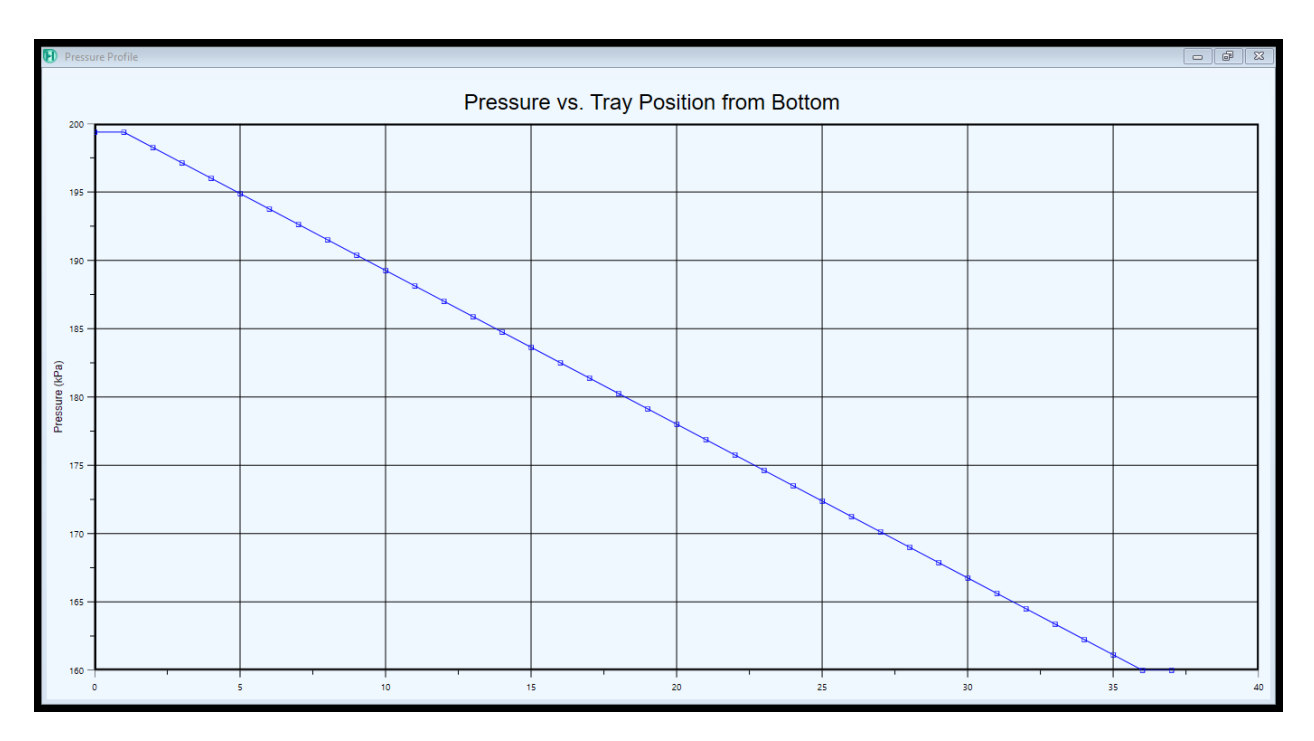

Figure IV. 17: Profil de pression en fonction de nombre des plateaux (cas réel).

### **Profil de débit :**

La Figure IV 18 représente le profil de débit pour le cas réel. Le changement interprète la variation de fraction liquide et vapeur. D'après les figures on constate que le débit de liquide dans la section de rectification est supérieur à celui de vapeur. Le débit vapeur augmente brusquement par rapport à celui de la phase liquide dans la section d'épuisement.

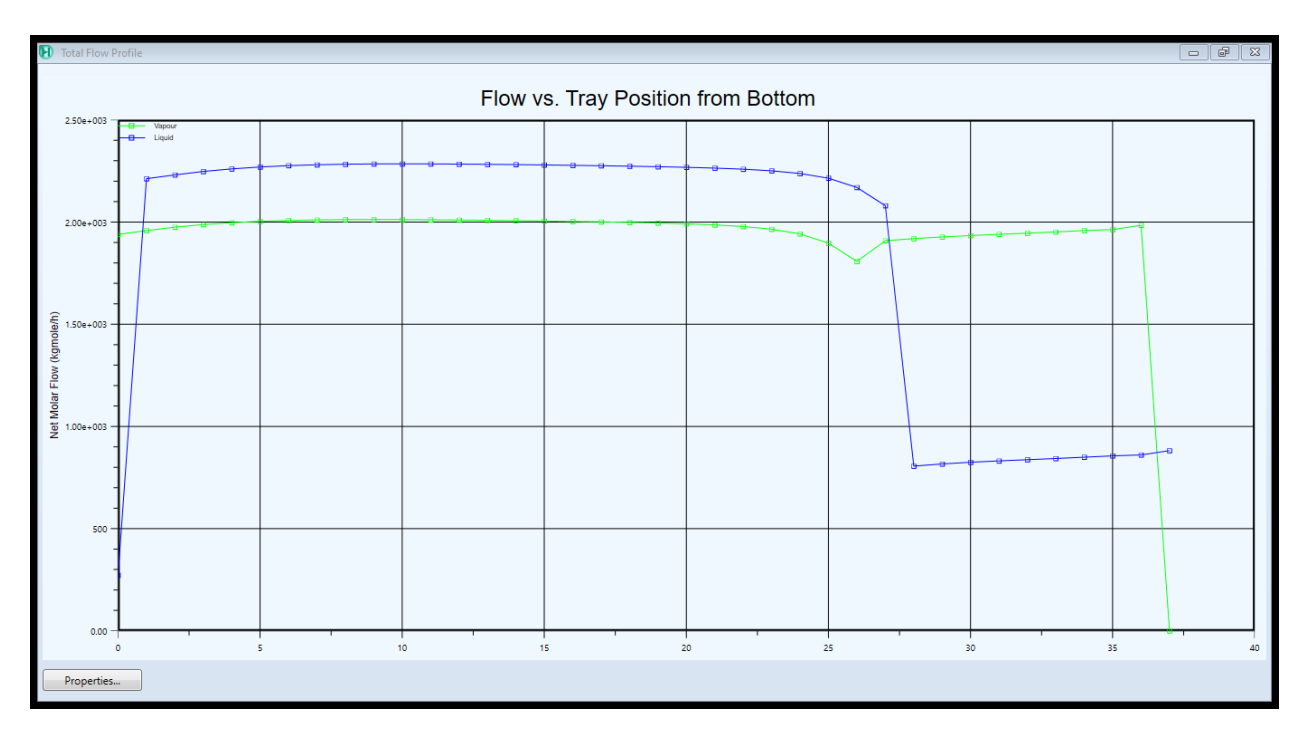

**Figure IV. 18:** Profil de débit en fonction de nombre des plateaux (cas réel).

### **Bilan matière :**

Le Tableau IV 10 représente le bilan matière de la colonne dans le cas réel. Le bilan matière est le calcul qui conduit à préciser la quantité de matière en moles disparues de chaque réactif et la quantité en moles de chaque produit qui apparait.

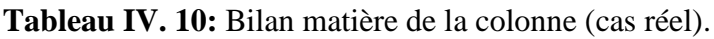

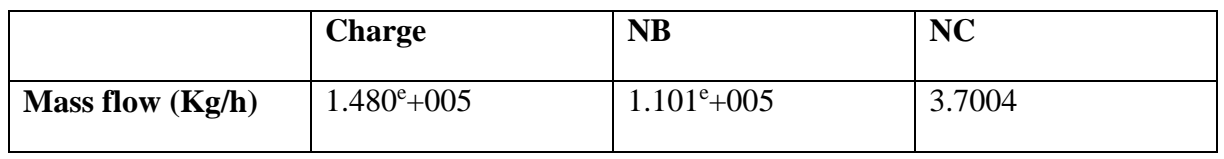

### **Bilan énergétique :**

Le Tableau IV 11 représente le bilan énergétique de la colonne dans le cas réel. Le bilan énergétique d'une technologie est le rapport entre l'énergie disponible à la fin de l'opération et L'énergie dépensée pour la réaliser. Il est positif quand il est supérieur à 1.

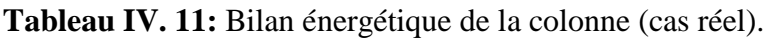

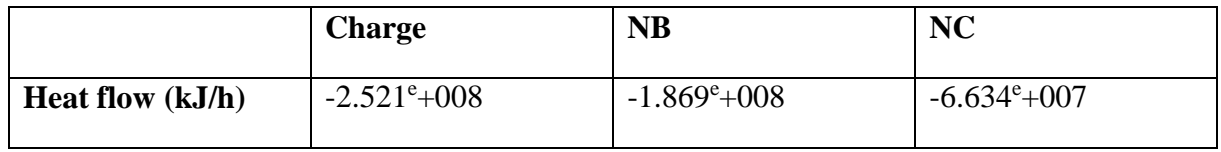

**Le cas design :**

### **Profil de température :**

La Figure IV 19 représente le profil de température pour le cas design. On remarque qu'on trouve presque les mêmes résultats du cas réel (diminution de température).

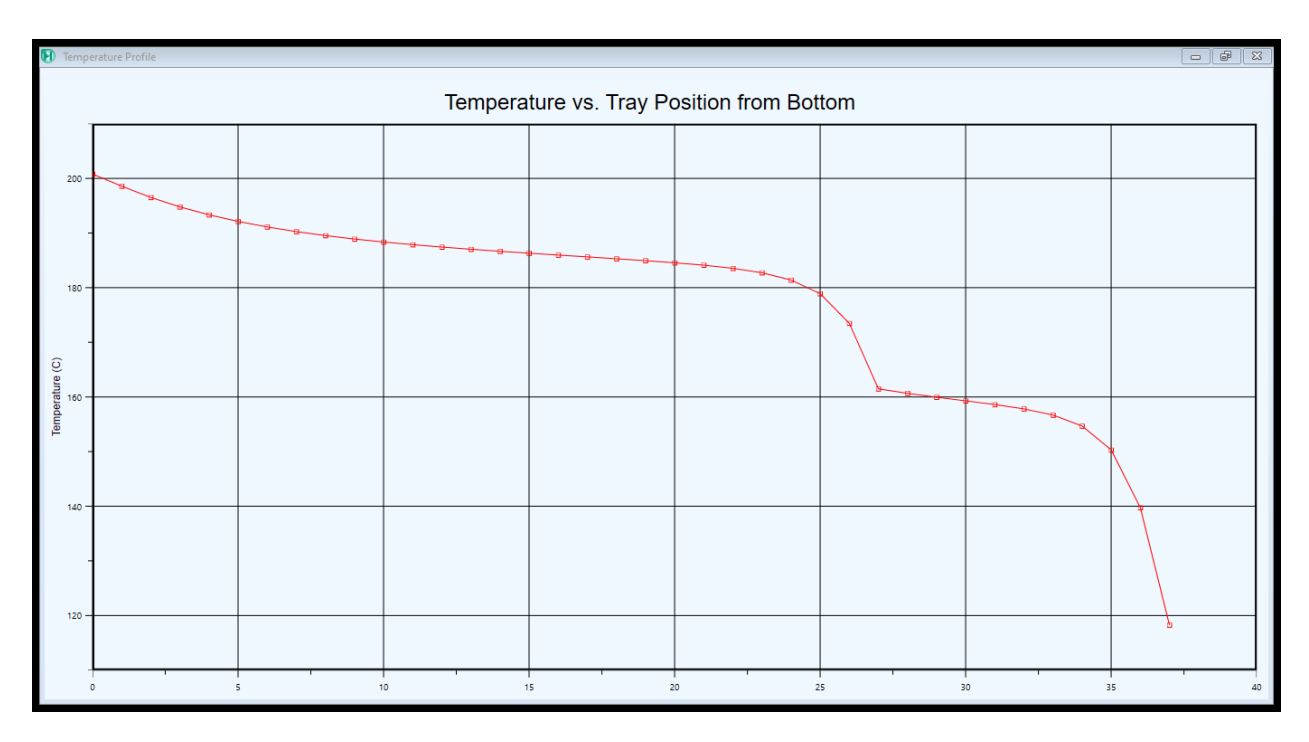

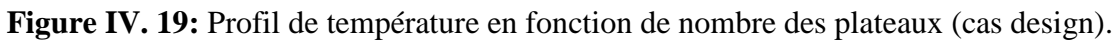

### **Profil de pression :**

La Figure IV 20 représente le profil de pression pour le cas design. Le profil de pression obtenu est similaire à celui du cas réel (diminution de pression).

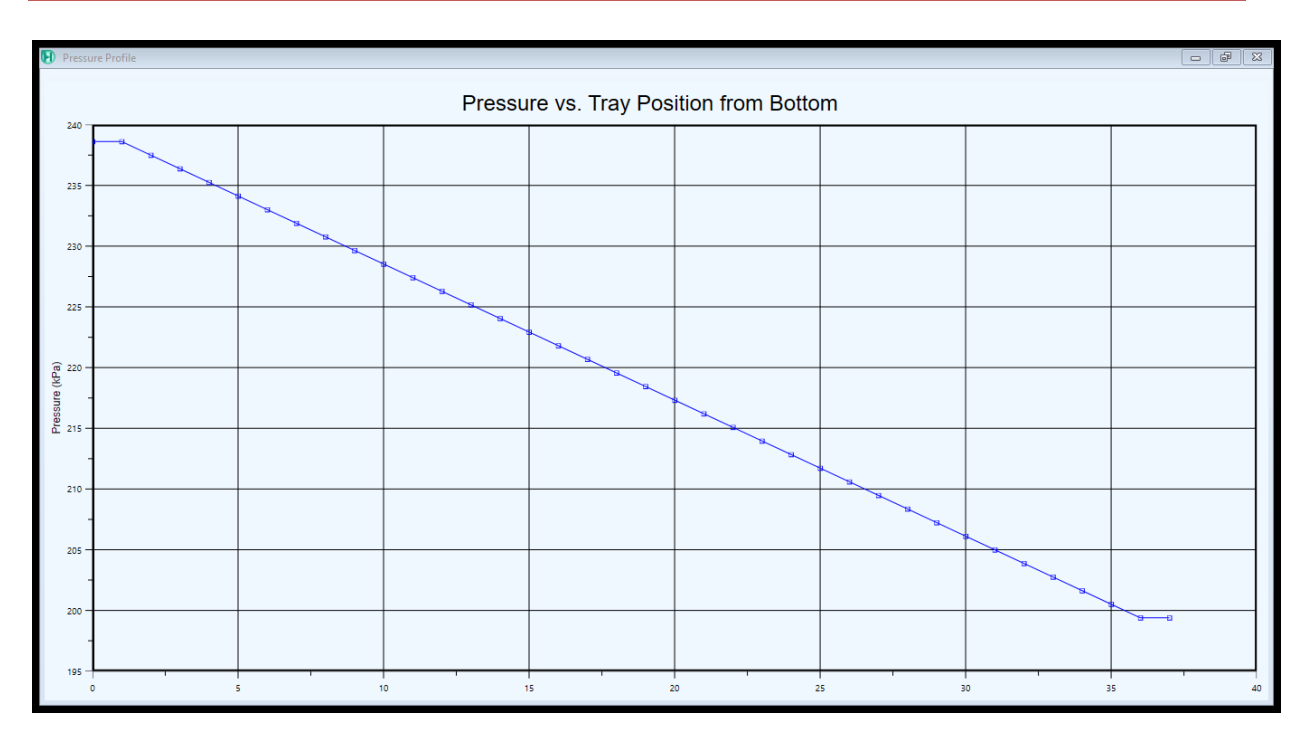

**Figure IV. 20:** Profil de pression en fonction de nombre de plateaux (cas design).

### **Profil de débit :**

La figure IV 21 représente le profil de débit pour le cas design. On peut remarquer qu'on a eu presque les mêmes résultats du cas réel.

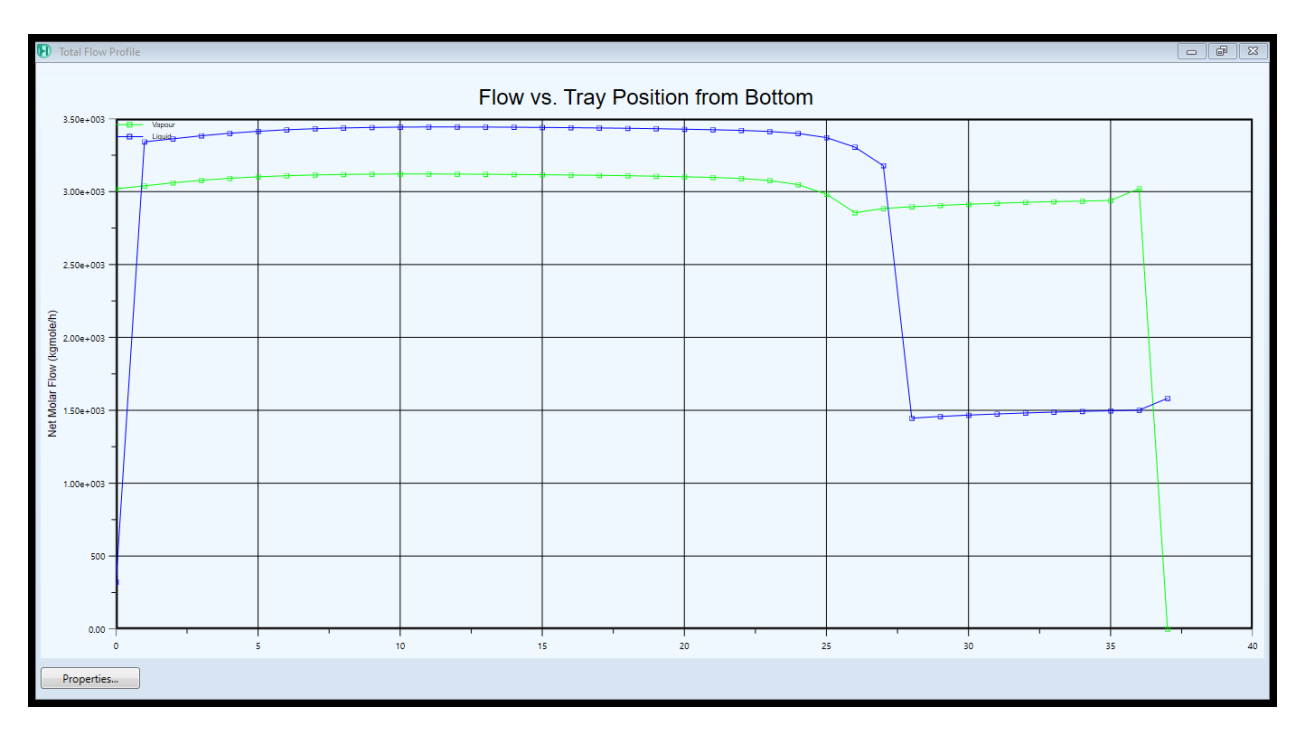

Figure IV. 21: Profil de débit en fonction de nombre de plateaux (cas design).

### **Bilan matière :**

Le Tableau IV 12 représente le bilan matière pour le cas design.

**Tableau IV. 12:** Bilan matière (cas design).

|                    | <b>Charge</b>       | <b>NB</b>              | <b>NC</b>              |
|--------------------|---------------------|------------------------|------------------------|
| Mass flow $(Kg/h)$ | $1.825^{\circ}+005$ | $1.428^{\rm e} + 0.05$ | $3.971^{\rm e} + 0.04$ |

**Bilan énergétique :**

Le Tableau IV 13 représente le bilan énergétique de la colonne dans le cas design.

**Tableau IV. 13:** Bilan énergétique (cas design).

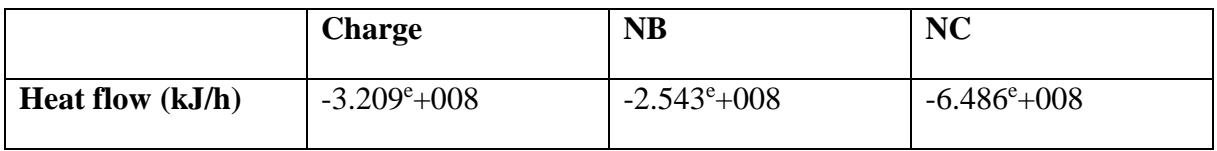
#### **IV.2 Modèle thermodynamique SRK :**

Les mêmes étapes de simulation ont été suivies, mais cette fois ci nous avons changé juste l'équation d'état en utilisant l'équation SRK. Dans la liste de **FluidePkgs ;** en appuyant sur le bouton « **Add** » et ensuite sélectionner **SRK** :

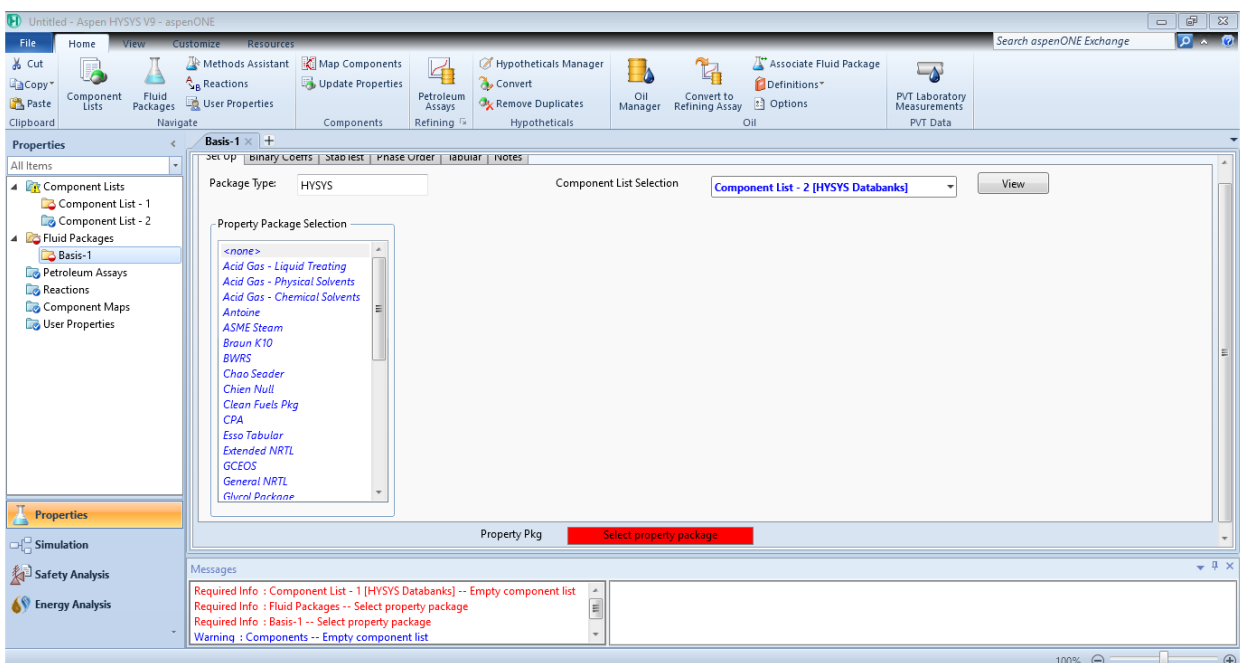

**Figure IV. 22:** Fluid pkgs.

| $\overline{\phantom{a}}$<br>Untitled - Aspen HYSYS V9 - aspenONE<br>$\mathbb{Z}$                                                        |                                                                                                    |                                                   |                                                                                                    |                                                             |                                 |                                                                                                    |                                                                        |                                                                          |                          |                                |
|----------------------------------------------------------------------------------------------------|----------------------------------------------------------------------------------------------------|---------------------------------------------------|----------------------------------------------------------------------------------------------------|-------------------------------------------------------------|---------------------------------|----------------------------------------------------------------------------------------------------|------------------------------------------------------------------------|--------------------------------------------------------------------------|--------------------------|--------------------------------|
| File.<br>Home                                                                                                    | <b>Resource:</b><br><b>Customize</b>                                                                                                    |                                                   |                                                                                                    |                                                             |                                 |                                                                                                    |                                                                        |                                                                          | Search aspenONE Exchange | $\sqrt{2}$ $\wedge$ $\sqrt{2}$ |
| & Cut<br><b>EaCopy</b><br>Fluid<br>Packages<br>Component<br>Paste<br>Lists<br>Clipboard<br>Navigate                                     | Methods Assistant<br>$A_R$ Reactions<br>User Properties                                                                                                    | Map Components<br>Update Properties<br>Components | 4<br><b>Convert</b><br>Petroleum<br>Assays<br>Refining <sup>15</sup>                                                                                                    | Hypotheticals Manager<br>Remove Duplicates<br>Hypotheticals | Oil<br>Manager                  | <b>TA</b><br>Convert to<br>Refining Assay                                                                                                    | Associate Fluid Package<br>Definitions*<br><sup>2</sup> Options<br>Oil | $\overline{\Delta}$<br>PVT Laboratory<br>Measurements<br><b>PVT Data</b> |                          |                                |
| <b>Properties</b>                                                                                                    | <b>Basis-1</b> $\times$   +                                                                                                    |                                                   |                                                                                                    |                                                             |                                 |                                                                                                    |                                                                        |                                                                          |                          |                                |
| All Items                                                                                                    |                                                                                                    |                                                   | set up   Binary Coeffs   Stablest   Phase Urder   labular   INOTES                                                                                                    |                                                             |                                 |                                                                                                    |                                                                        |                                                                          |                          |                                |
| 4 <b>G</b> Component Lists<br>Component List - 1                                                                                        | Package Type:                                                                                                    | HYSYS                                             |                                                                                                    |                                                             | <b>Component List Selection</b> |                                                                                                    | <b>Component List - 2 [HYSYS Databanks]</b>                            |                                                                          | View                     |                                |
| Component List - 2                                                                                                    | Property Package Selection                                                                                                    |                                                   | Options                                                                                                    |                                                             |                                 |                                                                                                    | Parameters                                                             |                                                                          |                          |                                |
| 4 <b>Zy Fluid Packages</b><br><b>Basis-1</b><br>Petroleum Assays<br>Reactions<br>Component Maps<br>User Properties<br><b>Properties</b> | <b>General NRTL</b><br><b>Glycol Package</b><br><b>Grayson Streed</b><br>Kabadi-Danner<br>Lee-Kesler-Plocker<br><b>MBWR</b><br><b>NBS</b> Steam<br><b>NRTL</b><br>Peng-Robinson<br>PR-Twu<br><b>PRSV</b><br><b>Sour SRK</b><br>Sour PR<br><b>SRK</b><br>SRK-Twu<br><b>Sulsim (Sulfur Recovery)</b><br>Twu-Sim-Tassone | $\mathbb{A}$                                      | Enthalpy<br>Density<br>Modify Tc, Pc for H2, He<br>Indexed Viscosity<br><b>EOS Solution Methods</b><br>Phase Identification<br>Surface Tension Method<br>Thermal Conductivity |                                                             |                                 | <b>Property Package EOS</b><br><b>Costald</b><br>Modify Tc, Pc for H2, He<br><b>HYSYS Viscosity</b><br><b>Cubic EOS Analytical Method</b><br><b>Default</b><br><b>HYSYS Method</b><br>API 12A3.2-1 Method |                                                                        |                                                                          |                          |                                |
| $\Box$ Simulation                                                                                                    |                                                                                                    |                                                   | Property Pkg                                                                                                    |                                                             | OK                              |                                                                                                    |                                                                        |                                                                          |                          | <b>Edit Properties</b>         |
| Safety Analysis                                                                                                    | <b>Messages</b>                                                                                                    |                                                   |                                                                                                    |                                                             |                                 |                                                                                                    |                                                                        |                                                                          |                          | $-4x$                          |
| <b>AV</b> Energy Analysis                                                                                                    |                                                                                                    | Warning: Components -- Empty component list       | Required Info: Component List - 1 [HYSYS Databanks] -- Empty component list                                                                                                   |                                                             |                                 |                                                                                                    |                                                                        |                                                                          |                          |                                |
| U<br>$\bigoplus$<br>100% ←                                                                                                    |                                                                                                    |                                                   |                                                                                                    |                                                             |                                 |                                                                                                    |                                                                        |                                                                          |                          |                                |

**Figure IV. 23:** Fluid pkgs (**SRK**).

Nous avons maintenant terminé toutes les saisies nécessaires pour commencer notre simulation ; nous cliquons ensuite sur : **Simulation.**

En suivant les étapes comme le modèle **PengRobinson** on obtient :

#### **IV.2.1 La composition du naphta b et c :**

La composition qui alimente la colonne T-100 est obtenue à partir des analyses chromatographiques faites au niveau du laboratoire, qui se trouve à la raffinerie de SKIKDA.

#### **Le cas design :**

La composition de la colonne T-100 dans ce cas est similaire à la composition du modèle du **Peng Robinson** dans le cas design.

#### **Le cas réel**

La composition de la colonne T-100 dans ce cas est similaire à la composition du modèle du Peng Robinson dans le cas réel.

L'installation de la colonne :

#### **Le Cas design :**

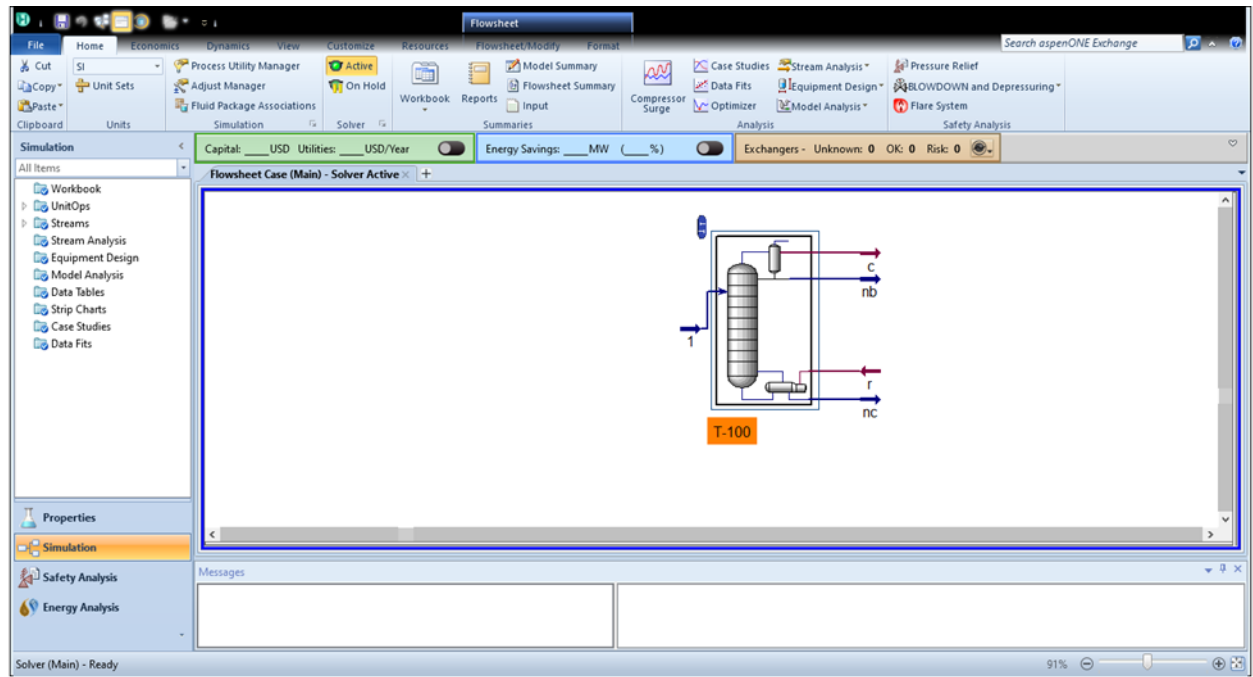

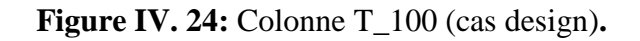

#### **Le Cas réel :**

| D.<br>日の<br><b>CO-L</b><br>File.<br>Home<br>Economic                                                                                                    | $\overline{\nu}$ .<br>Flowsheet<br><b>View</b><br>Flowsheet/Modify<br>Format<br>Customize<br><b>Resources</b><br><b>Dynamics</b>                                                                                                    | Search aspenONE Exchange | $2 \times 2$ |
|----------------------------------------------------------------------------------------------------|----------------------------------------------------------------------------------------------------|--------------------------|--------------|
| & Cut<br><b>SI</b><br>$\downarrow$<br><b>D</b> Unit Sets<br><b>Copy</b> *<br>Paste <sup>*</sup><br>Clipboard<br>Units                                                                    | Case Studies Stream Analysis<br>Process Utility Manager<br><b>O</b> Active<br>Pressure Relief<br>Model Summary<br>Œ<br><b>RN</b><br>šШ<br>Data Fits<br>Adjust Manager<br><b><i>b</i></b> Flowsheet Summary<br>Dequipment Design<br><b>XHELOWDOWN</b> and Depressuring *<br><b>T</b> On Hold<br>Workbook Reports<br>Compressor<br>Surge<br>Optimizer<br>$\Box$ Input<br>Fluid Package Associations<br>Model Analysis *<br>Flare System<br>Simulation<br>$\overline{\mathbb{F}_M}$ .<br>Solver <b>1</b><br>Analysis<br>Safety Analysis<br>Summaries |                          |              |
| <b>Simulation</b><br>$\prec$                                                                                                    | $\sqrt{ }$<br>Exchangers - Unknown: 0 OK: 0 Risk: 0 0.<br>$\subset$<br>Capital: _____ USD Utilities: _____ USD/Year<br><b>Energy Savings:</b><br>$%$ )<br>$MW$ (                                                                                                    |                          | $\heartsuit$ |
| All Items<br><b>Norkbook</b><br><b>Co</b> UnitOps<br>Streams<br>Stream Analysis<br>Equipment Design<br>Model Analysis<br>Data Tables<br>Strip Charts<br><b>Case Studies</b><br>Data Fits | Flowsheet Case (Main) - Solver Active × +<br>E<br>nb<br>℡<br>nc<br>$T-100$                                                                                                    |                          |              |
| <b>Properties</b><br><b>Simulation</b>                                                                                                    | ×.                                                                                                    |                          |              |
| Safety Analysis                                                                                                    | Messages                                                                                                    |                          | $-4x$        |
| SV Energy Analysis                                                                                                    |                                                                                                    |                          |              |
| Solver (Main) - Ready                                                                                                    |                                                                                                    | 91% $\ominus$<br>U       | $\oplus$     |

**Figure IV. 25:** Colonne T\_100 (cas réel).

#### **IV.2.2 Les propriétés de la colonne de séparation :**

#### **A l'entrée :**

Le Tableau IV 14 représente les propriétés de la colonne à l'entrée pour les deux cas.

On remarque que la température, la pression et le débit sont plus élevés dans le cas design que dans le cas réel, cela veut dire qu'il y a des pertes de charge et d'énergie dans le cas réel.

**Tableau IV. 14:** Propriétés de la colonne à l'entrée.

|                   | Cas design | Cas reel |
|-------------------|------------|----------|
| Température $(C)$ | 132.8      | 130      |
| Pression (KPa)    | 660.3      | 297      |
| Débit (Kg mole/h) | 1761       | 1375     |

#### **A la sortie :**

Les Tableau IV 15 et 16 représentent les propriétés de la colonne à la sortie pour les deux cas.

À la sortie on remarque que la température, la pression et le débit du naphta b et c sont plus élevés dans le cas design que le cas réel, cette différence est à cause des pertes de charge et d'énergie dans le cas réel.

**Le naphta b :** le Tableau IV 15 représente les propriétés du naphta b.

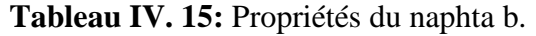

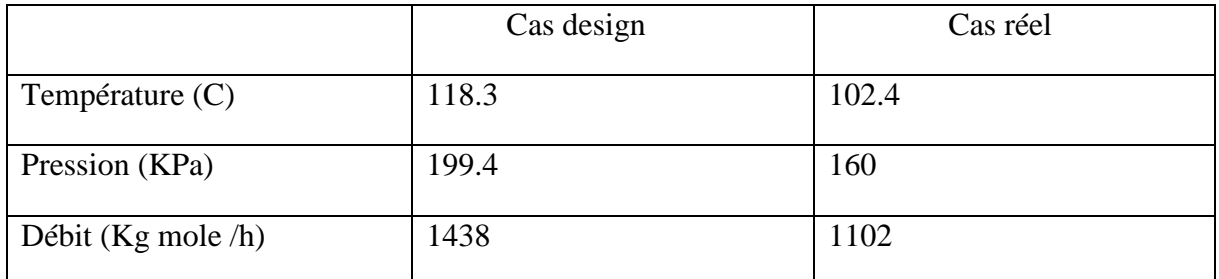

**Le naphta c :** le Tableau IV 16 représente les propriétés du naphta c.

**Tableau IV. 16:** Propriétés du naphta c.

|                   | Cas design | Cas réel |
|-------------------|------------|----------|
| Température $(C)$ | 200.8      | 195.7    |
| Pression (KPa)    | 238.6      | 199.4    |
| Débit (Kg mole/h) | 322.6      | 273.3    |

**Les propriétés du condenseur et du rebouilleur :**

**Le cas réel :**

Le condenseur : le Tableau IV 17 représente les propriétés du condenseur dans le cas réel.

**Tableau IV. 17:** Propriétés du condenseur (cas réel).

| <b>Type</b>             | Totale                     |
|-------------------------|----------------------------|
| Température             | $102.4$ °C                 |
| <b>Pression</b>         | 160 kPa                    |
| Le travail              | $7.509^{\rm e} + 007$ kJ/h |
| <b>Reflux flow rate</b> | 881.6 kgmole/h             |

Le rebouilleur : le Tableau IV 18 représente les propriétés du rebouilleur dans le cas réel.

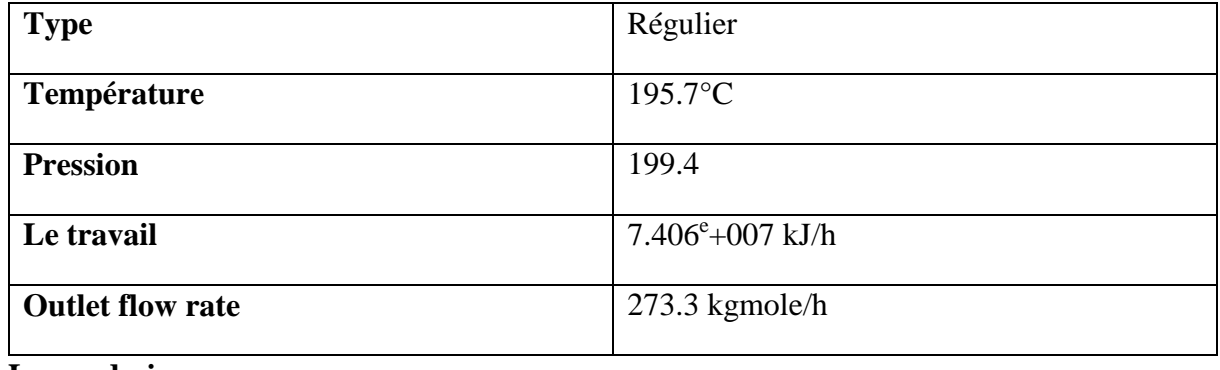

**Tableau IV. 18:** Propriétés de rebouilleur (cas réel).

**Le cas design ;**

**Le condenseur :** le Tableau IV 19 représente les propriétés du condenseur dans le cas design.

| <b>Type</b>             | Total              |
|-------------------------|--------------------|
| Température             | $118.3$ °C         |
| <b>Pression</b>         | 199.4 kPa          |
| Le travail              | $1.067 + 008$ kJ/h |
| <b>Reflux flow rate</b> | 1582 kgmole/h      |

**Tableau IV. 19:** Propriétés du condenseur (cas design)**.**

Le rebouilleur : le Tableau IV 20 représente les propriétés du rebouilleur dans le cas design.

**Tableau IV. 20:** Propriétés du rebouilleur (cas design).

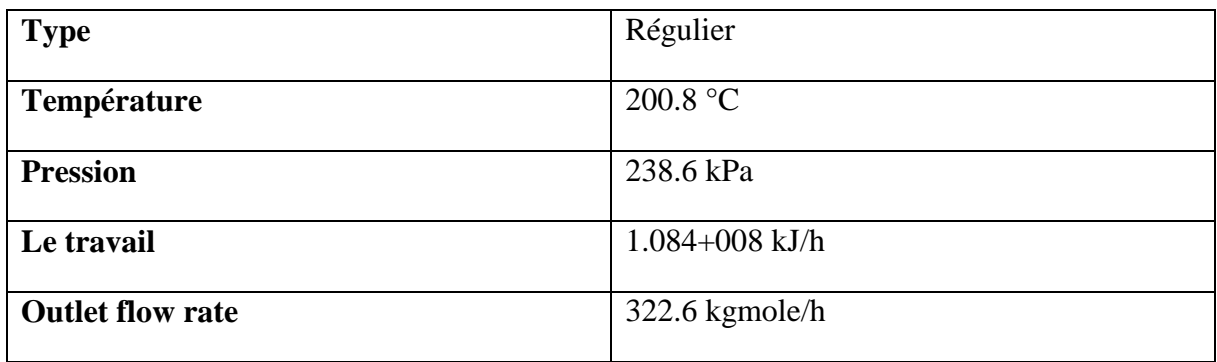

#### **IV.2.3 Les profils de température, de pression et de débit :**

**Le cas réel :**

#### **Profil de température :**

La figure IV 26 représente le profil de température dans le cas réel. Les températures de liquide et de vapeur de chaque plateau de colonne varient graduellement du sommet jusqu'au haut de la colonne ce changement est créé par le rebouilleur de la colonne. On remarque que le profil de température présente une diminution de la température à chaque fois qu'on monte dans le nombre d'étages.

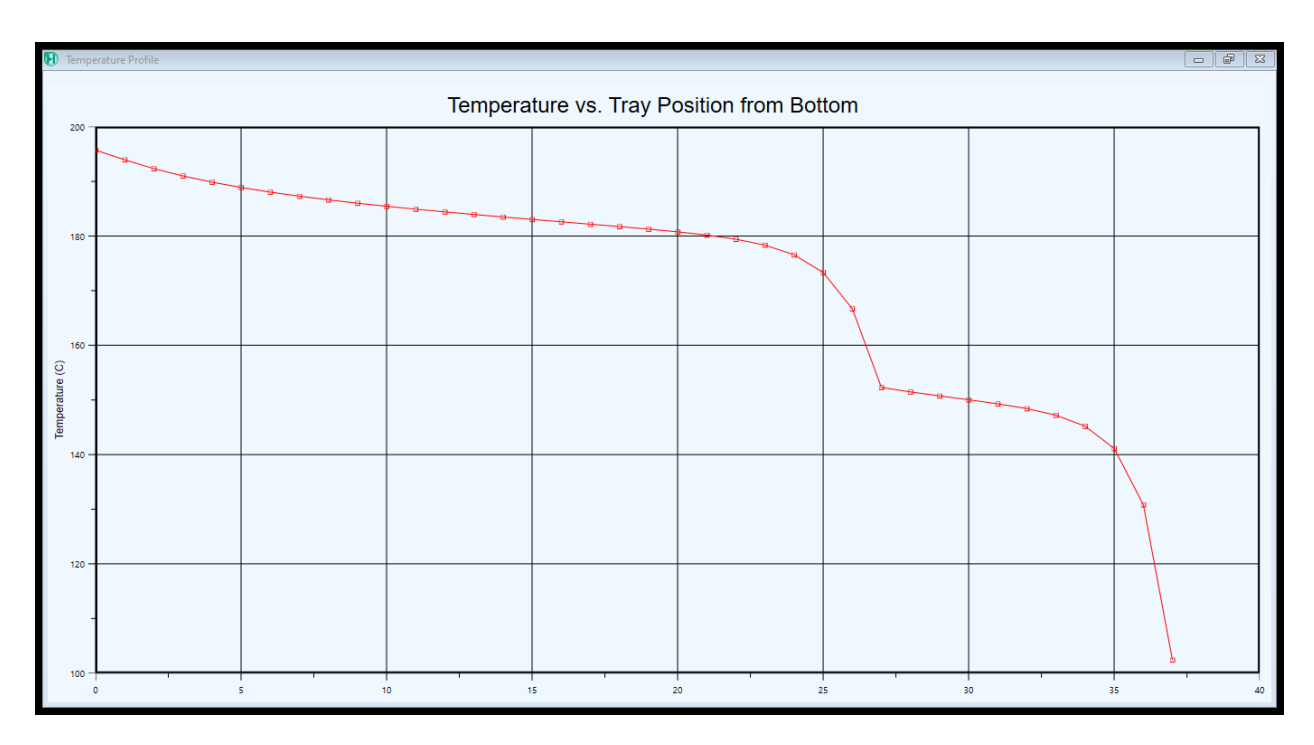

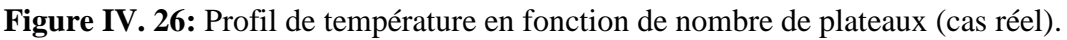

#### **Profil de pression** :

La figure IV 27 représentent le profil de pression dans le cas réel, montre que les pressions de liquide et de vapeur de chaque plateau de la colonne varient graduellement du bas jusqu'au haut de la colonne. Le profil de pression actuel présente une évolution normale le long de la colonne (diminution de pression du 1er plateau en bas jusqu'au dernier plateau de tête).

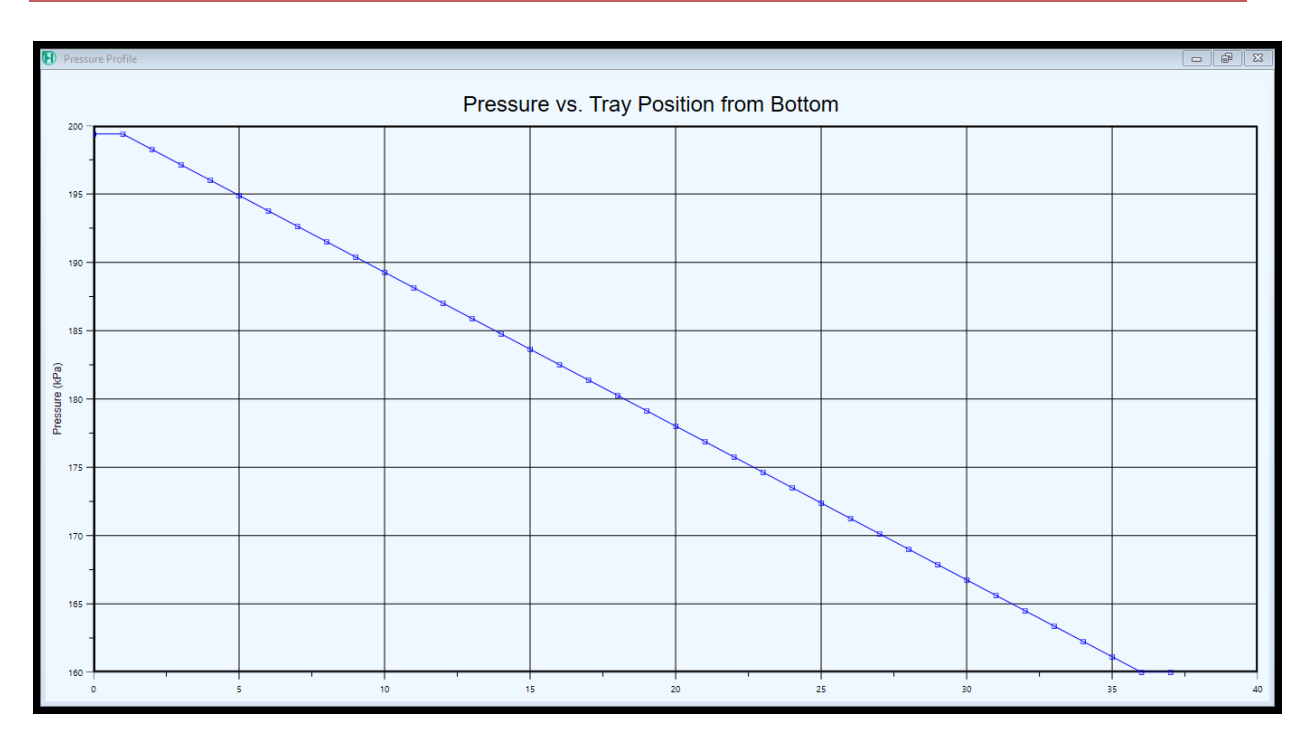

Figure IV. 27: Profil de pression en fonction de nombre de plateaux (cas réel).

#### **Profil de débit :**

La figure IV 28 représente le profil du débit dans le cas réel ce changement interprète la variation de fraction liquide et vapeur. D'après la figure on constate que le débit de liquide dans la section de rectification est supérieur à celui de vapeur.

Le débit vapeur augmente brusquement par rapport à celui de la phase liquide dans la section d'épuisement.

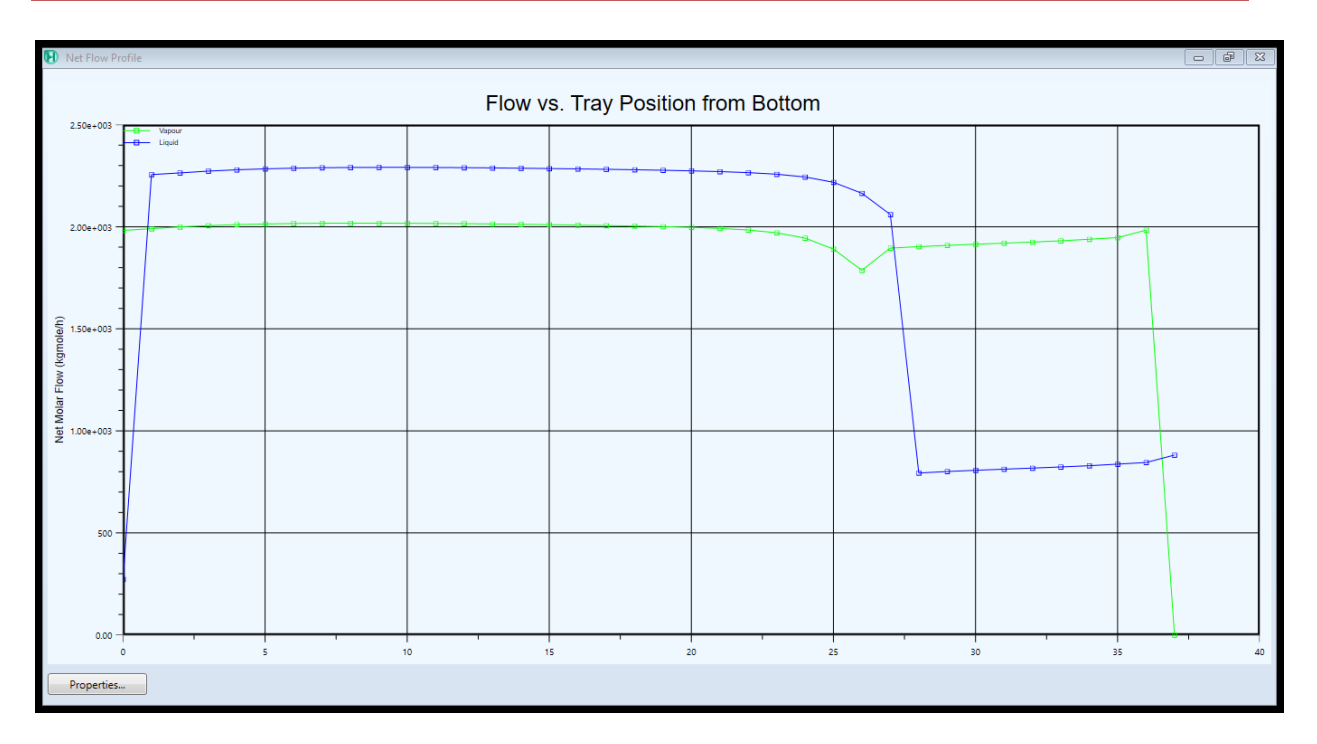

**Figure IV. 28:** Profil de débit en fonction de nombre de plateaux (cas réel).

#### **Bilan matière :**

Le Tableau IV 21 représente le bilan matière de la colonne pour le cas réel.

Le bilan matière est le calcul qui conduit à préciser la quantité de matière en moles disparues de chaque réactif et la quantité en moles de chaque produit qui apparait.

**Tableau IV. 21:** Bilan matière (cas réel)

|                    | <b>Charge</b>          | <b>NB</b>           | NC                  |
|--------------------|------------------------|---------------------|---------------------|
| Mass flow $(Kg/h)$ | .480 <sup>e</sup> +005 | $1.001^{\circ}+005$ | $3.790^{\circ}+004$ |

#### **Bilan énergétique :**

Le tableau IV 22 représente le bilan énergétique de la colonne dans le cas réel.

Le bilan énergétique d'une technologie est le rapport entre l'énergie disponible à la fin de l'opération et l'énergie dépensée pour la réaliser. Il est positif quand il est supérieur à 1.

**Tableau IV. 22:** Bilan énergétique (cas réel).

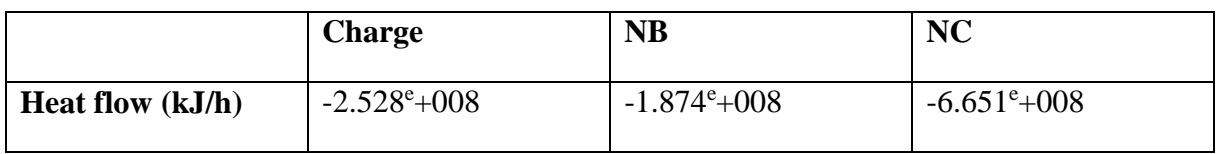

**Le cas design :**

#### **Profile de température :**

La figure IV 29 représente le profil de température dans le cas design.

On peut Remarquer qu'on a eu Presque les mêmes résultats que dans le cas réel (diminution de température).

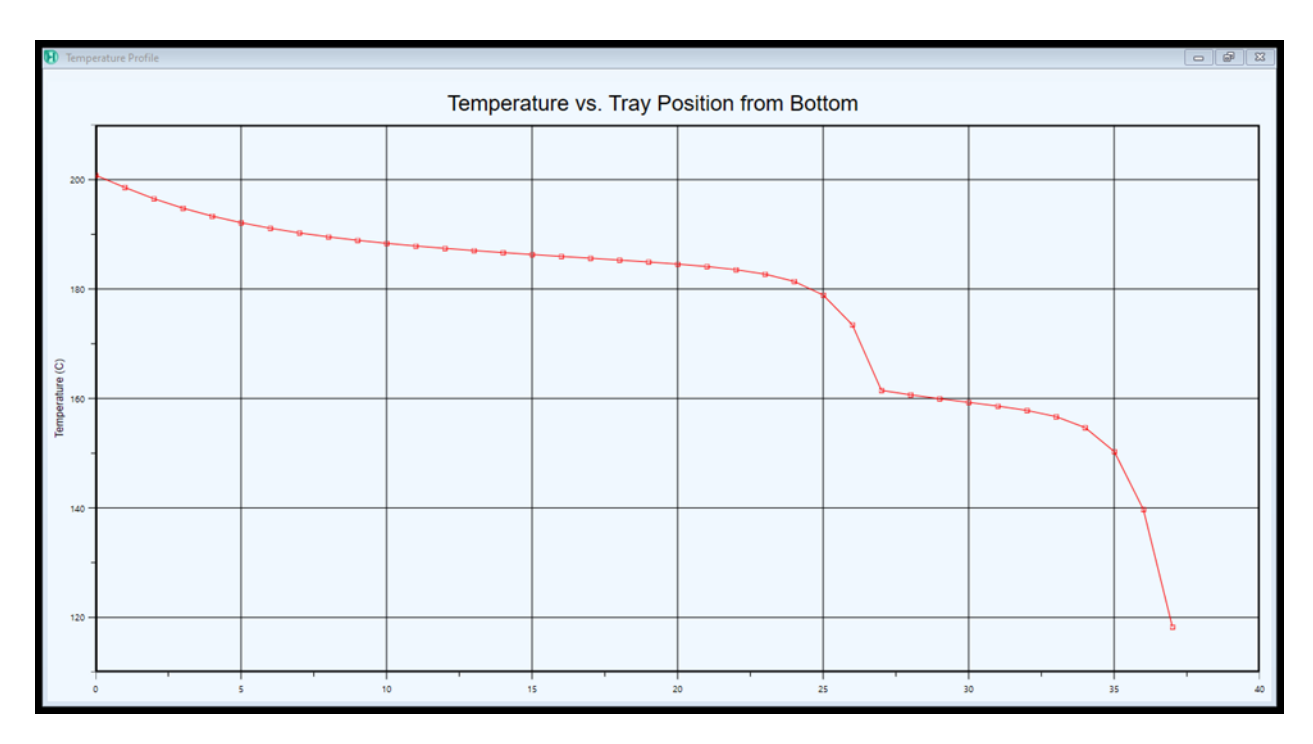

**Figure IV. 29:** Profil de température en fonction de nombre de plateaux (cas design).

#### **Profile de pression :**

La figure IV 30 représente le profil de pression dans le cas design.

Les résultats obtenus dans ce cas sont similaires aux résultats du cas réel.

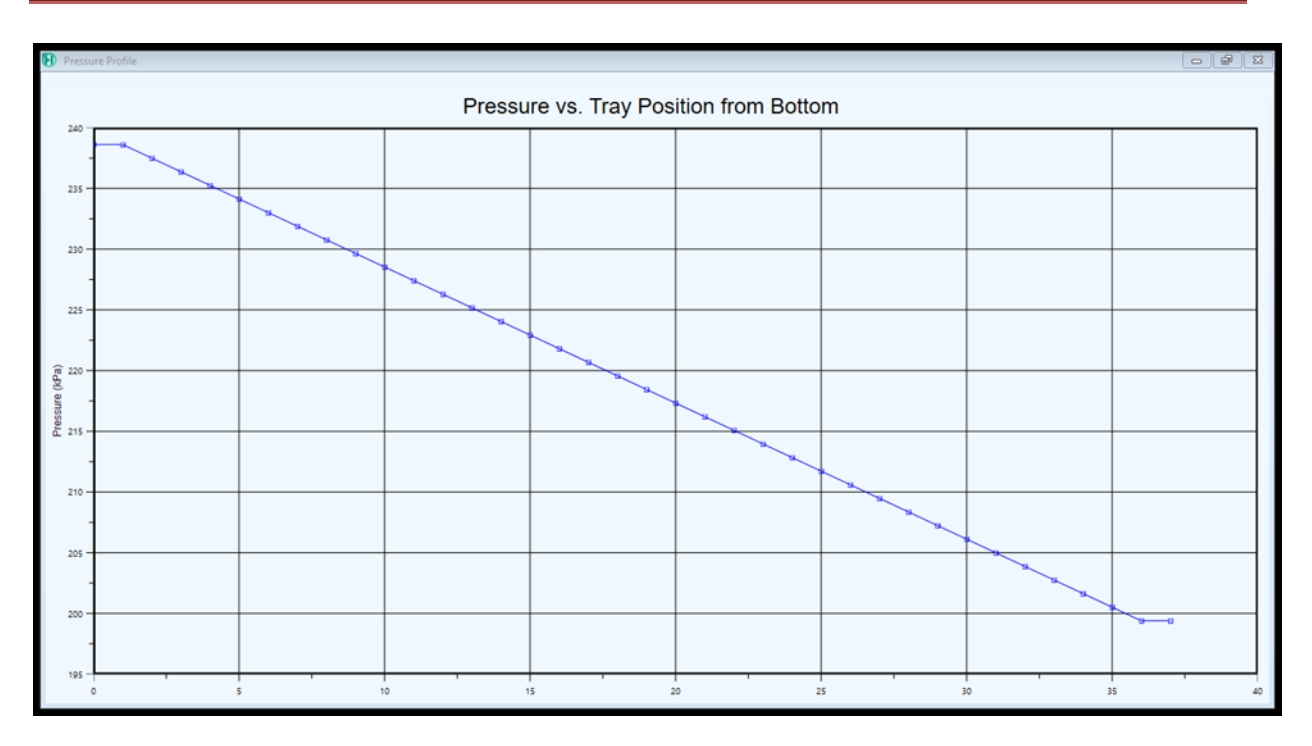

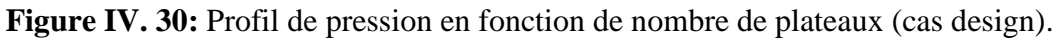

#### **Profil de débit :**

La Figure IV 31 représente le profil de débit dans le cas design.

Les résultats obtenus dans ce cas sont similaires aux résultats du cas réel.

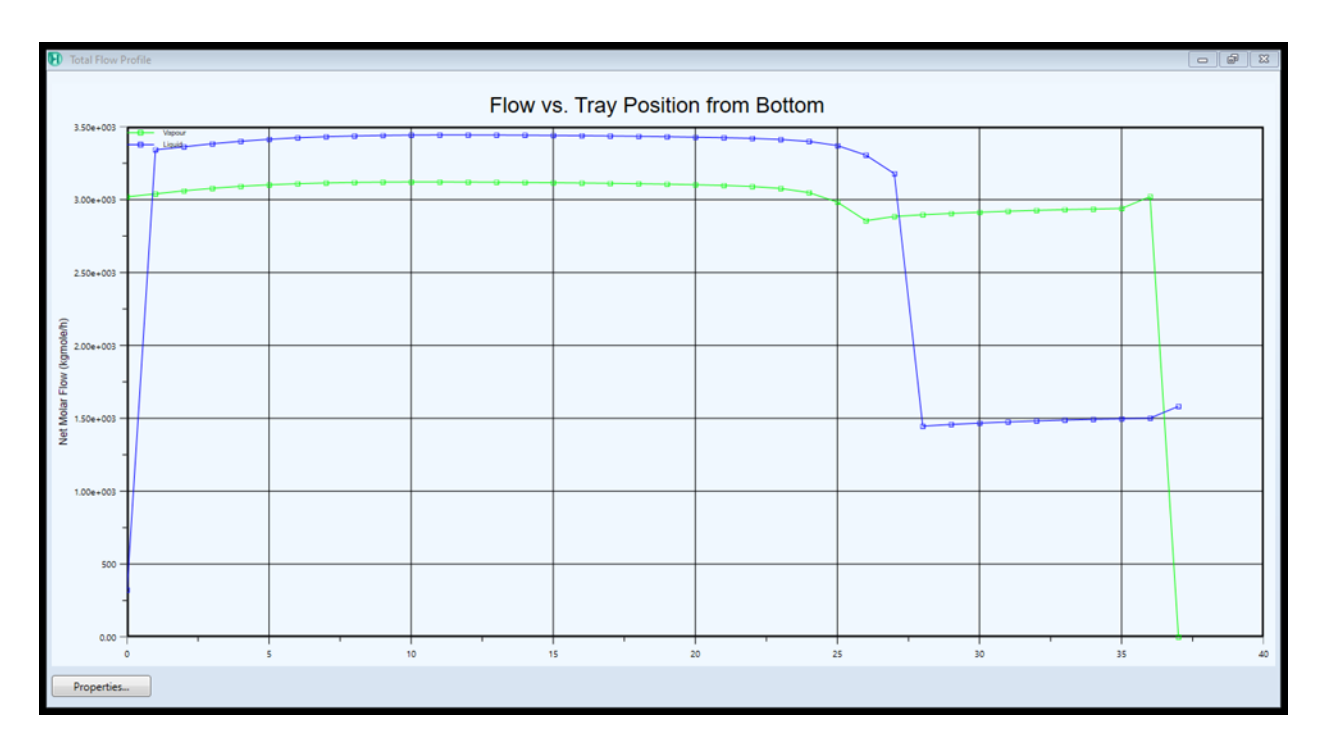

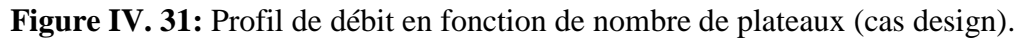

#### **Bilan matière :**

Le Tableau IV 23 représente le bilan matière de la colonne dans le cas design.

**Tableau IV. 23:** Bilan matière (cas design).

|                    | <b>Charge</b>          | <b>NB</b>              | <b>NC</b>           |
|--------------------|------------------------|------------------------|---------------------|
| Mass flow $(Kg/h)$ | $0.825^{\rm e} + 0.05$ | $1.428^{\rm e} + 0.05$ | $3.971^{\circ}+004$ |

#### **Bilan énergétique :**

Le tableau IV 24 représente le bilan énergétique de la colonne dans le cas design.

#### **Tableau IV. 24:** Bilan énergétique (cas design).

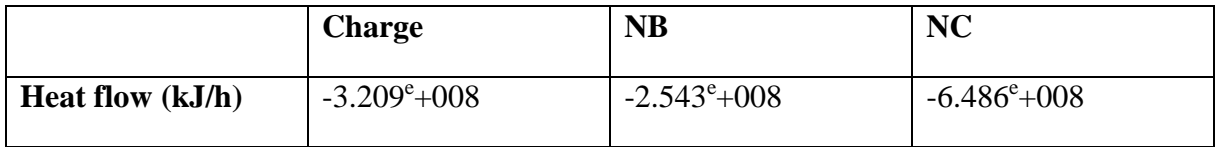

# **Conclusion Générale**

#### **Conclusion générale :**

Notre stage au sein du complexe RA1K est effectué dans le cadre de la réalisation d'un mémoire de fin d'études, ce dernier malgré la courte durée nous a permis d'approfondir nos connaissances sur le rôle et le fonctionnement d'une raffinerie, aussi gagner des nouvelles compétences dans le domaine de la simulation et surtout l'utilisation du logiciel **HYSYS** qui est un outil indispensable pour toutes les taches d'un ingénieur s'occupant des processus de génie des procédés. Concernant, le but de notre travail nous estimons que nous avons pu atteindre les objectifs fixés et qui sont :

- Avoir des connaissances approfondies sur le fonctionnement d'une colonne de séparation au sein du complexe RA1K.
- Effectuer une simulation d'une colonne de séparation du naphta B et C en utilisant le logiciel HYSYS.

Etant un des principaux utilitaires de l'industrie le logiciel **Aspen HYSYS** est utilisé pour modéliser et simuler les processus qui impliquent des systèmes physiques et chimiques. Il nous a montré son efficacité de résoudre les problèmes à l'échelle industrielle. Il utilise des modèles implacables de thermodynamique et d'opérations unitaires.

La simulation de la colonne de fractionnement effectuée par le simulateur Aspen HYSYS pour les deux cas ( design et réel) , nous a permis de conclure que les modèles de Peng Robinson et Soave Riedlich Kwong présentent les mêmes résultats. Les différents résultats de la simulation du cas actuel (réel) et du cas de Design ont été comparés dans cette étude.

Les résultats obtenus dans cette étude sont résumés dans les tableaux suivants :

#### **Bilan matière :**

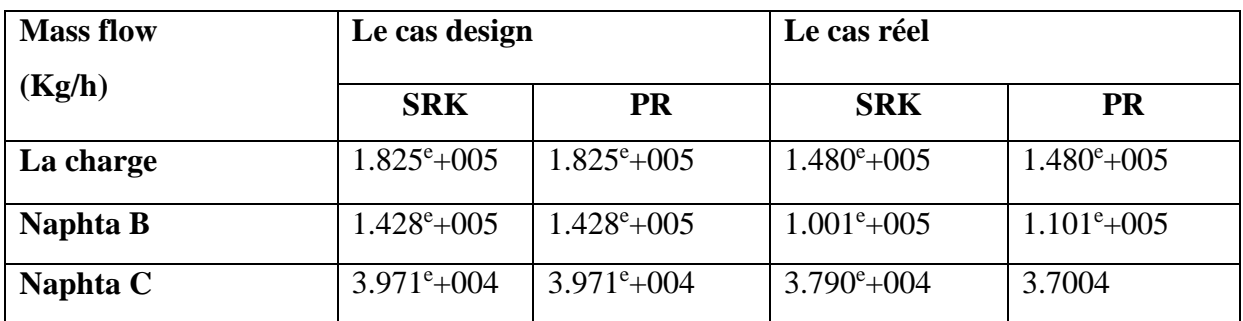

**Tableau (a) :** Bilan matière de la colonne

### **Bilan énergétique :**

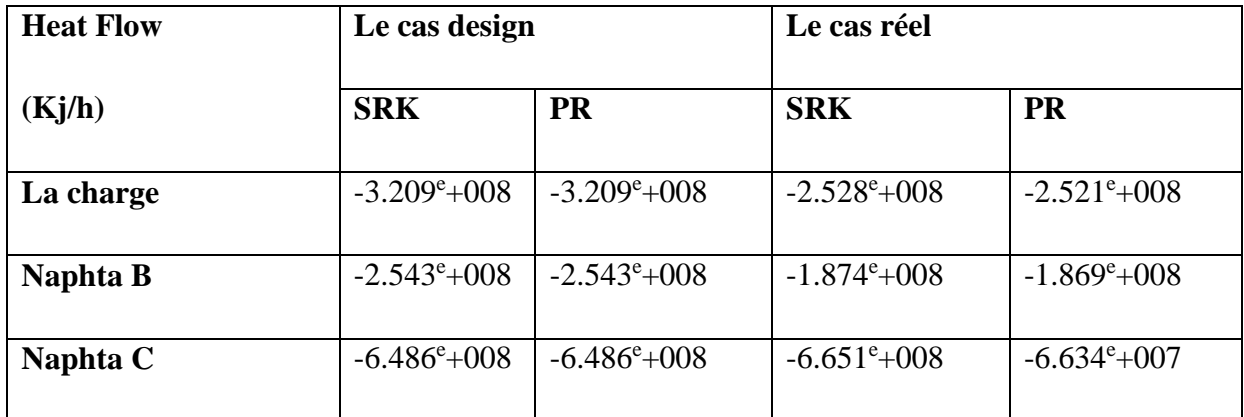

**Tableau (b) :** Bilan énergétique de la colonne

# *Références Bibliographique*

#### **Bibliographie :**

- **1.** [https://www.google.com/url?sa=t&source=web&rct=j&url=https://www.u](https://www.google.com/url?sa=t&source=web&rct=j&url=https://www.ummto.dz/dspace/bitstream/handle/ummto/7424/ZeniaMohand_Lasferdyhia.pdf%3Fsequence%3D1%26isAllowed%3Dy&ved=2ahUKEwiG-evtoPn9AhV-U6QEHQwjBd0QFnoECAsQAQ&usg=AOvVaw3SdQH) [mmto.dz/dspace/bitstream/handle/ummto/7424/ZeniaMohand\\_Lasferdyhia.pdf%3Fseque](https://www.google.com/url?sa=t&source=web&rct=j&url=https://www.ummto.dz/dspace/bitstream/handle/ummto/7424/ZeniaMohand_Lasferdyhia.pdf%3Fsequence%3D1%26isAllowed%3Dy&ved=2ahUKEwiG-evtoPn9AhV-U6QEHQwjBd0QFnoECAsQAQ&usg=AOvVaw3SdQH) [nce%3D1%26isAllowed%3Dy&ved=2ahUKEwiG-evtoPn9AhV-](https://www.google.com/url?sa=t&source=web&rct=j&url=https://www.ummto.dz/dspace/bitstream/handle/ummto/7424/ZeniaMohand_Lasferdyhia.pdf%3Fsequence%3D1%26isAllowed%3Dy&ved=2ahUKEwiG-evtoPn9AhV-U6QEHQwjBd0QFnoECAsQAQ&usg=AOvVaw3SdQH)[U6QEHQwjBd0QFnoECAsQAQ&usg=AOvVaw3SdQH](https://www.google.com/url?sa=t&source=web&rct=j&url=https://www.ummto.dz/dspace/bitstream/handle/ummto/7424/ZeniaMohand_Lasferdyhia.pdf%3Fsequence%3D1%26isAllowed%3Dy&ved=2ahUKEwiG-evtoPn9AhV-U6QEHQwjBd0QFnoECAsQAQ&usg=AOvVaw3SdQH) 0QJjBmyB0pQ5xsOZ.
- **2.** OUSNA, Mohamed, and Mounir SAKMECHE. Suivi de la qualité de traitement du Kérosène en JET-A1 au niveau de l'unité Topping-Raffinerie d'Adrar. Université Ahmed Draia; ADRAR, 2020.
- **3.** Documentation interne de la SONATRACH
- **4.** [https://www.google.com/url?sa=t&source=web&rct=j&url=https://www.t](https://www.google.com/url?sa=t&source=web&rct=j&url=https://www.techniques-ingenieur.fr/base-documentaire/sciences-fondamentales-th8/constantes-chimiques-des-solvants-et-produits-42337210/caracteristiques-des-produits-) [echniques-ingenieur.fr/base-documentaire/sciences-fondamentales-th8/constantes](https://www.google.com/url?sa=t&source=web&rct=j&url=https://www.techniques-ingenieur.fr/base-documentaire/sciences-fondamentales-th8/constantes-chimiques-des-solvants-et-produits-42337210/caracteristiques-des-produits-)[chimiques-des-solvants-et-produits-42337210/caracteristiques-des-produits-](https://www.google.com/url?sa=t&source=web&rct=j&url=https://www.techniques-ingenieur.fr/base-documentaire/sciences-fondamentales-th8/constantes-chimiques-des-solvants-et-produits-42337210/caracteristiques-des-produits-)
- **5.** Jacques Debyser. Formation des gisements de pétrole. Etude des phénomènes géologiques. Editions Technip ; Paris (France), 1976.
- **6.** G.FOURNIER et J.F. JOLY .Technique de l'ingénieur, traite génie des procédées, J5915- 1 Validation 2016 P. 101-103.
- **7.** https://fr.scribd.com/document/493939661/Chap-1-Specifications-Des-Produits-**Petroliers**
- **8.** Durousset, M. « Le marché du pétrole », Paris : collection HISTEGE, 1999.
- **9.** AIDE Mémoire Emilian Kaller (Génie chimique).
- **10.** Ptak, C. Bonfils, P., and Marty .C « distillation absorption and stripping in the petroleum industry », 2000.
- **11.** Billon A, and Bigeard P.H « hydrocraking » 2001.
- **12.** WAUQUIER, J.P., « Le Raffinage du pétrole, pétrole brut, produits pétroliers schémas de fabrication », Edition Technip 1994.
- **13.** <https://theses.hal.science/tel-00839871/document>
- **14.** WAUQUIER, J.P., « Le Raffinage du pétrole, procédé de séparation », Edition Technip 1998**.**
- **15.** DJEBBARI, 2014] : DJEBBARI Abdelbasset ; SIMULATION D'UNE UNITE DE PRODUCTION DE METHANOL A L'AIDE DE L'ASPEN PLUS HYSYS.2014
- **16.** B.I. Lee, M.G. Kesler, A generalized thermodynamic correction based on three-parameter corresponding data, Journal A.I.Che.E, (1975).
- **17.** N. Rebai, F. Larkem. Initiation au simulateur HYSYS, Rapport de Boumerdes. 2008.
- **18.** [http://scholar.googleusercontent.com/scholar?q=cache:QCsvaPQJKnwJ:scholar.google.c](http://scholar.googleusercontent.com/scholar?q=cache:QCsvaPQJKnwJ:scholar.google.com/++simulation+d%27un+colonne+de+s%C3%A9paration+de+naphta&hl=fr&as_sdt=0,5) [om/++simulation+d%27un+colonne+de+s%C3%A9paration+de+naphta&hl=fr&as\\_sdt=](http://scholar.googleusercontent.com/scholar?q=cache:QCsvaPQJKnwJ:scholar.google.com/++simulation+d%27un+colonne+de+s%C3%A9paration+de+naphta&hl=fr&as_sdt=0,5)  $0,5.$
- **19.** HYSYS, Manuel Reference Hyprotech, version 1.0, (1995).
- **20.** HYSYS, Manuel Customization Guide version 3.1, Hyprotech (2002).
- **21.** [https://www.techniques-ingenieur.fr/base-documentaire/sciences-fondamentales](https://www.techniques-ingenieur.fr/base-documentaire/sciences-fondamentales-th8/fondamentaux-en-chimie-42106210/parametrisation-d-equations-d-etat-par-la-mecanique-quantique-af6052/regles-de-melange-af6052niv10002.html)[th8/fondamentaux-en-chimie-42106210/parametrisation-d-equations-d-etat-par-la](https://www.techniques-ingenieur.fr/base-documentaire/sciences-fondamentales-th8/fondamentaux-en-chimie-42106210/parametrisation-d-equations-d-etat-par-la-mecanique-quantique-af6052/regles-de-melange-af6052niv10002.html)[mecanique-quantique-af6052/regles-de-melange-af6052niv10002.html.](https://www.techniques-ingenieur.fr/base-documentaire/sciences-fondamentales-th8/fondamentaux-en-chimie-42106210/parametrisation-d-equations-d-etat-par-la-mecanique-quantique-af6052/regles-de-melange-af6052niv10002.html)

# *Annexe*

## **Annexe B : Résumé des flux de l'unité de distillation**

### **Atmosphérique (U10) « cas design »**

#### SKIKDAREFINERYREHABILITATION & ADAPTATION PROJECT

#### **STREAMSUMMARY FOR CRUDE DISTILLATION UNIT-I**

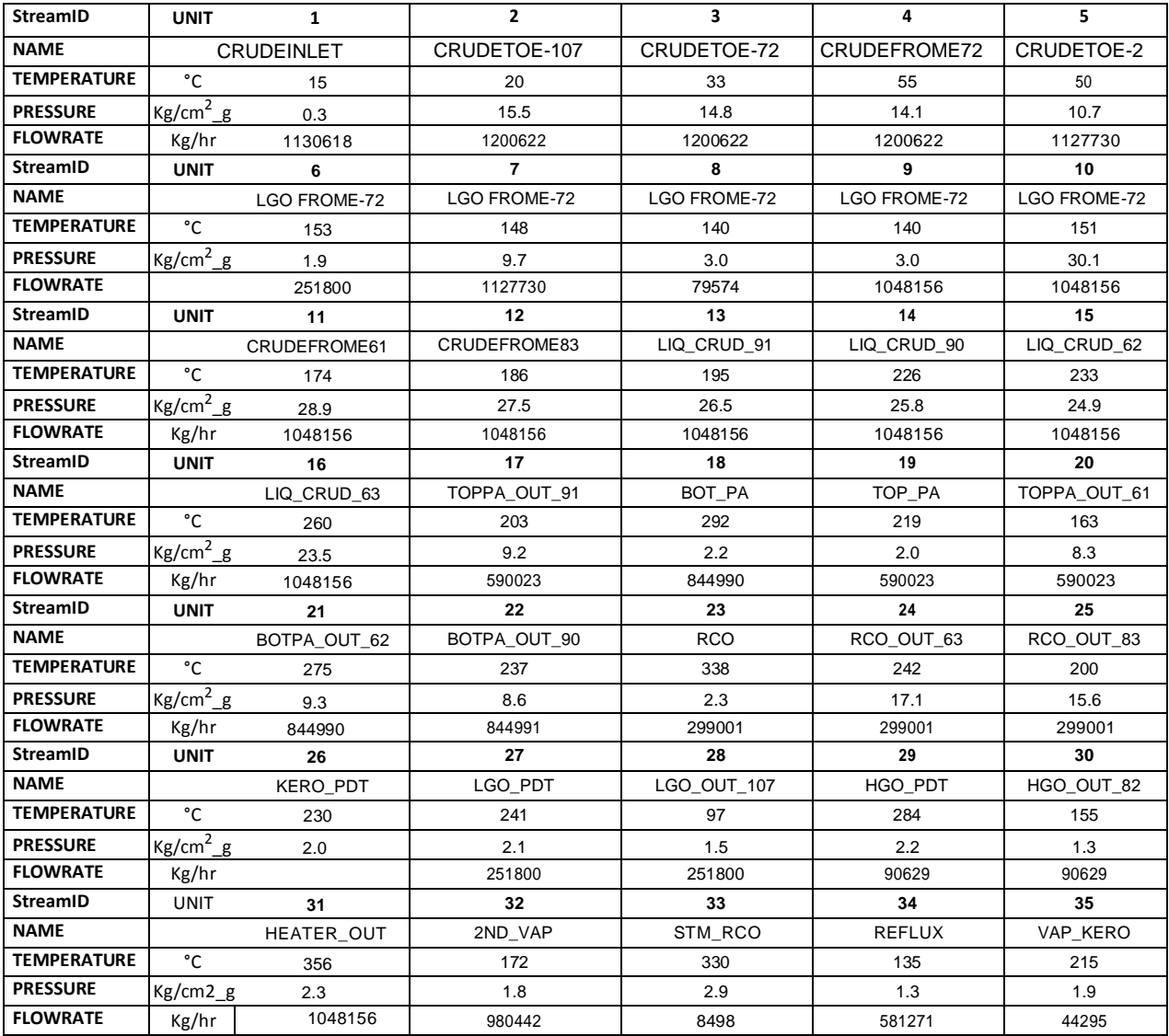

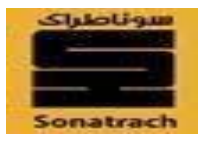

SKIKDAREFINERYREHABILITATION & ADAPTATION PROJECT

#### **STREAMSUMMARY FOR CRUDE**

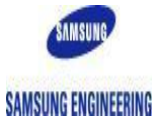

#### **DISTILLATION UNIT-I**

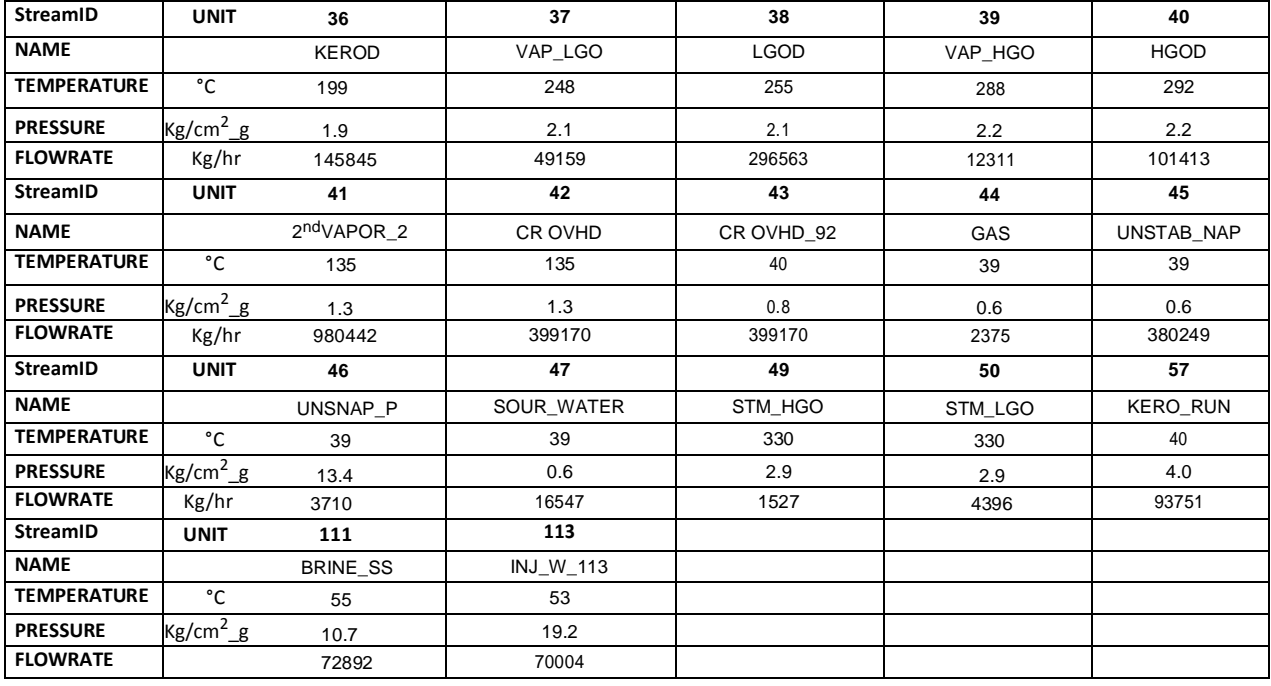